# **Chancery SMS®**

Version 6.5 or higher

# Import/Export Guide

August 2006 CSL -12715

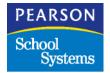

The Chancery SMS Documentation Team: Sarah Hewson, Karin Jensen, Linda MacShane, Sharon Russell

© 2006 Chancery Software Ltd.

Information in this document is subject to change and does not represent a commitment on the part of Chancery Software Ltd. For up-to-date information, call Customer Service at 1-800-999-9931.

Win School, Mac School, eClass, Open District, Chancery SMS, and Chancery Student Management Solutions are registered trademarks of Chancery Software Ltd.

Microsoft, Windows, and Windows NT are registered trademarks of Microsoft Corporation. SQL Server and .NET are trademarks of Microsoft Corporation.

Oracle is a registered trademark of Oracle Corporation.

Apple, Mac, and Macintosh are registered trademarks of Apple Computer, Inc.

Crystal Reports is a registered trademark of Business Objects SA.

SETS is a trademark of 4GL School Solutions, Inc.

# **CONTENTS**

| About Chancery SMS                                         |    |
|------------------------------------------------------------|----|
| Support Services Available                                 | 1  |
| Documentation Included                                     |    |
| Providing Feedback                                         |    |
| Getting Training                                           |    |
| Getting Support                                            |    |
|                                                            |    |
| Overview of Import/Export                                  | 5  |
| About Importing                                            | 5  |
| About Exporting                                            | 6  |
| Importing Data                                             | 9  |
| Permission to Import                                       | 9  |
| Creating or Editing an Import File                         | 10 |
| Available File Formats                                     | 10 |
| Available Date Formats                                     | 11 |
| Available Phone Number Fields and Formats                  | 11 |
| Available Address Fields                                   | 12 |
| Creating an Import Template with Template Editor           | 13 |
| About Record Types in Template Editor                      | 13 |
| Import Template Types                                      | 16 |
| Navigating in Template Editor                              | 17 |
| Starting the Template Editor and Selecting the Import File | 18 |
| Specifying a Record Type In Template Editor                | 20 |
| Selecting a File Format in Template Editor                 | 23 |
| Matching Source and Destination Fields                     | 24 |
| Running or Scheduling an Import                            | 27 |
| Importing Data Using the Import Wizard                     | 27 |
| Fixing Errors and Warnings in the Import Wizard            | 30 |
| Verifying the Import                                       | 31 |
| Working with Import Wizard Logs                            | 31 |
| Importing Data Using Scheduled Imports                     | 32 |
| Troubleshooting Scheduled Imports                          | 34 |
| Alternative to Import: Using SIF                           | 36 |
| Understanding Record Types                                 | 37 |
| Fields Supported by Record Types                           | 38 |
| Student Demographics                                       |    |
| Student Test Scores                                        | 46 |
| Student Multi-select                                       | 50 |
| CDM Student Repeating Group                                | 51 |

|            | CDM Student Chronological                               |          |
|------------|---------------------------------------------------------|----------|
|            | Setup Lists                                             |          |
|            | School Students                                         |          |
|            | Student Contacts                                        |          |
|            | District Courses                                        |          |
|            | Facility Buildings                                      |          |
|            | Facility Rooms                                          |          |
|            | Historical Years                                        |          |
|            | Historical Courses                                      |          |
|            | Historical Course Bins                                  |          |
|            | Staff                                                   | 89       |
|            | Class Schedules                                         |          |
|            | Student Schedules                                       |          |
|            | Student Course Requests                                 |          |
|            | Address Ranges                                          | 101      |
|            | Student Test Results                                    | 104      |
|            | Historical Graduation Information                       | 107      |
| _          | and the Bata                                            | 444      |
| <b>L</b> ) | xporting Data                                           |          |
|            | Permission to Export                                    |          |
|            | Creating a Custom Export Template                       |          |
|            | Connecting to the Database                              |          |
|            | Linking Views                                           |          |
|            | Adding an Export Template to Chancery SMS               |          |
|            | Adding a Template and Defining Permissions              |          |
|            | Setting Export Filters                                  |          |
|            | Modifying Custom Export Templates                       |          |
|            | Updating a Template                                     |          |
|            | Changing Export Filters                                 |          |
|            | Modifying Template Permissions                          |          |
|            | Deleting a Template                                     |          |
|            | Schema Help                                             |          |
|            | Exporting Data Using Custom Templates                   | 127      |
|            | Setting Custom Export Filters                           |          |
|            | Scheduling a Custom Export and Selecting Output Options | 128      |
|            | Managing Custom Exports                                 |          |
|            | Exporting Data Using Built-in Export Templates          | 130      |
|            | Exporting Data to HealthOffice\SETS                     |          |
|            | SETS Export Data                                        | 132      |
|            | HealthOffice Export Data                                | 135      |
| l          | udov                                                    | 120      |
|            | 1717) V                                                 | 71 72 12 |

# **ABOUT CHANCERY SMS**

Welcome to Chancery SMS®, a software tool for managing student and family information in your school district.

# **Support Services Available**

A full suite of documentation, online Help, and technical support is available to help you with your day-to-day tasks.

## **Documentation Included**

The following documentation is included with Chancery SMS:

| See                 | For                                                                                                    |
|---------------------|----------------------------------------------------------------------------------------------------|
| Chancery SMS Guides | The following guides are available in PDF format on the Installation CD and at our Support web site:                                                                                                    |
|                     | • District Administration Guide: For district administrators, the District Administration Guide provides instructions on maintaining the centralized Chancery SMS solution, including setting up your district, adding schools to the district, and standardizing data across the district using setup lists. |
|                     | <ul> <li>School Administration Guide: For school administrators,<br/>the School Administration Guide provides instructions on<br/>maintaining a school and performing administrative tasks.</li> </ul>                                                                                                    |
|                     | • District User Guide: For district office staff, the District User Guide provides instructions on using Chancery SMS at a district level, including registering and enrolling students and working with student data.                                                                                        |
|                     | • School User Guide: For school staff, the School User Guide provides instructions on using Chancery SMS at the school level, including how to take attendance, enter grades, and work with student data in the office.                                                                                       |
|                     | <ul> <li>Chancery SMS in the Classroom: This guide covers the<br/>basics of using Chancery SMS at the homeroom and class<br/>level, including how to take attendance, enter grades, and<br/>work with student data in the classroom.</li> </ul>                                                               |

| See                               | For                                                                                                    |
|-----------------------------------|----------------------------------------------------------------------------------------------------|
| Chancery SMS Speciality<br>Guides | Additional feature-specific guides are available in PDF format on the Installation CD and at our Support web site to supplement the standard guides:                                                                                                    |
|                                   | • School Setup Guide: For school administrators, the School Setup Guide provides instructions on establishing school-wide features, such as buildings and rooms, attendance, and calendars.                                                                                                    |
|                                   | • Scheduling Guide: For school administrators, the Scheduling Guide covers the process of setting up a school scheduling structure, as well as scheduling in elementary and secondary schools.                                                                                                    |
|                                   | Grading Setup Guide: For school administrators, the<br>Grading Setup Guide provides instructions on setting up<br>grading properties and performing grading-related tasks.                                                                                                    |
|                                   | <ul> <li>Registration and Enrollment Quick Guide: For school and<br/>district staff, the Registration and Enrollment Quick Guide<br/>provides procedures for registering students in the district<br/>and enrolling students in schools.</li> </ul>                                                                                                    |
|                                   | <ul> <li>Address Validation Guide: For school and district<br/>administrators, the Address Validation Guide provides<br/>instructions on setting up address validation at the district<br/>and performing address validation tasks at the district and<br/>at schools.</li> </ul>                                                                                                    |
|                                   | Program Management Guide: For district and school administrators and district and school staff who enroll students and process applications, the Program Management Guide is a feature-specific guide that describes the process of setting up programs at the district and at schools and performing program-related tasks.                                                                             |
|                                   | <ul> <li>Next-Year Preparation and Year-End Processing Guide:         For district and school administrators, this guide covers all             the steps required to close off the current school year and             prepare for the next.     </li> </ul>                                                                                                    |
| Chancery SMS Technical<br>Guides  | Technical guides are available in PDF format on the Installation CD and at our Support web site:                                                                                                    |
|                                   | • cTools Guide (Customization Guide): For district administrators, this guide covers how to create custom student pages, custom panels for existing pages, customization packages, custom reports, and custom setup lists in Chancery SMS.                                                                                                    |
|                                   | • Import/Export: For district administrators, the Import/Export Guide describes the process for importing and exporting data into and out of Chancery SMS.                                                                                                    |
|                                   | • Interoperability Guide: For district administrators, the Interoperability Guide covers how to integrate third-party applications with Chancery SMS using SIF and Import/Export functionality.                                                                                                    |
|                                   | • Report Writer Guide: For district and school administrators and third-party report writers, the Report Writer Guide covers how to plan, build, and upload reports using the new reporting framework. The guide also includes an in-depth examination of this framework, extensive information on how to use Crystal Reports functionality, and reference material on using previous reporting methods. |

| See                             | For                                                                                                    |
|---------------------------------|----------------------------------------------------------------------------------------------------|
| Chancery SMS Online<br>Help     | Help is always available by accessing the Help menu from the task bar.                                                                                                    |
| Chancery SMS Data<br>Dictionary | The data dictionary contains lists of tables and fields in the district database. It is recommended for the report developer who uses a reporting tool such as Crystal Reports <sup>®</sup> to retrieve additional information from the district database. |
| Release Notes                   | Release Notes are summaries of the new features and changes in the current release.                                                                                                    |
| Installation<br>Documentation   | The Installation Guide provides technical details of installing the entire Chancery SMS system for district administrators.                                                                                                    |
|                                 | Installment Notes are detailed instructions for upgrading from a prior version.                                                                                                    |

## **Providing Feedback**

To improve the quality of your documentation, we welcome your comments regarding this guide and the online Help. Please email your comments to our Technical Communications Department at user\_docs@chancery.com.

## **Getting Training**

Training courses are available to help ensure you get every advantage from your student information system. We are committed to helping you put our solutions to work. Our broad training offerings are designed with you in mind so that you'll receive the most suitable and effective training for your needs.

Choose from on site training, regional workshops, live online training, or Chancery University. We can also create a customized training program to meet your district's needs.

Phone us toll free at 1-800-999-9931 or see the Training area of our Support web site at http://support.chancery.com for an up-to-date list of scheduled courses.

## **Getting Support**

The following support programs are available by subscription only:

| One-on-one Technical<br>Support | Talk to a technical support analyst to help solve problems and answer questions when software doesn't produce the expected results. Analysts can use the telephone or Internet access to troubleshoot your issues. |
|---------------------------------|----------------------------------------------------------------------------------------------------|
|                                 | Monday to Friday, 5 am to 5 pm Pacific Time<br>Phone: 1-800-688-9939<br>Fax: 1-800-446-5650<br>Email: techsupp@chancery.com                                                                                        |

## Chancery SMS Import/Export Guide

| Access to our web site | http://support.chancery.com In Chancery SMS, from the Help menu, click Support Website.                                                                                                    |
|------------------------|----------------------------------------------------------------------------------------------------|
|                        | Our web site includes a searchable KnowledgeBase with frequently asked questions, tips, and troubleshooting instructions, as well as support forums for users to share experience and knowledge.                 |
| Software updates       | Releases of new versions with improved functions and software updates. Updates are provided free of charge for three months from your date of purchase and are included in the subscription to Support Programs. |

For more information on Technical Support Programs, phone Customer Service at 1-800-999-9931.

# **OVERVIEW OF IMPORT/EXPORT**

Use Chancery SMS's import and export functionality to move data into and out of the Chancery SMS database. You can import student demographics, courses, test results, and much more into Chancery SMS using an import file and an application that comes with Chancery SMS called Template Editor. For further information about importing, see "About Importing" on page 5 and "Importing Data" on page 9.

You can export data out of almost any field in Chancery SMS by using the export feature and Crystal Reports to create an export template and move the data to an export file. Chancery SMS comes with a variety of file formats to choose from. For further information about exporting, see "About Exporting" on page 6 and "Exporting Data" on page 111.

# **About Importing**

Importing data involves setting up the file that contains the data you want to import into Chancery SMS (the import file) and saving that file to the web server, then creating an import template in Template Editor (a separate program provided with Chancery SMS that runs on the web server) and running or scheduling the import.

The following diagram is an example of the import process:

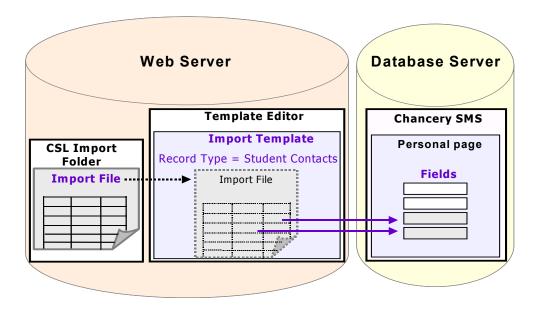

Template Editor enables you to map the data from your import file to the corresponding fields in Chancery SMS. Template Editor contains "record types" – predefined fields that allow you to import data as a group. Over 20 import record types are available in Template Editor to enable you to import data of various types into the Chancery SMS database. For further information see:

- "Creating an Import Template with Template Editor" on page 13
- "Understanding Record Types" on page 37

You can import data into custom fields that were created with the Custom Data Management (Student Data) feature. Before importing or exporting custom data, you must set up your customizations in Chancery SMS. For further information, see the "Custom Data Management (Student Data)" chapter of the Chancery SMS cTools Guide.

# **About Exporting**

To export data from the Chancery SMS database, you create export templates in Chancery SMS. Creating export templates involves connecting to the database using Data Access Views and Crystal Reports. For further information, see "Creating a Custom Export Template" on page 112.

The following diagram illustrates the export process at a high-level:

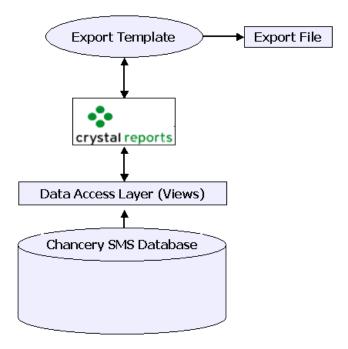

Chancery SMS also includes built-in export templates for two third-party applications, Health Office and SETS. For further information, see "Exporting Data Using Built-in Export Templates" on page 130.

Chancery SMS Import/Export Guide

## **IMPORTING DATA**

Importing data into Chancery SMS is a three-part process:

- 1 Create or edit an import file that contains the data you want to import. For further information, see "Creating or Editing an Import File" on page 10.
- 2 Create an import template that specifies into which fields the data will be imported. To determine the structure of the import template, you work with an import file and a record type (a predefined list of fields used to group data for importing) in a separate program called Template Editor that comes with Chancery SMS. For further information, see "Creating an Import Template with Template Editor" on page 13.
- 3 Run or schedule the import, using import wizard or import scheduling functionality. For further information, see "Running or Scheduling an Import" on page 27.

# **Permission to Import**

To import data, you need several kinds of permissions:

- You must have permission to add files to the csl\opendistrictclient\ascii\importfiles folder on the web server. All files must be placed in this folder before they can be imported into Chancery SMS.
- You need a user name and password that enables you to log on to the Chancery SMS web server so you can run the Template Editor.
- In addition to the above permissions, you need various permissions in Chancery SMS, depending on what type of importing you want to perform:

| То                                                    | You need this permission                         | Set to |
|-------------------------------------------------------|--------------------------------------------------|--------|
| Create an import template                             | Import>Template Editor                           | Yes    |
| Import data using an Address Ranges template          | Import>Import Address Ranges                     | Yes    |
| Import data using a Student<br>Demographic template   | Import>Import Student Demographics               | Yes    |
| Import data using a Historical template               | Transcript/Permanent<br>Record>Import Historical | Yes    |
| Import data using the Student Test<br>Scores template | Import>Import Student Test<br>Scores             | Yes    |

| То                                                                                | You need this permission          | Set to |
|-----------------------------------------------------------------------------------|-----------------------------------|--------|
| Import data into custom fields created with Custom Data Management (Student Data) | Import>Import Custom Student Data | Yes    |
| Import data using a template that can be scheduled                                | Import>Schedule Import            | Yes    |

For more information about permissions in Chancery SMS, see "Controlling User Access" in the Chancery SMS District Administration Guide.

# **Creating or Editing an Import File**

The import file serves two purposes: it contains the data you want to import; and you use it to help determine the structure of the template.

The import file may come from another database or system (in which case you may need to edit it) or you may create it using an application such as Microsoft<sup>®</sup> Excel<sup>®</sup>.

When creating the import file, ensure that:

- the file format is one that Chancery SMS can accept. See "Available File Formats" on page 10.
- any dates are in the formats required by Chancery SMS. See "Available Date Formats" on page 11.
- any phone numbers are in the formats required by Chancery SMS. See "Available Phone Number Fields and Formats" on page 11.
- any addresses are in a format that Chancery SMS can accept. See "Available Address Fields" on page 12.

When your import file is complete, you must save it as a .txt file and copy it to the csl/opendistrictclient/ascii/importfiles folder on the web server.

## **Available File Formats**

Records in the import text file can be in any one of the following formats:

- variable-length, delimited with commas, where each column in the file is separated by a comma
- variable-length, delimited with tabs, where each column in the file is separated by a tab
- fixed-length or Standard Data Format (SDF), where each field takes a specific number of characters

If the file is variable-length, it can also have single or double quotation marks as text qualifiers, which indicate the start and end of text fields or strings.

Each field in Chancery SMS has a maximum number of characters that it can hold; for example, the Language field can have up to 10 characters. If you import data with more characters than the maximum allowed for the specified field, the data is cut off. Before you run the import, it's a good idea to review the import file to ensure data does not exceed the corresponding Chancery SMS field's character limit. For more information about how many characters each field can have, refer to the Chancery SMS Data Dictionary.

## **Available Date Formats**

Before importing a file, ensure all fields with dates in your import file – such as student birthdates – have one of these formats:

| Date Formats |            |            |            |
|--------------|------------|------------|------------|
| dd/mm/yy     | yy/dd/mm   | mm/dd/yyyy | ddmmyyyy   |
| dd/yy/mm     | ddmmyy     | mm/yyyy/dd | yyyymmdd   |
| mm/dd/yy     | dd/mm/yyyy | yyyy/dd/mm | yyyy-mm-dd |
| mm/yy/dd     | dd/yyyy/mm | yyyy/mm/dd | m/d/yyyy   |
|              |            |            | d/m/yyyy   |

If the data in the date fields in your import file does not match one of these formats, you must edit it before you can import the data.

## **Available Phone Number Fields and Formats**

You can import phone numbers in templates using several different record types. The following table identifies the fields that are available for phone numbers in all record types except Student Demographics:

| Fields Available in Most Phone Numbers |  |  |  |
|----------------------------------------|--|--|--|
| Type Description Area Code Extension   |  |  |  |
| Location Description Exchange Listed   |  |  |  |
| Long Distance Code Suffix              |  |  |  |

It's important that all phone numbers in your import file are in one of the following formats:

| Phone Number Formats |                  |                |                  |
|----------------------|------------------|----------------|------------------|
| 5551111              | 604 555-1111     | 5551111        | 604 555-1111     |
| 555-1111             | 1 (604) 555-1111 | 555-1111       | 1 (604) 555-1111 |
| (604) 555-1111       | 1 604 555-1111   | (604) 555-1111 | 1 604 555-1111   |

If the data in the phone number fields in your import file does not match one of these formats, you must edit it before you can import the data.

#### **Note**

International phone number format is not currently supported for importing. If your district uses international phone number format, you will be unable to import phone numbers.

## **Available Address Fields**

You can import many addresses, including those of buildings, students, students' contacts, students' doctors, and staff.

#### **Note**

In districts that use the 5-field address format, Apartment Number, Street Number, Street Name, Address Type, and Address Direction for physical address can be imported into any address, but can only be viewed in Chancery SMS. For all other addresses, use Address Line 1 and 2 to import addresses.

The following table identifies the fields available for each address:

| Fields Available in All Addresses |                    |                                 |
|-----------------------------------|--------------------|---------------------------------|
| Apartment Number                  | City Code          | Country Code                    |
| Street Number                     | City Description   | Country Description             |
| Street Name                       | County Code        | Area Code                       |
| Address Type Code                 | County Description | Area Description                |
| Address Type Description          | State Code         | Address Line 1                  |
| Address Direction Code            | State Description  | Address Line 2                  |
| Address Direction Description     | Zip Code           | Address format (see note below) |

#### Note

The address format for the district is specified during the installation of Chancery SMS. If your district uses 2-line address format, your import file must indicate this address format by including a column that contains the number "10" beside each address field. You will map this column to the Address Format field in Template Editor when you build the import template. (If your district uses 5-field address format do nothing, as 5-field is the default address format.)

# Creating an Import Template with Template Editor

You create import templates in Template Editor, a separate program you use to define the data type, fields, field order, and methods of defining field and record lengths and to map the data in your import file to the corresponding fields in Chancery SMS. The latest version of Template Editor is automatically installed on the web server when you install or upgrade Chancery SMS.

You can create a template once and re-use it for each import file of the same structure. For example, each time you import test results, you can use the same template and simply select a different import file in Template Editor. For information about creating an import file, see "Creating or Editing an Import File" on page 10.

## **About Record Types in Template Editor**

Each import template is based on a specific record type. A record type is a predefined list of fields used to group data for importing. For example, the record type "District Courses" contains fields from the course catalog into which course data can be imported. For further information and a list of the fields in each record type, see "Understanding Record Types" on page 37.

To determine the structure of the template, you select the import file and record type in Template Editor. A different import file and record type are required for each type of data you want to import. There are no predefined templates included with Template Editor – each must be created to meet the specific needs of your district.

#### **Note**

To run the Template Editor, you must log on to the Chancery SMS web server.

If the data you want to import is covered by more than one record type, create an import template for each.

### **Available Record Types**

The following table lists the type of data you can import and the record type you use to import that data into Chancery SMS. For detailed information about the fields available in each record type, see "Student Demographics" on page 40.

| To Import                                                                                  | Use Record Type      |
|--------------------------------------------------------------------------------------------|----------------------|
| Student personal data such as name, address, phone, birth information, ethnicity and so on | Student Demographics |

| To Import                                                                                          | Use Record Type                                                                                                  |
|----------------------------------------------------------------------------------------------------|----------------------------------------------------------------------------------------------------|
| Student contacts and relationship to student.                                                      | Student Contacts                                                                                                 |
| Student enrollment information.                                                                    | School Student                                                                                                   |
| Data used to create schedules for secondary classes.                                               | Class Schedules                                                                                                  |
| Data used to create schedules for secondary students.                                              | Student Schedules                                                                                                |
| Courses secondary students have requested.                                                         | Student Course Requests                                                                                          |
| All courses in the district.                                                                       | District Courses  Note  Only secondary courses can be imported. You cannot currently import elementary subjects. |
| Address range data to be used to validate student addresses.                                       | Address Ranges                                                                                                   |
| Building names and numbers and the schools they belong to.                                         | Facility Buildings                                                                                               |
| Room numbers and types and the buildings they are in.                                              | Facility Rooms                                                                                                   |
| Data about the schools secondary students attended in previous years.                              | Historical Years                                                                                                 |
| The courses secondary students took in previous years.                                             | Historical Courses                                                                                               |
| The grades secondary students received for courses taken in previous years.                        | Historical Course Bins                                                                                           |
| Summary historical data for<br>secondary students, such as<br>total absences, credits, and<br>GPAs | Historical Graduation Information                                                                                |

| To Import                        | Use Record Type                                                                                                    |
|----------------------------------|----------------------------------------------------------------------------------------------------|
| Setup lists data.                | Setup Lists                                                                                                    |
|                                  | You can add new items to any setup list, including:                                                                                                    |
|                                  | • core (or built-in) setup lists                                                                                                    |
|                                  | setup lists created using Custom Data<br>Management (CDM)                                                                                                    |
|                                  | For information about CDM, see the Chancery SMS cTools Guide.                                                                                                    |
|                                  | You must import items into one setup list at a time.<br>Each setup list requires a separate template.                                                                                                    |
|                                  | You cannot update existing items in setup lists. You can only add items.                                                                                                    |
|                                  | You cannot import entirely new lists. You must create a setup list in Chancery SMS before you can import items into it.                                                                                                    |
| Staff names and their login      | Staff                                                                                                    |
| IDs, passwords, and roles.       | Note                                                                                                    |
|                                  | You can import only actual teachers, not the placeholder teachers that are part of secondary scheduling.                                                                                                    |
| Student data into custom fields. | Only data for custom fields that were created with Custom Data Management (Student Data) (CDM) can be imported. The record type you use in the import template depends on how the custom fields were created:                                                |
|                                  | <ul> <li>If the custom field was built with a basic table on the Student Personal page, use the Student Demographics record type.</li> <li>If the custom field was built with a basic table and</li> </ul>                                                   |
|                                  | was created for the legacy Test Scores feature, use the Student Test Scores record type.                                                                                                    |
|                                  | • If the custom field was built with a multi-select list in CDM, use the Student Multi-Select record type. The required fields are Student Number, List Code, and Description. With this record type, you can update information for existing students only. |
|                                  | • If the custom field was built with a repeating group in CDM, use the Student Repeating Group record type. The required field is Student Number. With this record type, you can update information for existing students only.                              |
|                                  | • If the custom field was built with a chronological group in CDM, use the Student Chronological record type. The required fields are School Number and Date. With this record type, you can update information for existing students only.                  |
|                                  | For further information about Custom Data<br>Management (Student Data), see the Chancery SMS<br>cTools Guide.                                                                                                    |

| To Import     | Use Record Type                                                                                                    |
|---------------|----------------------------------------------------------------------------------------------------|
| Test results. | There are two records for importing test results.  Which one you choose depends on how you created your test definitions.                                            |
|               | <ul> <li>If you set up your test definitions using the Legacy<br/>Test Scores component, select the record type<br/>Student Test Scores.</li> </ul>                  |
|               | <ul> <li>If you set up your test definitions using the Test<br/>Management Component, select the record type<br/>Student Test Results.</li> </ul>                    |
|               | For further information, see "Creating an Import Template with Template Editor" on page 13.                                                                          |
|               | Before importing any test results, set up the test<br>definitions and test sessions. For further information,<br>see the Chancery SMS District Administration Guide. |

## **Import Template Types**

There are two types of import templates available; templates that use the Import Wizard and templates that use Scheduled Import functionality.

Use the following record types to import data using Import Wizard templates:

- Student Demographics
- Student Test Scores
- Student Multi-select
- CDM Student Repeating Group
- CDM Student Chronological
- Setup Lists

For further information, see "Importing Data Using the Import Wizard" on page 27.

Use the following record types to import data using Scheduled Import templates:

- Address Ranges
- Class Schedules
- District Courses
- Facility Buildings
- Facility Rooms
- Historical Course Bins
- Historical Courses

- Historical Graduation Information
- Historical Years
- School Students
- Staff
- Student Contacts
- Student Course Requests
- Student Schedules
- Student Test Results

For further information, see "Importing Data Using Scheduled Imports" on page 32.

For a description of the data imported for each record type, see "About Record Types in Template Editor" on page 13. For a description of the fields in each record type, see "Fields Supported by Record Types" on page 38.

## **Navigating in Template Editor**

Template Editor consists of six pages that display in the following order:

- 1 "Template Editor" this is the page from which you create a new import template or edit an existing one.
- 2 "Template Wizard Introduction" this is the page that lists the steps involved in creating the import template.
- **3** "Select Preview File" this is the page on which you select the import file.
- 4 "Select Type of Record to Import" this is the page where you specify the type of records you will be importing.

#### Note

When you are importing test scores or test results, after you select the record type the Select Standardized Test Score page or Select Test Session page displays. You use these pages to specify the test or test session for which you are importing data.

- **5** "Select File Format" this is the page where you specify the format of the import file.
- 6 "Match Import Source with Destination Field" this is the page where you map the data in the import file to the corresponding fields in Chancery SMS.

When you click Next on a Template Editor page, you are moved to the next page. To move to a previous page, click Back.

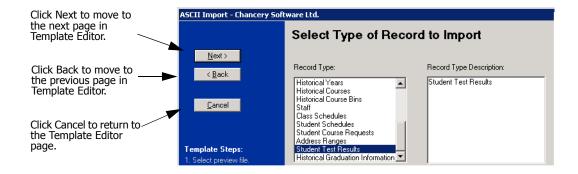

## Starting the Template Editor and Selecting the Import File

Before you start Template Editor, copy the import file you created or edited in "Creating or Editing an Import File" to the csl/opendistrictclient/ascii/importfiles folder on the web server. The import file then becomes available for use in Template Editor.

#### TO START THE TEMPLATE EDITOR:

1 Log on to the Chancery SMS web server.

#### Note

The user ID and password required to log on to the web server are specific to the machine, and are unrelated to your Chancery SMS user ID and password.

2 From the Windows Start menu, click Programs>Chancery SMS>Template Editor.

OR

Navigate to the csl\opendistrictclient folder, and double-click TemplateEditor.exe.

**3** In the "Chancery SMS ASCII Template Editor Log On" dialog, enter the appropriate User ID and Password.

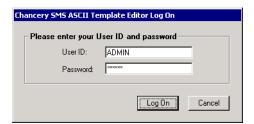

#### **Note**

The user ID and password for Template Editor are the same as those for the Chancery SMS database and were set when the database was installed. To change this information, go to Add/Remove Programs, launch the database installer and select "Update Database User Information". In the Change Database Account Information dialog, enter the new information. If you change the database user name and password, to ensure the connection is not broken between the database and web server, update the user ID and password in the following file: Inetpub\wwwroot\ChancerySMS\sqldataprovider.config.

4 In the Template Editor, do one of the following:

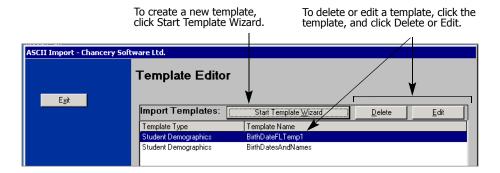

**5** On the Template Wizard - Introduction page, click Next.

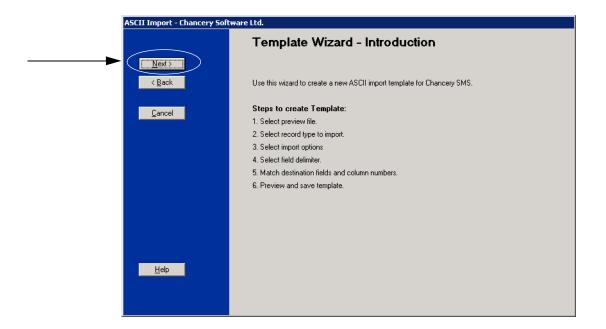

**6** On the Select Preview File page, click the import file you will use to create the template.

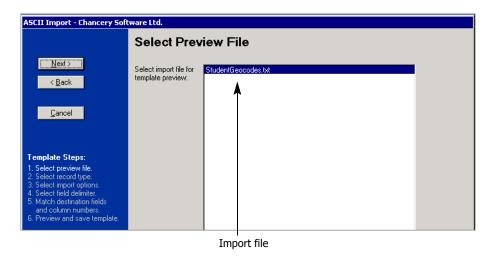

7 Click Next.

The "Select Type Record to Import" page opens.

## **Specifying a Record Type In Template Editor**

Record types contain a list of predefined fields you import as a group. For a description of the available record types, see "About Record Types in Template Editor" on page 13. For further information and a list of the fields in each record type, see "Understanding Record Types" on page 37.

#### TO SPECIFY A RECORD TYPE IN TEMPLATE EDITOR:

1 In the Template Editor, on the "Select Type of Record to Import" page, in the Record Type list, click the record type for the data you want to import.

#### **Note**

Dropdowns are available when you select certain record types. For example, if you select the record type "Student Test Results", you can select specific tests from the "Student Test Results - Test Management" dropdown.

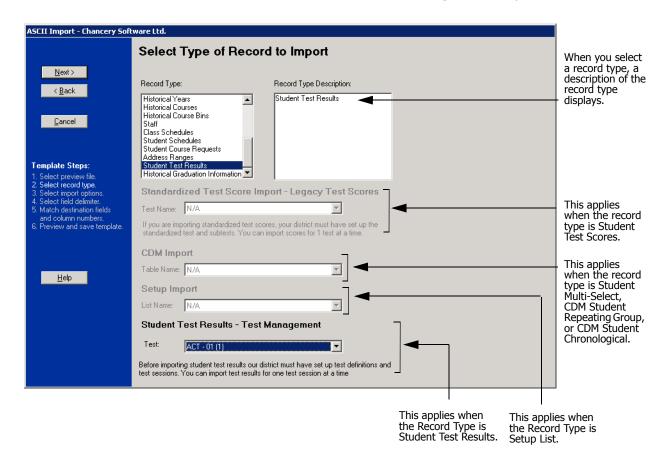

2 If you selected one of the following record types, enter the necessary information as follows:

| If you selected                                                                       | Do this                                                                                                    |
|---------------------------------------------------------------------------------------|----------------------------------------------------------------------------------------------------|
| Student Test Scores                                                                   | Under Standardized Test Score Import - Legacy Test Scores, from the Test Name dropdown, select the name of the test for the test scores you are importing. The names in this dropdown come from the Test Code setup list. |
| Student Multi-Select,<br>CDM Student Repeating Group,<br>or CDM Student Chronological | Under CDM Import, from the Table Name dropdown, click the name of the multi-select list, repeating group, or chronological group.                                                                                         |
| Setup Lists                                                                           | Under Setup Import, in the List Name dropdown, click the name of the setup list for the data you are importing.                                                                                                    |
| Student Test Results                                                                  | Under Student Test Results - Test Management, from the Test dropdown, select the name of the test for the test results you are importing.                                                                                 |

3 Click Next.

OR

Do one of the following:

• If you selected the record type Student Test Scores, the "Select Standardized Test Score Options" page displays. Click the Test Grade Level and the Test Level (or difficulty) that you wan and click Next.

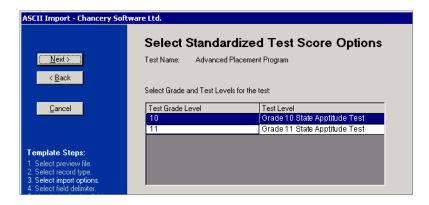

The items shown on the Select Standardized Test Score Options page are the tests that have been added to the Standardized Tests page in Chancery SMS and correspond to the Test Name you selected on the Select Type of Record to Import page.

 If you set the Record Type to Student Test Results, on the Select Test Session page, click the Test Session you want and click Next.

The items shown on the Select Test Session page are the test sessions that have been added in Chancery SMS for the Test you selected on the Select Type of Record to Import page.

The Select File Format page opens.

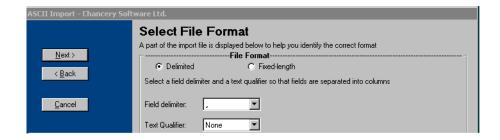

## **Selecting a File Format in Template Editor**

1 On the Select File Format page, in the File Format area, select either Delimited or Fixed-Length.

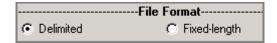

Use the following table as a guideline:

| Format           | Description                                                  | Example                                                                              |
|------------------|--------------------------------------------------------------|--------------------------------------------------------------------------------------|
| Delimited        | Each column in the file is separated by a tab or comma.      | "Joey", "Stephens", 12/01/90                                                         |
| Fixed-<br>length | Each column in the file has a specific number of characters. | 867530912345<br>7 characters for the Student Number<br>followed by 5 for the Geocode |

- **2** Do one of the following:
  - If you chose Delimited, in the Field Delimiter field, select the character that separates fields in the import file. You can choose either a comma or a Tab. In the Text Qualifier field, choose the character that surrounds text fields in the import file Double Quote, Single Quote, or None.

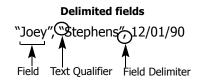

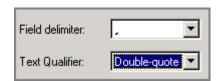

 If you chose Fixed-Length, under Column Widths, enter the number of characters used by each column. To change the total number of columns, click Number of Columns.

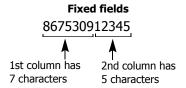

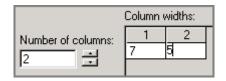

- **3** If the import file starts with a row of headings for each column in the file, select "First Row Has Column Names".
- 4 Click Re-display As Columns.

The Template Editor provides a partial preview of the fields.

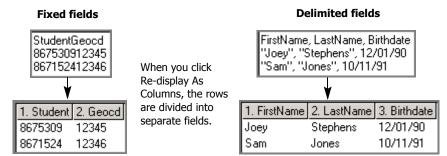

If you selected First Row Has Column Names, the column labels are shown, in addition to the column numbers.

5 Click Next.

The "Match import source with destination fields" page opens.

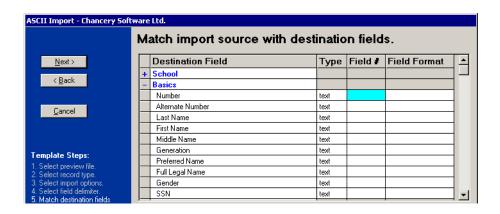

## **Matching Source and Destination Fields**

In the Template Editor, on the "Match import source with destination fields" page, the fields in your import file display under Partial View of Import File. Consider the specific fields in the Chancery SMS database that you want to import data into, noting that:

- Fields highlighted in blue are required by the import.
  - Required fields are determined based on what fields are required to update an existing record; additional fields may be required if you are adding a new record. For a list of required fields, see "Understanding Record Types" on page 37.
- Core fields are displayed at the top of the list. For a description of core fields, see "Fields Supported by Record Types" on page 38.
- Custom fields created with Custom Data Management (Student Data) are displayed at the bottom of the list.
- You can click "+" to see fields inside a bold group header. For example, to find Student BirthDate, click "+" next to Demographics.

#### TO MATCH SOURCE AND DESTINATION FIELDS:

1 On the Match import source with destination fields page, for each field in your import file, enter its column number next to its associated destination field.

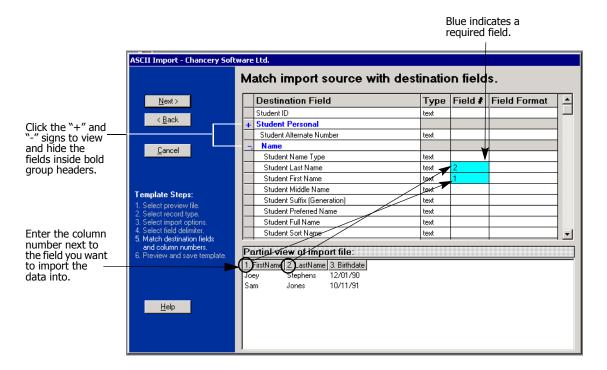

2 For date, birthdate and phone number fields, select a Field Format.

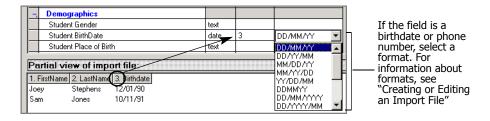

3 For any fields with the Type column set to Setup, from the Field Format dropdown, select either Code or Description to identify whether data is imported into the code or description field of each setup list item.

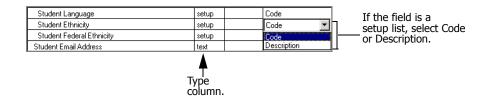

4 Click Next.

**5** On the Preview and Save Import page, review the partial preview of your imported file.

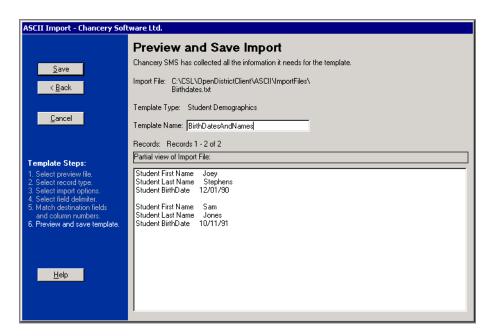

- 6 If necessary, click Back to modify your settings.
- 7 In the Template Name field, enter a unique template name of up to 30 characters.
- 8 Click Save.
- **9** If you are editing an existing template and you changed the Template Name, confirm whether you want to save over the existing template or save the revised template with a new name.
- 10 Click Exit to close the Template Editor.

# **Running or Scheduling an Import**

You can import data using either the Import Wizard or the Schedule Import feature. Which method you choose depends on the data you want to import. To import Student demographics, setup lists, test scores (legacy only), and CDM data, use the Import Wizard. For all other types of data, use Schedule Import.

## **Importing Data Using the Import Wizard**

Use the Import Wizard to import only student demographic data and student test scores. In other words, use this import method with templates created using the following record types:

- CDM Student Chronological
- CDM Student Repeating Group
- Setup Lists
- Student Demographics
- Student Multi-Select
- Student Test Scores (legacy Tests component only see note below)

#### **Note**

The record type "Student Test Scores" is used to import test results for test definitions that were created using the legacy Tests component. To import test results for test definitions that were created using the Test Management component, use a Scheduled Import. See "Importing Data Using Scheduled Imports" on page 32.

For a description of the fields that correspond to these record types, see "Student Demographics" on page 40.

You cannot use the Import Wizard to import other types of data, such as buildings, courses, or historical information. For these data types, see "Importing Data Using Scheduled Imports" on page 32.

Before you import any file:

- Copy the import file to the csl/opendistrictclient/ascii/importfiles folder on the Chancery SMS web server.
- Create a template for the import. See "Creating an Import Template with Template Editor" on page 13.

#### TO IMPORT DATA USING THE IMPORT WIZARD:

1 Ensure the file you want to import is in the following location on the Chancery SMS web server, or that the file will be in this location when the import occurs: csl\opendistrictclient\ascii\importfiles.

- **2** Log on to Chancery SMS as a district administrator.
- 3 In the control bar, under Admin, click District Setup.
- 4 On the District Setup page, under Tools, click Import.
- 5 On the Chancery SMS Import page, click Start Import Wizard.
- 6 On the Introduction page, click Next.

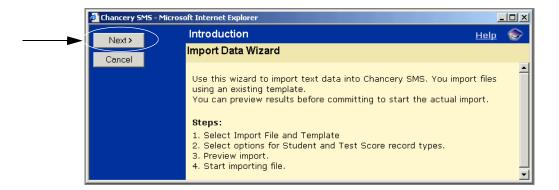

7 On the Import File and Template page, click an import file and a template.

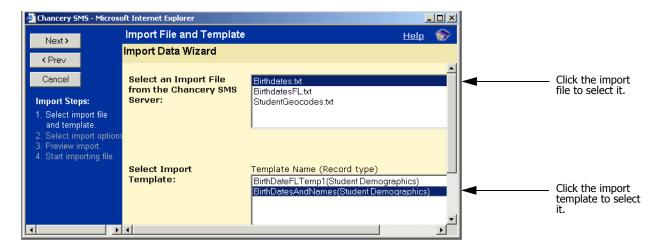

If a template does not exist for the file you are importing, you need to create the template. See "Creating an Import Template with Template Editor" on page 13.

8 Click Next.

- **9** Set options for the import, which depend on the type of data being imported:
  - If you are importing student data, on the Student Record Update Option page, choose one of the following:

| То                                    | Do this                                                                                                    |
|---------------------------------------|----------------------------------------------------------------------------------------------------|
| Import all records as new records     | Click Add new students only.     Note     If the student number of an import record matches one in Chancery SMS or if the student number field is empty, the record is imported, a new student number is generated, and a                                                                                                    |
|                                       | warning is created in the Import Error Report page. See "Fixing Errors and Warnings in the Import Wizard" on page 30.                                                                                                    |
| Update only                           | Click Update existing students only.                                                                                                    |
| student records                       | Note                                                                                                    |
| that already exist<br>in the database | If the student number, first name, last name, and birth date of<br>an import record match those in Chancery SMS, the record is<br>updated, including any blank fields. If they do not match, the<br>record is noted on the Import Errors Report page and is not<br>imported. See "Fixing Errors and Warnings in the Import<br>Wizard" on page 30. |

- If you are importing tests, on the Standardized Test Score Options page, under Select Test Session, click the date when the students took the test.
- 10 Click Next.
- 11 On the Preview Import page, review the information before importing it.

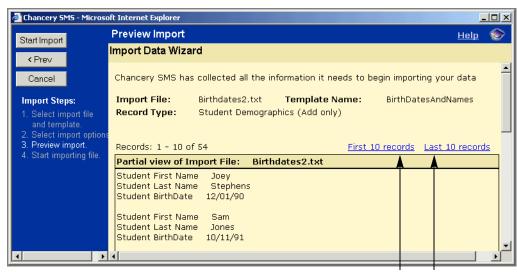

Click to view the first or last 10 records in the import file

- 12 Click Start Import.
- 13 Click OK.

## After the import:

- The Import Errors page opens.
- If errors occurred, the records that contain errors are copied to a RESULT file in both the ErrorFiles folder and the ImportFiles folder.
- If warnings occurred, the records that contain warnings are copied to a RESULT file in the ErrorFiles folder.
- The imported file moves to the ArchiveFiles folder in the csl\opendistrictclient\ascii folder on the server.

For information about errors and warnings, see "Fixing Errors and Warnings in the Import Wizard" on page 30.

## Fixing Errors and Warnings in the Import Wizard

In the Import Wizard, errors and warnings display for different reasons. Errors occur when the record cannot be imported; for example, when date or phone information is not in the correct format. Warnings occur when a field in your import file has more characters than the corresponding field in Chancery SMS, or if a student number already existed in the database and the import generated a duplicate student number.

#### TO FIX ERRORS AND WARNINGS:

1 After an import, the Import Errors page displays. Review the errors and warnings. If you have more than 10 errors, click Last 10 Errors to view them.

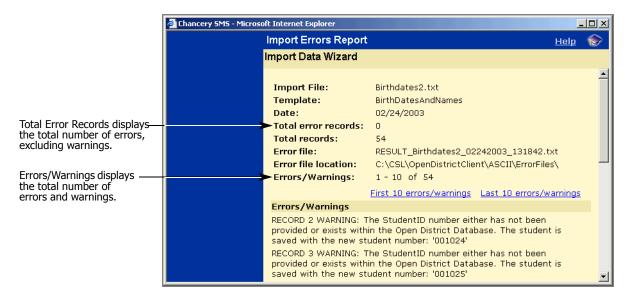

2 Navigate to the ImportFiles folder in the csl\opendistrictclient\ascii folder on the server, and locate the file containing the problem records.

#### **Note**

Files containing problem records have file names with the format RESULT\_ImportedFileName>\_MMDDYYYY\_nnnnnn.txt where ImportedFileName is the name of the imported file, MMDDYYYY is the month, day, and year, and nnnnnn is an automatically generated number.

**3** Open the file with a third-party tool, such as Notepad, and fix the problems with the records.

#### **Note**

If you are unable to fix the error in the third-party tool, fix it in the original file then resave the file as a text file, using the same name as the original text file.

- 4 Close the Import Data Wizard window.
- **5** Re-run the import. See "Importing Data Using the Import Wizard" on page 27.

## **Verifying the Import**

After you successfully import a file, verify that the information displays correctly in Chancery SMS.

For example, if you imported medical information for a student, open a student's record and ensure that the Medical section of the Personal page displays the new information you imported.

## **Working with Import Wizard Logs**

The import log records information about all imports so that you can view and correct any errors. After the errors are fixed, you can delete the logs.

- 1 In the control bar, under Admin, click District Setup.
- 2 On the District Setup page, under Tools, click Import.

**3** On the Chancery SMS Import page, in the Import Log panel, do one of the following:

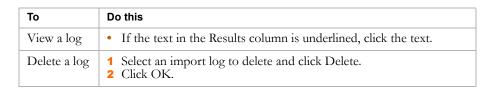

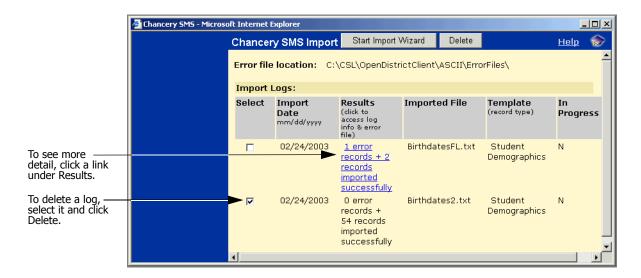

**4** Close the window.

## **Importing Data Using Scheduled Imports**

Use scheduled imports to import data that corresponds to templates created using the following record types:

- Student Contacts
- District Courses
- Facility Buildings
- Facility Rooms
- Historical Years
- Historical Courses
- Historical Course Bins

- Staff
- Class Schedules
- Student Schedules
- Student Course Requests
- Address Ranges
- Student Test Results
- Historical Graduation Information

You cannot use scheduled imports to import student demographics, test scores, setup lists, or data created using CDM. For these data types, see "Importing Data Using the Import Wizard" on page 27.

Before you import any file:

- Copy the import file to the csl\opendistrictclient\ascii\importfiles folder of the Chancery SMS web server.
- Create a template for the import. See "Creating an Import Template with Template Editor" on page 13.

Each scheduled import is considered a job, which can be run immediately or at a specified time. You can create multiple import jobs, where each job has its own name and timing. Multiple jobs can use the same template, but the import file must have a unique name.

#### TO SCHEDULE AN IMPORT:

- 1 Ensure the file you want to import is in the following location on the Chancery SMS web server, or that the file will be in this location when the import occurs: csl\opendistrictclient\ascii\importfiles.
- **2** Log on to Chancery SMS as a district administrator.
- 3 In the control bar, under Admin, click District Setup.
- 4 Under Tools, click Schedule Import.
- **5** On the Schedule Import page, do one of the following:

| То                        | Do this                                                                                                    |
|---------------------------|----------------------------------------------------------------------------------------------------|
| Create a scheduled import | From the Actions menu, click Add Scheduled Import.                                                                                                    |
| Change a scheduled import | Click the name of the import job.                                                                                                    |
| Delete a scheduled import | <ol> <li>Select the checkbox next to the import job.</li> <li>From the Actions menu, click Delete Scheduled Import.</li> <li>Skip the remaining steps.</li> </ol> |

6 On the Add/Edit Scheduled Import page, under General, identify the import as follows:

| Field              | Description                                                                                                    |
|--------------------|----------------------------------------------------------------------------------------------------|
| Job Name           | Enter a unique name for the import. If you are performing more than one import, each job name must be different.                                                                  |
| File Name          | Enter the name of the file you are importing, including the name and extension but not the path. For example, enter "tests123.txt".                                               |
| Import<br>Template | Select the template for the file you are importing. You must create this template before scheduling an import. See "Creating an Import Template with Template Editor" on page 13. |

| Field            | Description                                                                                                    |
|------------------|----------------------------------------------------------------------------------------------------|
| Import<br>Option | If the imported data adds new records to Chancery SMS, select "Add new records".                                                                     |
|                  | If the imported data changes existing records in Chancery SMS, select "Replace existing records".                                                    |
|                  | Note When you replace existing records, you can only update optional fields. If you try to change any of the required fields, a new record is added. |

7 Under Schedule, indicate the timing of the import:

| То                                        | Do this                                                                                        |
|-------------------------------------------|------------------------------------------------------------------------------------------------|
| Import the file immediately.              | Click Run Now.                                                                                 |
| Import the file once at a specified time. | <ul><li>1 Click One Time.</li><li>2 Specify the date and time.</li></ul>                       |
| Import the file repeatedly.               | <ol> <li>Click Recurring.</li> <li>Specify the interval and when the import begins.</li> </ol> |

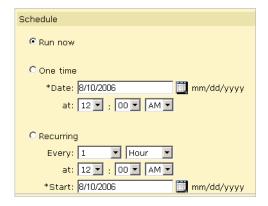

8 Click OK.

## **Troubleshooting Scheduled Imports**

After a scheduled import runs, one of the following statuses displays on the Schedule Import page:

- Completed this status indicates that all records were imported
- Completed with Errors this status indicates that some records were imported
- Failed this status indicates that no records were imported

#### Note

Regardless of the status of the scheduled import, the import file is moved to the following folder: CSL\OpenDistrictClient\ASCII\Archive Files.

Errors generated during a scheduled import are written to error logs on the Chancery SMS web server. Which log the error is written to depends on where the error occurred (in the import file or the import template), which is indicated by the status of the import as follows:

- If the status after importing is "Completed with Errors", there are errors in the import file and the errors display in the following file: CSL\OpenDistrictClient\ASCII\ErrorFiles.
- If the status after importing is "Failed", there are errors in the import template and these errors display in the Chancery. TaskManager. Service. Log located in CSL\OpenDistrictClient\SMS\SMSBusinessObjects\Log.

### **Correcting Errors in an Import File**

- 1 Log on to the Chancery SMS web server.
- 2 Navigate to C:\CSL\OpenDistrictClient\ASCII\ErrorFiles and double-click the .log file.
- **3** Review the error messages.
- 4 Navigate to C:\CSL\OpenDistrictClient\ASCII\ArchiveFiles and make the corrections in the import file based on the messages in the error log.
- 5 Copy the import file from c:\CSL\OpenDistrictClient\ASCII\ArchiveFiles to C:\CSL\OpenDistrictClient\ASCII\ImportFiles.
- **6** Re-run the Scheduled Import. See "Re-running a Scheduled Import" on page 36.

#### Warning

After you correct errors in an import file, ensure you select the import option "Replace existing records" when you re-run the import. Failure to do so could result in duplicate records in Chancery SMS.

#### **Correcting Errors in an Import Template**

- **1** Log on to the Chancery SMS web server.
- 2 Navigate to C\CSL\OpenDistrictClient\SMS\SMSBusinessObjects\Log and double-click Chancery. TaskManager. Service.log.
- **3** Review the error messages.
- 4 Log on to the Template Editor.
- 5 Select your import template and click Edit.
- 6 Make corrections to the import template, based on the error messages in the Chancery. TaskManager. Service.log.
- **7** Save the import template.

8 Re-run the import. See "Re-running a Scheduled Import" on page 36.

### Re-running a Scheduled Import

- 1 Log on to Chancery SMS as a district administrator.
- 2 In the control bar, click District Setup.
- **3** On the District Setup page, under Tools, click the Schedule Import.
- 4 On the Schedule Import page, click the import.
- **5** On the Edit Scheduled Import page, do one of the following:

| If the error occurred in | Do this                                                                                                    |  |
|--------------------------|----------------------------------------------------------------------------------------------------|--|
| the import file          | Select the import option "Replace existing records".                                                                                                    |  |
|                          | Warning Ensure you select this option. When there are errors in the import file, records without errors are imported anyway. If you select "Add new records" you could end up with duplicate records in Chancery SMS. |  |
| the import template      | Select the import option "Add new records".                                                                                                    |  |

6 Under Schedule, click Run Now.

# **Alternative to Import: Using SIF**

If you need to import information more than once, consider using SIF, the Schools Interoperability Framework.

Chancery SMS has a SIF agent that enables Chancery SMS to continuously exchange data with other applications.

For information about SIF and the Chancery SMS SIF Agent, see the Chancery SMS SIF Agent Guide.

# UNDERSTANDING RECORD TYPES

Template Editor contains a list of predefined fields you import as a group, called "record types". Each record type consists of only the fields into which data can be imported. For further information about Template Editor, see "Creating an Import Template with Template Editor" on page 13.

The following example shows the record type "Student Demographics", which contains all the fields for which you can import student demographic data.

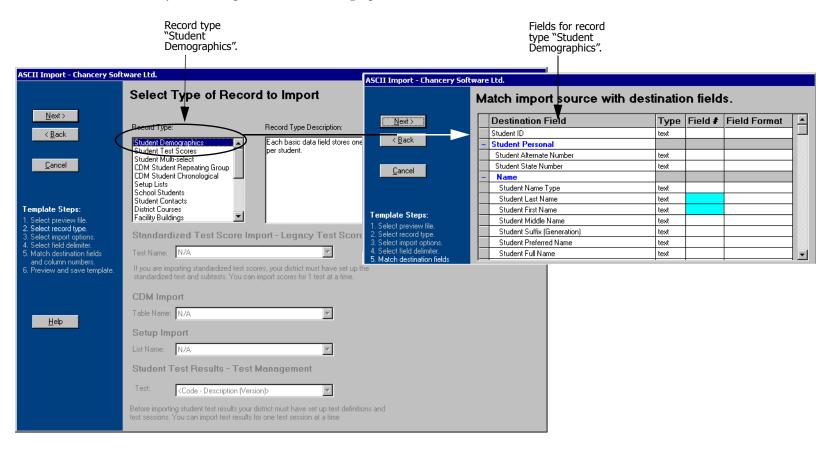

# **Fields Supported by Record Types**

This section provides detailed information about each record type, including the specific type of data that can be imported. Also included are the steps for navigating to the fields in Chancery SMS that correspond to the record type.

Each record type description provides the following information:

- the name of the import field in Template Editor
- whether data is required or optional for the field when adding data during an import
- whether data is required or optional for the field when updating data during an import
- a description of the field
- the name of the field on the interface
- the name of the schema property and table field in the database

Use the following alphabetical list to find the record type you need:

| Record Type                                     | Used to Import:                                                                            |
|-------------------------------------------------|--------------------------------------------------------------------------------------------|
| "Address Ranges" on page 101                    | Address range data to be used to validate student addresses.                               |
| "CDM Student Chronological" on page 52          | Data for custom fields built with a chronological group in CDM.                            |
| "CDM Student Repeating Group" on page 51        | Data for custom fields built with a repeating group in CDM.                                |
| "Class Schedules" on page 94                    | Data used to create schedules for secondary classes.                                       |
| "District Courses" on page 66                   | All secondary courses in the district.                                                     |
| "Facility Buildings" on page 70                 | Building names and numbers and the schools they belong to.                                 |
| "Facility Rooms" on page 72                     | Room numbers and types and the buildings they are in.                                      |
| "Historical Course Bins" on page 85             | The grades secondary students received for courses taken in previous years.                |
| "Historical Courses" on page 81                 | The courses secondary students took in previous years.                                     |
| "Historical Graduation Information" on page 107 | Summary historical data for secondary students, such as total absences, credits, and GPAs. |
| "Historical Years" on page 75                   | Data about the schools that secondary students attended in previous years.                 |

| Record Type                          | Used to Import:                                                                              |
|--------------------------------------|----------------------------------------------------------------------------------------------|
| "School Students" on page 54         | Student enrollment information.                                                              |
| "Setup Lists" on page 53             | Core and custom setup list data.                                                             |
| "Staff" on page 89                   | Staff names and their login IDs, passwords, and roles.                                       |
| "Student Contacts" on page 62        | Student contacts and relationship to student.                                                |
| "Student Course Requests" on page 99 | Courses secondary students have requested.                                                   |
| "Student Demographics" on page 40    | Student personal data such as name, address, phone, birth information, ethnicity, and so on. |
| "Student Multi-select" on page 50    | Data for custom fields built with a multi-select list in CDM.                                |
| "Student Schedules" on page 97       | Data used to create schedules for secondary students.                                        |
| "Student Test Results" on page 104   | Data for test definitions set up using the Test Management Component.                        |
| "Student Test Scores" on page 46     | Data for test definitions set up using the Legacy Test Scores component.                     |

# **Student Demographics**

#### TO NAVIGATE TO THE LOCATION OF THE FIELDS COVERED BY THIS RECORD TYPE:

- 1 Log on as a district or school administrator.
- **2** Search for a student record.
- **3** On the Student Search Results page, click the link for the student.
- 4 On the Student Demographics page, in the control bar, click Personal.

| Import Field         | Add      | Update                                                                                                    | Description                                                                                                    | UI Field Name                           | Schema.Property Table.Field                 |
|----------------------|----------|----------------------------------------------------------------------------------------------------|----------------------------------------------------------------------------------------------------|-----------------------------------------|---------------------------------------------|
| Student ID           | Required | Optional                                                                                                   | An ID used to uniquely identify a student                                                                                                    | Student Number                          | DistrictStudent.Number                      |
|                      |          |                                                                                                    | within the district. It is a maximum of 15 characters.                                                                                                    |                                         | CSL_STD_DEMO_DISTRICT.<br>STD_NUMBER        |
| Student Personal     |          | ·                                                                                                    |                                                                                                    |                                         |                                             |
| Student Alternate    | Optional | Optional                                                                                                   | An alternate ID used to uniquely identify a                                                                                                    | Alternate Number                        | DistrictStudent.AlternateNumber             |
| Number               |          |                                                                                                    | student within the district. It is a maximum of 15 characters.                                                                                                    |                                         | CSL_STD_DEMO_DISTRICT. STD_ALTERNATE_NUMBER |
| Student State        | Optional | Optional Optional A unique number to identify the student for the state. It is a maximum of 20 characters. |                                                                                                    | State Number                            | DistrictStudent.StateNumber                 |
| Number               |          |                                                                                                    |                                                                                                    | CSL_STD_DEMO_DISTRICT. STD_STATE_NUMBER |                                             |
|                      |          |                                                                                                    | For Tennessee EIS, use the record type "TN Student State Number", not the Student Demographics record type to import data into this field. For further information, see the Tennessee Student State Number Import Addendum. |                                         |                                             |
| Student Personal>Nar | ne       |                                                                                                    |                                                                                                    |                                         |                                             |
| Student Name Type    | Optional | Optional                                                                                                   | No longer used.                                                                                                    | N/A                                     | N/A                                         |
| Student Last Name    | Required | Required                                                                                                   | The student's last name. It is maximum of                                                                                                    | Last Name                               | DistrictStudent.LastName                    |
|                      |          |                                                                                                    | 31 characters.                                                                                                    |                                         | CSL_STD_DEMO_DISTRICT.<br>LAST_NAME         |

| Import Field                 | Add        | Update                                                                             | Description                                                                                                    | UI Field Name                             | Schema.Property Table.Field                                        |
|------------------------------|------------|------------------------------------------------------------------------------------|----------------------------------------------------------------------------------------------------|-------------------------------------------|--------------------------------------------------------------------|
| Student First Name Requir    | Required   | Required                                                                           | The student's first name. It is maximum of                                                                       | First Name                                | DistrictStudent.FirstName                                          |
|                              |            |                                                                                    | 31 characters.                                                                                                   |                                           | CSL_STD_DEMO_DISTRICT.<br>FIRST_NAME                               |
| Student Middle               | Optional   | Optional                                                                           | The student's middle name. It is maximum                                                                         | Middle Name                               | DistrictStudent.MiddleName                                         |
| Name                         |            |                                                                                    | of 31 characters.                                                                                                |                                           | CSL_STD_DEMO_DISTRICT. MIDDLE_NAME                                 |
| Student Suffix               | Optional   | Optional                                                                           | The suffix of a student's name, if the                                                                           | Generation                                | DistrictStudent.Generation                                         |
| (Generation)                 |            |                                                                                    | student shares the same name as previous generations (e.g., John Smith III). It is a maximum of 4 characters.    |                                           | CSL_STD_DEMO_DISTRICT.<br>LINEAGE                                  |
| Student Preferred            | Optional   | Optional                                                                           | The student's preferred name. It is a                                                                            | Preferred Name                            | DistrictStudent.PreferredName                                      |
| Name                         |            |                                                                                    | maximum of 31 characters.                                                                                        |                                           | CSL_STD_DEMO_DISTRICT. PREFERRED_NAME                              |
| Student Full Name            | Optional   | Optional                                                                           | The student's full legal name, if it differs                                                                     | Full Legal Name                           | DistrictStudent.FullName                                           |
|                              |            | from the concatenation of the other name fields. It is a maximum of 53 characters. |                                                                                                    | CSL_STD_DEMO_DISTRICT.<br>LEGAL_FULL_NAME |                                                                    |
| Student Sort Name            | Optional   | Optional                                                                           | No longer used.                                                                                                  | N/A                                       | N/A                                                                |
| Student Personal>Pho         | one Number |                                                                                    |                                                                                                    | 1                                         |                                                                    |
| Student Phone 1-6            | Optional   | stud                                                                               | Up to 6 sets of phone number fields for the student. See "Available Phone Number Fields and Formats" on page 11. | Phone Numbers                             | StudentPhone                                                       |
|                              |            |                                                                                    |                                                                                                    |                                           | CSL_STD_PHONE_NUMBER                                               |
|                              |            |                                                                                    |                                                                                                    |                                           | Note                                                               |
|                              |            |                                                                                    |                                                                                                    |                                           | Data is stored in multiple properties/fields in this schema/table. |
| Student Social               | Optional   | Optional                                                                           | The student's social security (U.S.) or social                                                                   | Social Security #                         | DistrictStudent.SSN                                                |
| Insurance/Security ID Number |            |                                                                                    | insurance (Canada) number. It is a maximum of 13 characters.                                                     |                                           | CSL_STD_DEMO_DISTRICT. SOCIAL_SECURITY_NUMBER                      |
| Demographics                 | '          | <u>'</u>                                                                           |                                                                                                    |                                           |                                                                    |
| Student Gender O             | Optional   | Optional                                                                           |                                                                                                    | Gender                                    | DistrictStudent.Gender                                             |
|                              |            |                                                                                    | (female).                                                                                                    |                                           | CSL_STD_DEMO_DISTRICT.<br>GENDER                                   |

| Import Field                   | Add            | Update                                                                       | Description                                                                               | UI Field Name                                            | Schema.Property Table.Field                                        |
|--------------------------------|----------------|------------------------------------------------------------------------------|-------------------------------------------------------------------------------------------|----------------------------------------------------------|--------------------------------------------------------------------|
| Student BirthDate              | Required       | Optional                                                                     | The student's date of birth in the                                                        | Birthdate                                                | DistrictStudent.BirthDate                                          |
|                                |                |                                                                              | appropriate date format. Refer to "Available Date Formats" on page 11.                    |                                                          | CSL_STD_DEMO_DISTRICT.<br>BIRTH_DATE                               |
| Student Place of               | Optional       | Optional                                                                     | The student's place of birth. It is a                                                     | Birthplace                                               | DistrictStudent.BirthPlace                                         |
| Birth                          |                |                                                                              | maximum of 29 characters.                                                                 |                                                          | CSL_STD_DEMO_DISTRICT.<br>BIRTH_PLACE                              |
| Student Birth                  | Optional       | Optional                                                                     | Indicates whether a copy of the student's                                                 | Birth Cert. on file                                      | DistrictStudent.BirthCertOnFile                                    |
| Certificate on File?           |                |                                                                              | birth certificate is on file, either Y (yes) or N (no).                                   |                                                          | CSL_STD_DEMO_DISTRICT.<br>HAVE_BIRTH_CERTIFICATE                   |
| Student Language               | Optional       | Optional                                                                     | The language spoken in the student's home.                                                | Home Language                                            | Language.Code or Description                                       |
|                                |                |                                                                              | It is a code of a maximum of 4 characters or a description of a maximum of 35 characters. |                                                          | CSL_SET_LANGUAGE.<br>LANGUAGE_CODE or DESC                         |
| Student Ethnicity              | Optional       | Optional                                                                     | The student's ethnic category. It is a code                                               | Ethnic Category                                          | EthnicCategory.Code or Description                                 |
|                                |                | of a maximum of 4 characters or a description of a maximum of 35 characters. |                                                                                           | CSL_SET_ETHNIC_CATEGORY.<br>ETHNIC_CATEGORY_CODE or DESC |                                                                    |
| Student Federal<br>Ethnicity   | Optional       | Optional                                                                     | The student's federal ethnic category. It is a code of a maximum of 4 characters or a     | Federal Ethnic<br>Category                               | FederalEthnicCategory.Code or<br>Description                       |
|                                |                |                                                                              | description of a maximum of 45 characters.                                                |                                                          | CSL_SET_FEDERAL_ETHNICITY. FEDERAL_ETHNICITY_CODE or DESC          |
| Student Email                  | Optional       | Optional                                                                     | The student's email address. It is a                                                      | Email address                                            | DistrictStudent.EmailAddress                                       |
| Address                        |                |                                                                              | maximum of 70 characters.                                                                 |                                                          | CSL_STD_DEMO_DISTRICT.EMAIL                                        |
| Student Address>Stu            | ident Physical | Address>Stre                                                                 | et                                                                                        |                                                          |                                                                    |
| Student Physical               | Optional       | Optional                                                                     | The student's physical address. Because the                                               | Physical Address                                         | Address                                                            |
| Address Format and 14 Physical |                |                                                                              | physical address is used for address validation, the required fields depend on            |                                                          | CSL_DIS_ADDRESS                                                    |
| Address fields                 |                |                                                                              | which address format the district supports:                                               |                                                          | Note                                                               |
|                                |                |                                                                              | 2-line or 5-field. See "Available Address<br>Fields" on page 12.                          |                                                          | Data is stored in multiple properties/fields in this schema/table. |

| Import Field                                                          | Add            | Update        | Description                                                                                                    | UI Field Name   | Schema.Property Table.Field                                                                        |
|-----------------------------------------------------------------------|----------------|---------------|----------------------------------------------------------------------------------------------------|-----------------|----------------------------------------------------------------------------------------------------|
| Student Geocode                                                       | Optional       | Optional      | The geocode used for the student for districts that use the geocode map to determine the student's school for the next year. It is a code of a maximum of 11 characters or a description of a maximum of 45 characters. | Geocode         | Geocode.Code or Description  CSL_SET_GEOCODE.  GEOCODE_CODE or DESC                                |
| Student Address>Stu                                                   | dent Mailing A | ddress>Street |                                                                                                    |                 |                                                                                                    |
| Student Mailing<br>Address Format<br>and 14 Mailing<br>Address fields | Optional       | Optional      | The student's mailing address, if it differs from the physical address. See "Available Address Fields" on page 12.                                                                                                    | Mailing Address | Address  CSL_DIS_ADDRESS  Note  Data is stored in multiple properties/fields in this schema/table. |
| Student Medical<br>Number                                             | Optional       | Optional      | The student's medical number for insurance purposes. It is a maximum of 13 characters.                                                                                                    | Medical Number  | DistrictStudent.MedicalNumber  CSL_STD_DEMO_DISTRICT.  MEDICAL_NUMBER                              |
| Student Medical<br>Alert Message                                      | Optional       | Optional      | Any medical alert message for the student. It is a maximum of 254 characters.                                                                                                    | Medical Alert   | DistrictStudent.MedicalAlert  CSL_STD_DEMO_DISTRICT.  MEDICAL_ALERT                                |
| Student Legal Alert<br>Message                                        | Optional       | Optional      | Any legal alert message for the student. It is a maximum of 121 characters.                                                                                                    | Legal Alert     | DistrictStudent.LegalAlert  CSL_STD_DEMO_DISTRICT.  LEGAL_ALERT                                    |
| Student Grad Year                                                     | Optional       | Optional      | The year the student graduated.                                                                                                    | N/A             | SchoolStudent.GraduationYear  CSL_STD_DEMO_SCHOOL.  GRADUATION_YEAR                                |
| District Registration                                                 |                |               |                                                                                                    |                 | ·                                                                                                  |
| Student Type                                                          | Optional       | Optional      | No longer used.                                                                                                    | N/A             | N/A                                                                                                |
| Home School                                                           | Optional       | Optional      | The school the student is assigned to for reporting purposes. It is a code of a maximum of 9 characters or a description of a maximum of 51 characters.                                                                 | Home School     | SchoolName.Code or Description  CSL_SET_SCHOOL_NAME.  SCHOOL_NAME_CODE or DESC                     |

| Import Field        | Add      | Update        | Description                                                                                                    | UI Field Name                            | Schema.Property Table.Field                 |
|---------------------|----------|---------------|----------------------------------------------------------------------------------------------------|------------------------------------------|---------------------------------------------|
| Projected School    | '        |               |                                                                                                    |                                          |                                             |
| Projected School    | Optional | Optional      | The school the student will be transferred                                                                     | Zoned School                             | School.Name                                 |
| Name                |          |               | to as part of the Next-Year Preparation process.                                                               |                                          | CSL_VW_SCHOOL_INFO.<br>SCHOOL_DESC          |
| Projected School    | Optional | Optional      | The ID of the school the student will be                                                                       | N/A                                      | School.Number                               |
| ID                  |          |               | transferred to as part of the Next-Year Preparation process.                                                   |                                          | CSL_VW_SCHOOL_INFO.<br>SCHOOL_CODE          |
| Projected School    | Optional | Optional      | The license number of the school the                                                                           | N/A                                      | School.LicenseNumber                        |
| License Number      |          |               | student will be transferred to as part of the next-year prep process.                                          |                                          | CSL_VW_SCHOOL_INFO.<br>CSL_LICENSE_NUMBER   |
| Registration Grade  | Optional | Optional      | The student's grade at the time they entered                                                                   | Registration Grade                       | GradeLevel.Code                             |
|                     |          | the district. |                                                                                                    | CSL_SET_GRADE_LEVEL.<br>GRADE_LEVEL_CODE |                                             |
| Student Medical     |          | '             |                                                                                                    |                                          |                                             |
| Disability          | Optional | Optional      | Any disability the student might have. It is a                                                                 | Disability                               | DistrictStudent.DisabilityCode              |
|                     |          |               | maximum of 17 characters.                                                                                      |                                          | CSL_STD_DEMO_DISTRICT. DISABILITY_CODE      |
| Permission to Call  | Optional |               | Call Doctor                                                                                                    | DistrictStudent.CanCallDoctor            |                                             |
| Doctor?             |          |               | school/district has permission to call the student's doctor in emergency situations, either Y (yes) or N (no). |                                          | CSL_STD_DEMO_DISTRICT. CAN_CALL_DOCTOR      |
| Permission to Call  | Optional | Optional      | A checkbox that indicates whether the                                                                          | Call Ambulance                           | DistrictStudent.CanCallAmbulance            |
| Ambulance?          |          |               | school/district has permission to call for an ambulance in emergency situations, either Y (yes) or N (no).     |                                          | CSL_STD_DEMO_DISTRICT. CAN_CALL_AMBULANCE   |
| Permission to Treat | Optional |               | Treat                                                                                                    | DistrictStudent.CanTreatMedical          |                                             |
| Injuries?           |          |               | school/district has permission to treat the student in emergency situations, either Y (yes) or N (no).         |                                          | CSL_STD_DEMO_DISTRICT.<br>CAN_TREAT_MEDICAL |

| Import Field                                      | Add             | Update   | Description                                                                                                    | UI Field Name    | Schema.Property Table.Field                                                                                 |
|---------------------------------------------------|-----------------|----------|----------------------------------------------------------------------------------------------------|------------------|----------------------------------------------------------------------------------------------------|
| Student Medical>Do                                | octor           |          |                                                                                                    |                  |                                                                                                    |
| Doctor Name                                       | Optional        | Optional | The name of the student's doctor. It is a maximum of 53 characters.                                                                                                   | Doctor's Name    | DistrictStudent.DoctorName  CSL_STD_DEMO_DISTRICT.  DOCTOR_NAME                                             |
| Student Medical>Do                                | octor>Phone Nu  | mber     |                                                                                                    |                  |                                                                                                    |
| Doctor Phone<br>Numbers 1 to 2                    | Optional        | Optional | Up to 2 sets of phone number fields for the student's doctor. See "Available Phone Number Fields and Formats" on page 11.                                             | Doctor's Phone   | DoctorPhone  CSL_STD_DOCTOR_PHONE  Note  Data is stored in multiple properties/fields in this schema/table. |
| Student Medical>Do                                | octor>Doctor Ac | ldress   |                                                                                                    |                  |                                                                                                    |
| Doctor Address<br>Format and 14<br>address fields | Optional        | Optional | The address of the student's doctor. See "Available Address Fields" on page 12.                                                                                       | Doctor's Address | Address  CSL_DIS_ADDRESS  Note  Data is stored in multiple properties/fields in this schema/table.          |
| Custom data                                       | N/A             | Optional | You can import into any custom fields added using a basic table in Custom Data Management (Student Data). For further information, see the Chancery SMS cTools Guide. | N/A              | N/A                                                                                                    |

## **Student Test Scores**

#### Note

To access Test Score pages, on the District Preferences page, in the General panel, ensure "Disable Legacy Test Component" is not selected.

#### TO NAVIGATE TO THE LOCATION OF THE FIELDS COVERED BY THIS RECORD TYPE:

- 1 Log on as a district or school administrator.
- **2** Search for a student record.
- **3** On the Student Search Results page, click the link for the student.
- 4 On the Student Demographics page, in the control bar, click Tests.
- **5** In the All Tests for Student dialog, click Add.

OR

Click the date link for one of the records. In the Test Results dialog, click Edit.

| Import Field           | Add             | Update   | Description                                                                                                    | UI Field Name            | Schema.Property Table.Field                                                    |
|------------------------|-----------------|----------|----------------------------------------------------------------------------------------------------|--------------------------|--------------------------------------------------------------------------------|
| Student ID             | Required        | Required | An ID used to uniquely identify a student within the district. It is a maximum of 15 characters.  This field is used to select the student the data belongs to. The Student ID is not updated as part of this import. | N/A                      | DistrictStudent.Number  CSL_STD_DEMO_DISTRICT.  NUMBER                         |
| Test Session>Test S    | core Informatio | n        |                                                                                                    |                          |                                                                                |
| Student Grade<br>Level | Optional        | Optional | The student's grade level at the time of the test.                                                                                                    | Student's Grade<br>Level | GradeLevel.Code or Description  CSL_SET_GRADE_LEVEL.  GRADE_LEVEL_CODE or DESC |

| Import Field                             | Add        | Update   | Description                                                                                                    | UI Field Name               | Schema.Property Table.Field                                               |
|------------------------------------------|------------|----------|----------------------------------------------------------------------------------------------------|-----------------------------|---------------------------------------------------------------------------|
| Test Session>School                      |            |          |                                                                                                    | I                           | 1                                                                         |
| School ID                                | Optional   | Optional | The ID of the school the student attended at the time of the test. It is a maximum of 9 characters.                                        | School at Time of<br>Test   | School.Number  CSL_VW_SCHOOL_INFO. SCHOOL_CODE                            |
| School Name                              | Optional   | Optional | The name of the school the student attended at the time of the test. It is a maximum of 51 characters.                                     | School at Time of<br>Test   | School.Name  CSL_VW_SCHOOL_INFO.  SCHOOL_DESC                             |
| Test Overall Score                       | Optional   | Optional | The student's overall score for the test. It is a maximum of 10 characters.                                                                | Overall Score               | StudentTestScore.OverallScore  CSL_STD_TEST_SCORE.  OVERALL_SCORE         |
| Test Overall Score<br>Type               | Optional   | Optional | The type of overall score for the test. It is a code of a maximum of 11 characters or a description of a maximum of 45 characters.         | Overall Score Type          | TestScoreType.Code  CSL_SET_TEST_SCORE_TYPE.  TEST_SCORE_TYPE_CODE        |
| Test Session>Exclus                      | ion Reason |          |                                                                                                    | ı                           |                                                                           |
| Test Exclusion<br>Reason                 | Optional   | Optional | The type of overall score for the test. It is a code of a maximum of 11 characters or a description of a maximum of 45 characters.         | Test Exclusion<br>Code      | TestExclusion.Code  CSL_SET_TEST_EXCLUSION.  TEST_EXCLUSION_CODE          |
| Test Exclusion<br>Reason Other<br>Reason | Optional   | Optional | A description of the test exclusion reason. It is a maximum of 50 characters.                                                              | Test Exclusion<br>Reason    | StudentTestScore.ExclusionReason  CSL_STD_TEST_SCORE.  TEST_EXCLUSION     |
| Test Interpretation<br>Code              | Optional   | Optional | The interpretation code for the test. It is a code of a maximum of 11 characters or a description of a maximum of 45 characters.           | Interpretation Code         | Interpretation.Code  CSL_SET_INTERPRETATION.  INTERPRETATION_CODE or DESC |
| Test Incomplete<br>Participation         | Optional   | Optional | The incomplete participation code for the test. It is a code of a maximum of 11 characters or a description of a maximum of 45 characters. | Incomplete<br>Participation | IncompletePart.Code  CSL_SET_INCOMP_PART.  INCOMP_PART_CODE or DESC       |
| Subtest>Score Types                      | ;<br>;     | ·        |                                                                                                    |                             |                                                                           |
| Scaled Score                             | Optional   | Optional | The scaled score for the subtest. It is a maximum of 10 characters.                                                                        | Scaled Score                | StudentSubTestScore.ScaledScore  CSL_STD_SUBTEST_SCORE.  SCALED_SCORE     |

| Import Field                      | Add      | Update   | Description                                                                     | UI Field Name                              | Schema.Property Table.Field                     |                                  |
|-----------------------------------|----------|----------|---------------------------------------------------------------------------------|--------------------------------------------|-------------------------------------------------|----------------------------------|
| Grade Equivalent                  | Optional | Optional | The grade equivalent for the subtest. It is a                                   | Grade Equivalent                           | StudentSubTestScore.GradeEquivalent             |                                  |
| Score                             |          |          | maximum of 10 characters.                                                       |                                            | CSL_STD_SUBTEST_SCORE.<br>GRADE_EQUIV           |                                  |
| Standard Score                    | Optional | Optional | The standard score for the subtest. It is a                                     | Standard Score                             | StudentSubTestScore.StandardScore               |                                  |
|                                   |          |          | maximum of 10 characters.                                                       |                                            | CSL_STD_SUBTEST_SCORE. STANDARD_SCORE           |                                  |
| Raw Score                         | Optional | Optional | The raw score for the subtest. It is a                                          | Raw Score                                  | StudentSubTestScore.RawScore                    |                                  |
|                                   |          |          | maximum of 10 characters.                                                       |                                            | CSL_STD_SUBTEST_SCORE.<br>RAW_SCORE             |                                  |
| Percent Score                     | Optional | Optional | The percent of items correct for the                                            | Percent of Items                           | StudentSubTestScore.PercentScore                |                                  |
|                                   |          |          | subtest. It is a maximum of 10 characters.                                      | Correct                                    | CSL_STD_SUBTEST_SCORE. PERCENT_SCORE            |                                  |
| Mastery Score                     | Optional | Optional | Optional                                                                        | The mastery score for the subtest. It is a | Mastery Score                                   | StudentSubTestScore.MasteryScore |
|                                   |          |          | maximum of 10 characters.                                                       |                                            | CSL_STD_SUBTEST_SCORE.<br>MASTERY_SCORE         |                                  |
| Adjective<br>Classification Score | Optional | Optional | The adjective classification for the subtest. It is a maximum of 80 characters. | Adjective<br>Classification                | StudentSubTestScore.<br>AdjectiveClassification |                                  |
|                                   |          |          |                                                                                 |                                            | CSL_STD_SUBTEST_SCORE. ADJ_CLASSIFICATION       |                                  |
| Stanine Score                     | Optional | Optional | The numeric stanine score for the subtest.                                      | Stanine                                    | StudentSubTestScore.Stanine                     |                                  |
|                                   |          |          |                                                                                 |                                            | CSL_STD_SUBTEST_SCORE.<br>STANINE               |                                  |
| Percentile Score                  | Optional | Optional | The numeric percentile score for the                                            | Percentile                                 | StudentSubTestScore.Percentile                  |                                  |
|                                   |          |          | subtest.                                                                        |                                            | CSL_STD_SUBTEST_SCORE. PERCENTILE               |                                  |
| Normal Curve<br>Equivalent Score  | Optional | Optional | The numeric normal curve equivalent for the subtest.                            | Normal Curve<br>Equivalent                 | StudentSubTestScore.<br>NormalCurveEquivalent   |                                  |
|                                   |          |          |                                                                                 |                                            | CSL_STD_SUBTEST_SCORE.<br>NORM_CURVE_EQUIV      |                                  |

| Import Field                     | Add      | Update   | Description                                                                                                    | UI Field Name                    | Schema.Property  Table.Field                                                                       |
|----------------------------------|----------|----------|----------------------------------------------------------------------------------------------------|----------------------------------|----------------------------------------------------------------------------------------------------|
| Equated Score                    | Optional | Optional | The equated score for the subtest. It is a maximum of 10 characters.                                                                          | Equated Score                    | StudentSubTestScore.EquatedScore  CSL_STD_SUBTEST_SCORE.                                           |
| Locally Defined<br>Score         | Optional | Optional | The locally defined score for the subtest. It is a maximum of 10 characters.                                                                  | Locally Defined<br>Score         | EQUATED_SCORE  StudentSubTestScore.LocallyDefinedScore  CSL_STD_SUBTEST_SCORE.  LOCAL_DEFINE_SCORE |
| Subtest>Exclusion Re             | eason    |          |                                                                                                    | 1                                |                                                                                                    |
| Exclusion Reason                 | Optional | Optional | The code for the test exclusion reason for the subtest. It is a maximum of 11 characters.                                                     | Test Exclusion<br>Reason         | TestExclusion.Code  CSL_SET_TEST_EXCLUSION.  TEST_EXCLUSION_CODE                                   |
| Exclusion Reason<br>Other Reason | Optional | Optional | A text description of the test exclusion reason for the subtest. It is a maximum of 50 characters.                                            | Test Exclusion<br>Reason – Other | StudentSubTestScore.ExclusionReason  CSL_STD_SUBTEST_SCORE.  TEST_EXCLUSION                        |
| Interpretation Code              | Optional | Optional | The interpretation code for the subtest. It is a code of a maximum of 11 characters or a description of a maximum of 45 characters.           | Interpretation Code              | Interpretation.Code or Description  CSL_SET_INTERPRETATION.  INTERPRETATION_CODE or DESC           |
| Incomplete<br>Participation      | Optional | Optional | The incomplete participation code for the subtest. It is a code of a maximum of 11 characters or a description of a maximum of 45 characters. | Incomplete<br>Assessment/Test    | IncompletePart.Code or Description  CSL_SET_INCOMP_PART.  INCOMP_PART_CODE or DESC                 |

## **Student Multi-select**

#### TO NAVIGATE TO THE LOCATION OF THE FIELDS COVERED BY THIS RECORD TYPE:

- 1 Log on as a district or school administrator.
- **2** Search for a student record.
- **3** On the Student Search Results page, click the link for the student.
- 4 On the Student Demographics page, in the control bar, click the link for the appropriate custom data page.

| Import Field | Add | Update   | Description                                                                                                    | UI Field Name | Schema.Property Table.Field                            |
|--------------|-----|----------|----------------------------------------------------------------------------------------------------|---------------|--------------------------------------------------------|
| Student ID   | N/A | Required | An ID used to uniquely identify a student within the district. It is a maximum of 15 characters.  This field is used to select the student the data belongs to. The Student ID is not updated as part of this import.                            | N/A           | DistrictStudent.Number  CSL_STD_DEMO_DISTRICT.  NUMBER |
| Custom data  | N/A | Optional | You can import into any custom fields added using a multi-select list in Custom Data Management (Student Data). For further information see the Chancery SMS cTools Guide.  The required fields are Student Number and List Code or Description. | N/A           | N/A                                                    |

# **CDM Student Repeating Group**

#### TO NAVIGATE TO THE LOCATION OF THE FIELDS COVERED BY THIS RECORD TYPE:

- 1 Log on as a district or school administrator.
- **2** Search for a student record.
- **3** On the Student Search Results page, click the link for the student.
- 4 On the Student Demographics page, in the control bar, click the link for the appropriate custom data page.

| Import Field | Add | Update   | Description                                                                                                    | UI Field Name | Schema.Property Table.Field                            |
|--------------|-----|----------|----------------------------------------------------------------------------------------------------|---------------|--------------------------------------------------------|
| Student ID   | N/A | Required | An ID used to uniquely identify a student within the district. It is a maximum of 15 characters.  This field is used to select the student the data belongs to. The Student ID is not updated as part of this import. | N/A           | DistrictStudent.Number  CSL_STD_DEMO_DISTRICT:  NUMBER |
| Custom data  | N/A | Optional | You can import into any custom fields added using a repeating group in Custom Data Management (Student Data). The required field is Student Number. For further information, see the Chancery SMS cTools Guide.       | N/A           | N/A                                                    |

## **CDM Student Chronological**

#### TO NAVIGATE TO THE LOCATION OF THE FIELDS COVERED BY THIS RECORD TYPE:

- 1 Log on as a district or school administrator.
- **2** Search for a student record.
- **3** On the Student Search Results page, click the link for the student.
- 4 On the Student Demographics page, in the control bar, click the link for the appropriate custom data page.

| Import Field | Add | Update   | Description                                                                                                    | UI Field Name | Schema.Property Table.Field                            |
|--------------|-----|----------|----------------------------------------------------------------------------------------------------|---------------|--------------------------------------------------------|
| Student ID   | N/A | Required | An ID used to uniquely identify a student within the district. It is a maximum of 15 characters.  This field is used to select the student the data belongs to. The Student ID is not updated as part of this import.         | N/A           | DistrictStudent.Number  CSL_STD_DEMO_DISTRICT.  NUMBER |
| Custom data  | N/A | Optional | You can import into any custom fields added using a chronological group in Custom Data Management (Student Data). The required fields are School Number and Date. For further information, see the Chancery SMS cTools Guide. | N/A           | N/A                                                    |

## **Setup Lists**

#### TO NAVIGATE TO THE LOCATION OF THE FIELDS COVERED BY THIS RECORD TYPE:

- 1 Log on as a district administrator.
- 2 In the control bar, click District Setup.
- **3** On the District Setup page, under District, click Setup Lists.
- 4 In the Setup Lists dialog, click the link for a setup list.
- 5 In the Setup List Items dialog, click the link for a setup list item.

#### **Note**

Each new setup list has an associated schema and table. The location in which this data is stored will change based on the setup list(s) you are importing.

| Import Field            | Add      | Update   | Description                                                                                | UI Field Name     | Schema.Property Table.Field                                                                                           |
|-------------------------|----------|----------|--------------------------------------------------------------------------------------------|-------------------|----------------------------------------------------------------------------------------------------|
| Code                    | Required | Optional | The code for the setup list item. It is a maximum of 4 characters.                         | Short Code        | <pre><setuplistname>.Code CSL_SET_<setuplistname>. SETUPLISTNAME_CODE</setuplistname></setuplistname></pre>           |
| Description             | Required | Required | The description of the setup list item. It is a maximum of 29 characters.                  | Description       | <pre><setuplistname>.Description  CSL_SET_<setuplistname>.  SETUPLISTNAME_DESC</setuplistname></setuplistname></pre>  |
| State Eq Code           | Optional | Optional | The equivalent state code for the setup list item. It is a maximum of 10 characters.       | State Short Code  | <pre><setuplistname>.StateCode  CSL_SET_<setuplistname>. STATE_EQ_CODE</setuplistname></setuplistname></pre>          |
| State Eq<br>Description | Optional | Optional | The equivalent state description of the setup list item. It is a maximum of 50 characters. | State Description | <pre><setuplistname>.StateDescription.  CSL_SET_<setuplistname>.  STATE_EQ_DESC</setuplistname></setuplistname></pre> |

## **School Students**

#### TO NAVIGATE TO THE LOCATION OF THE FIELDS COVERED BY THIS RECORD TYPE:

- 1 Log on as a district or school administrator.
- **2** Search for a student record.
- **3** On the Student Search Results page, click the link for the student.
- 4 On the Student Demographics page, in the control bar, click Personal.

| Import Field     | Add      | Update   | Description                                                                                                    | UI Field Name    | Schema.Property Table.Field                                                   |
|------------------|----------|----------|----------------------------------------------------------------------------------------------------|------------------|-------------------------------------------------------------------------------|
| School           | '        | 1        | ,                                                                                                    | 1                | ,                                                                             |
| School Number    | Required | Required | An ID used to uniquely identify a school within the district.  This field is used to select the school the student is assigned to. The School Number is not updated as part of this import. | N/A              | School.Number  CSL_VW_SCHOOL_INFO. SCHOOL_CODE                                |
| Basics           | ·        | <u>'</u> |                                                                                                    |                  |                                                                               |
| Number           | Required | Required | An ID used to uniquely identify a student within a district. It is a maximum of 15 characters.                                                                                              | Student Number   | DistrictStudent.Number  CSL_STD_DEMO_DISTRICT.  STD_NUMBER                    |
| Alternate Number | Optional | Optional | An alternate ID used to uniquely identify a student within a district. It is a maximum of 15 characters.                                                                                    | Alternate Number | DistrictStudent.AlternateNumber  CSL_STD_DEMO_DISTRICT.  STD_ALTERNATE_NUMBER |
| Last Name        | Optional | Optional | The student's last name. It is maximum of 31 characters.                                                                                                    | Last Name        | DistrictStudent.LastName  CSL_STD_DEMO_DISTRICT.  LAST_NAME                   |
| First Name       | Optional | Optional | The student's first name. It is maximum of 31 characters.                                                                                                    | First Name       | DistrictStudent.FirstName  CSL_STD_DEMO_DISTRICT.  FIRST_NAME                 |

| Import Field    | Add      | Update       | Description                                                                                                   | UI Field Name                                                          | Schema.Property Table.Field                                        |  |                                   |
|-----------------|----------|--------------|----------------------------------------------------------------------------------------------------|------------------------------------------------------------------------|--------------------------------------------------------------------|--|-----------------------------------|
| Middle Name     | Optional | Optional     | l The student's middle name. It is maximum                                                                    | Middle Name                                                            | DistrictStudent.MiddleName                                         |  |                                   |
|                 |          |              | of 31 characters.                                                                                             |                                                                        | CSL_STD_DEMO_DISTRICT. MIDDLE_NAME                                 |  |                                   |
| Generation      | Optional | Optional     | The suffix of a student's name, if the                                                                        | Generation                                                             | DistrictStudent.Generation                                         |  |                                   |
|                 |          |              | student shares the same name as previous generations (e.g., John Smith III). It is a maximum of 4 characters. |                                                                        | CSL_STD_DEMO_DISTRICT.<br>LINEAGE                                  |  |                                   |
| Preferred Name  | Optional | Optional     | The student's preferred name. It is a                                                                         | Preferred Name                                                         | DistrictStudent.PreferredName                                      |  |                                   |
|                 |          |              | maximum of 31 characters.                                                                                     |                                                                        | CSL_STD_DEMO_DISTRICT. PREFERRED_NAME                              |  |                                   |
| Full Legal Name | Optional | Optional     | The student's full legal name, if it differs                                                                  | Full Legal Name                                                        | DistrictStudent.FullName                                           |  |                                   |
|                 |          |              | from the concatenation of the other name fields. It is a maximum of 53 characters.                            |                                                                        | CSL_STD_DEMO_DISTRICT.<br>LEGAL_FULL_NAME                          |  |                                   |
| Gender          | Optional | Optional     | ional The student's gender, either M (male) or F (female).                                                    | Gender                                                                 | DistrictStudent.Gender                                             |  |                                   |
|                 |          |              |                                                                                                    |                                                                        | CSL_STD_DEMO_DISTRICT.<br>GENDER                                   |  |                                   |
| SSN             | Optional | Optional     | The student's social security (U.S.) or social                                                                | Social Security #                                                      | DistrictStudent.SSN                                                |  |                                   |
|                 |          |              | insurance (Canada) number. It is a maximum of 13 characters.                                                  |                                                                        | CSL_STD_DEMO_DISTRICT. SOCIAL_SECURITY_NUMBER                      |  |                                   |
| Basics>Phones   |          |              |                                                                                                    | 1                                                                      |                                                                    |  |                                   |
| Phone 1 to 6    | Optional | Optional     | Up to 6 sets of phone number fields for the                                                                   | Phone Numbers                                                          | StudentPhone                                                       |  |                                   |
|                 |          |              | student. See "Available Phone Number Fields and Formats" on page 11.                                          |                                                                        | CSL_STD_PHONE_NUMBER                                               |  |                                   |
|                 |          |              | ricids and rotinats on page 11.                                                                               |                                                                        | Note                                                               |  |                                   |
|                 |          |              |                                                                                                    |                                                                        | Data is stored in multiple properties/fields in this schema/table. |  |                                   |
| Demographics    | -        | <del>-</del> | -                                                                                                    | :                                                                      |                                                                    |  |                                   |
| Birth Date      | Optional | Optional     |                                                                                                    | Birthdate                                                              | DistrictStudent.BirthDate                                          |  |                                   |
|                 |          |              |                                                                                                    | appropriate date format. Refer to "Available Date Formats" on page 11. |                                                                    |  | CSL_STD_DEMO_DISTRICT. BIRTH_DATE |

| Import Field            | Add                                        | Update                                                                                                    | Description                                                          | UI Field Name                                | Schema.Property Table.Field                       |                   |
|-------------------------|--------------------------------------------|----------------------------------------------------------------------------------------------------|----------------------------------------------------------------------|----------------------------------------------|---------------------------------------------------|-------------------|
| Birth Place             | Optional                                   | Optional                                                                                                    | The student's place of birth. It is a                                | Birthplace                                   | DistrictStudent.BirthPlace                        |                   |
|                         |                                            |                                                                                                    | maximum of 29 characters.                                            |                                              | CSL_STD_DEMO_DISTRICT.<br>BIRTH_PLACE             |                   |
| Birth Certificate On    | Optional                                   | Optional                                                                                                    | Indicates whether a copy of the student's                            | Birth Cert.on file                           | DistrictStudent.BirthCertOnFile                   |                   |
| File                    |                                            |                                                                                                    | birth certificate is on file, either Y (yes) or N (no).              |                                              | CSL_STD_DEMO_DISTRICT.<br>HAVE_BIRTH_CERTIFICATE  |                   |
| Home Language           | Optional                                   | Optional                                                                                                    | The code for the language spoken in the                              | Home Language                                | Language.Code                                     |                   |
| Code                    |                                            |                                                                                                    | student's home. It is a maximum of 4 characters.                     |                                              | CSL_SET_LANGUAGE.<br>LANGUAGE_CODE                |                   |
| Home Language           | Optional                                   | Optional                                                                                                    | The description of language spoken in the                            | Home Language                                | Language.Description                              |                   |
| Description             |                                            |                                                                                                    | student's home. It is a maximum of 35 characters.                    |                                              | CSL_SET_LANGUAGE.<br>LANGUAGE_DESC                |                   |
| Lunch Status Code       | Optional                                   | Optional Optional The code for the student's eligibility for free or reduced-price lunches. It is a maximum of 4 characters. | Lunch Status                                                         | Lunch.Code                                   |                                                   |                   |
|                         |                                            |                                                                                                    |                                                                      |                                              | CSL_SET_LUNCH.LUNCH.CODE                          |                   |
| Lunch Status            | Optional                                   | Optional                                                                                                    | Optional                                                             | The description of the student's eligibility | Lunch Status                                      | Lunch.Description |
| Description             |                                            |                                                                                                    | for free or reduced-price lunches. It is a maximum of 35 characters. |                                              | CSL_SET_LUNCH.LUNCH.DESC                          |                   |
| Ethnic Category         | Optional                                   | Optional                                                                                                    | The code for the student's ethnic category.                          | Ethnic Category                              | EthnicCategory.Code                               |                   |
| Code                    |                                            |                                                                                                    | It is a maximum of 4 characters.                                     |                                              | CSL_SET_ETHNIC_CATEGORY. ETHNIC_CATEGORY_CODE     |                   |
| Ethnic Category         | Optional                                   | Optional                                                                                                    | The description of the student's ethnic                              | Ethnic Category                              | EthnicCategory.Description                        |                   |
| Description             |                                            |                                                                                                    | category. It is a maximum of 35 characters.                          |                                              | CSL_SET_ETHNIC_CATEGORY.<br>ETHNIC_CATEGORY_DESC  |                   |
| Demographics>Feder      | al                                         |                                                                                                    |                                                                      |                                              |                                                   |                   |
| Federal Ethnic          | Optional                                   | Optional                                                                                                    | The code for the student's federal ethnic                            | Federal Ethnic                               | FederalEthnicCategory.Code                        |                   |
| Category Code           | category. It is a maximum of 4 characters. | Category                                                                                                    | CSL_SET_FEDERAL_ETHNICITY. FEDERAL_ETHNICITY_CODE                    |                                              |                                                   |                   |
| Federal Ethnic          | Optional                                   | Optional                                                                                                    | The description of the student's federal                             | Federal Ethnic                               | FederalEthnicCategory.Description                 |                   |
| Category<br>Description |                                            |                                                                                                    | ethnic category. It is a maximum of 45 characters.                   | Category                                     | CSL_SET_FEDERAL_ETHNICITY. FEDERAL_ETHNICITY_DESC |                   |

| Import Field                            | Add      | Update   | Description                                                                                                    | UI Field Name              | Schema.Property Table.Field                                                                             |
|-----------------------------------------|----------|----------|----------------------------------------------------------------------------------------------------|----------------------------|----------------------------------------------------------------------------------------------------|
| Federal Race 1 to 5                     | Optional | Optional | The federal races to which the student belongs, up to 5. It is a code of a maximum of 4 characters or a description of a maximum of 35 characters. | Federal Race<br>Categories | StudentFederalRace.Code or Description  CSL_STD_FEDERAL_RACE.  FEDERAL_RACE_CODE or DESC                |
| Registration                            |          | ·        |                                                                                                    |                            |                                                                                                    |
| Enrollment Status                       | Optional | Optional | The description of the student's enrollment status. It is a maximum of 49 characters and must be a valid item from the setup list.                 | Enrollment Status          | EnrollmentStatus.Description  CSL_ADM_ENROLLMENT_STATUS.  ENROLLMENT_STATUS_DESC                        |
| Registration Status                     | Optional | Optional | The student's registration status. It is a code of a maximum of 5 characters or a descriptions of a maximum of 29 characters.                      | Registration Status        | RegistrationStatus.Code or Description  CSL_SET_REGISTRATION_STATUS.  REGISTRATION_STATUS_CODE or  DESC |
| Home School Code                        | Optional | Optional | The code for the school that the student is assigned to for reporting purposes. It is a maximum of 9 characters.                                   | Home School                | SchoolName.Code  CSL_SET_SCHOOL_NAME.  SCHOOL_NAME_CODE                                                 |
| Home School<br>Description              | Optional | Optional | The description of the school that the student is assigned to by default. It is a maximum of 51 characters.                                        | Home School                | SchoolName.Description  CSL_SET_SCHOOL_NAME.  SCHOOL_NAME_DESC                                          |
| Grade Code                              | Optional | Optional | The grade for the student in that particular home school. It is a maximum of 4 characters.                                                         | Home School<br>Grade Level | GradeLevel.Code  CSL_SET_GRADE_LEVEL.  GRADE_LEVEL_CODE                                                 |
| Projected School<br>Number              | Optional | Optional | The school the student will be transferred to as part of the Next-Year Preparation process.                                                        | Zoned School               | School.Name  CSL_VW_SCHOOL_INFO. SCHOOL_DESC                                                            |
| Registration Grade<br>Level Code        | Optional | Optional | The code for the student's grade at the time they entered the district.                                                                            | Registration Grade         | GradeLevel.Code  CSL_SET_GRADE_LEVEL.  GRADE_LEVEL_CODE                                                 |
| Registration Grade<br>Level Description | Optional | Optional | The description of the student's grade at the time they entered the district.                                                                      | Registration Grade         | GradeLevel.Description  CSL_SET_GRADE_LEVEL.  GRADE_LEVEL_DESC                                          |

| Import Field                 | Add      | Update                                                                | Description                                                                    | UI Field Name     | Schema.Property Table.Field                                        |
|------------------------------|----------|-----------------------------------------------------------------------|--------------------------------------------------------------------------------|-------------------|--------------------------------------------------------------------|
| Registration Date            | Optional | Optional                                                              | The date the student was registered. Refer                                     | Registration Date | DistrictStudent.RegistrationDate                                   |
|                              |          |                                                                       | to "Available Date Formats" on page 11.                                        |                   | CSL_STD_DEMO_SCHOOL. DATE_REGISTERED                               |
| Addresses                    |          |                                                                       |                                                                                |                   |                                                                    |
| Email Address                | Optional | Optional                                                              | The student's email address. It is a                                           | Email address     | DistrictStudent.EmailAddress                                       |
|                              |          |                                                                       | maximum of 70 characters.                                                      |                   | CSL_STD_DEMO_DISTRICT.EMAIL                                        |
| Addresses>Physical           | Address  |                                                                       |                                                                                |                   |                                                                    |
| Physical Address             | Optional | Optional                                                              | The student's physical address. Because the                                    | Physical Address  | Address                                                            |
| (21 physical address fields) |          |                                                                       | physical address is used for address validation, the required fields depend on |                   | CSL_DIS_ADDRESS                                                    |
| neids)                       |          |                                                                       | which address format the district supports:                                    |                   | Note                                                               |
|                              |          |                                                                       | 2-line or 5-field. See "Available Address<br>Fields" on page 12.               |                   | Data is stored in multiple properties/fields in this schema/table. |
| Addresses>Mailing A          | ddress   |                                                                       |                                                                                |                   |                                                                    |
| Mailing Address              | Optional | Optional                                                              | The student's mailing address, if it differs                                   | Mailing Address   | Address                                                            |
| (21 mailing address fields)  |          | from the physical address. See "Available Address Fields" on page 12. |                                                                                | CSL_DIS_ADDRESS   |                                                                    |
| neids)                       |          |                                                                       | rudiess rields on page 12.                                                     |                   | Note                                                               |
|                              |          |                                                                       |                                                                                |                   | Data is stored in multiple properties/fields in this schema/table. |
| Families>Family 1            |          |                                                                       |                                                                                |                   |                                                                    |
| Family 1 Name                | Optional | ional Optional                                                        |                                                                                | Family Name       | StudentFamily.Name                                                 |
|                              |          |                                                                       | maximum of 60 characters.                                                      |                   | CSL_FAM_STUDENT_FAMILY.<br>FAMILY_NAME                             |
| Family 1 Number              | Optional | Optional                                                              | The number for the first family. The                                           | Family Number     | StudentFamily.Number                                               |
| •                            |          |                                                                       | number can only be changed if the District<br>Preferences allow it.            |                   | CSL_FAM_STUDENT_FAMILY.<br>FAMILY_NUMBER                           |
| Families>Family 2            |          |                                                                       |                                                                                |                   |                                                                    |
| Family 2 Name                | Optional | Optional                                                              | The name of the second family. It is a                                         | Family Name       | StudentFamily.Name                                                 |
|                              |          |                                                                       | maximum of 60 characters.                                                      |                   | CSL_FAM_STUDENT_FAMILY.<br>FAMILY_NAME                             |

| Import Field    | Add      | Update            | Description                                                                                    | UI Field Name  | Schema.Property Table.Field                 |
|-----------------|----------|-------------------|------------------------------------------------------------------------------------------------|----------------|---------------------------------------------|
| Family 2 Number | Optional | Optional          | The number for the second family. The                                                          | Family Number  | StudentFamily.Number                        |
|                 |          |                   | number can only be changed if the District<br>Preferences allow it.                            |                | CSL_FAM_STUDENT_FAMILY.<br>FAMILY_NUMBER    |
| Medical         |          | ·                 |                                                                                                |                |                                             |
| Medical Number  | Optional | Optional          | The student's medical number for                                                               | Medical Number | DistrictStudent.MedicalNumber               |
|                 |          |                   | insurance purposes. It is a maximum of 13 characters.                                          |                | CSL_STD_DEMO_DISTRICT. MEDICAL_NUMBER       |
| Disability Code | Optional | Optional          | Any disability the student might have. It is a                                                 | Disability     | DistrictStudent.DisabilityCode              |
|                 |          |                   | maximum of 17 characters.                                                                      |                | CSL_STD_DEMO_DISTRICT. DISABILITY_CODE      |
| Medical Alert   | Optional | Optional Optional |                                                                                                | Medical Alert  | DistrictStudent.MedicalAlert                |
|                 |          |                   | It is a maximum of 254 characters.                                                             |                | CSL_STD_DEMO_DISTRICT. MEDICAL_ALERT        |
| Can Call Doctor | Optional | Optional Optional |                                                                                                | Call Doctor    | DistrictStudent.CanCallDoctor               |
|                 |          |                   | school/district has permission to call the student's doctor in emergency situations, (Yes/No). |                | CSL_STD_DEMO_DISTRICT.<br>CAN_CALL_DOCTOR   |
| Can Call        | Optional | nal Optional      | Optional A checkbox that indicates whether the                                                 | Call Ambulance | DistrictStudent.CanCallAmbulance            |
| Ambulance       |          |                   | school/district has permission to call for an ambulance in emergency situations, (Yes/No).     |                | CSL_STD_DEMO_DISTRICT. CAN_CALL_AMBULANCE   |
| Can Treat       | Optional | Optional          | A checkbox that indicates whether the                                                          | Treat          | DistrictStudent.CanTreatMedical             |
|                 |          |                   | school/district has permission to treat the student in emergency situations, (Yes/No).         |                | CSL_STD_DEMO_DISTRICT.<br>CAN_TREAT_MEDICAL |
| Medical>Doctor  |          |                   | •                                                                                              |                |                                             |
| Doctor's Name   | Optional | Optional          | The name of the student's doctor. It is a                                                      | Doctor's Name  | DistrictStudent.DoctorName                  |
|                 |          |                   | maximum of 53 characters.                                                                      |                | CSL_STD_DEMO_DISTRICT.<br>DOCTOR_NAME       |

| Import Field                  | Add      | Update   | Description                                                                                                    | UI Field Name                                                                       | Schema.Property Table.Field                                                                                 |
|-------------------------------|----------|----------|----------------------------------------------------------------------------------------------------|-------------------------------------------------------------------------------------|----------------------------------------------------------------------------------------------------|
| Phone 1 or 2                  | Optional | Optional | Up to 2 sets of phone number fields for the student's doctor. See "Available Phone Number Fields and Formats" on page 11. | Doctor's Phone                                                                      | DoctorPhone  CSL_STD_DOCTOR_PHONE  Note  Data is stored in multiple properties/fields in this schema/table. |
| Address                       | Optional | Optional | The address of the student's doctor. See "Available Address Fields" on page 12.                                           | Doctor's Address                                                                    | Address  CSL_DIS_ADDRESS  Note  Data is stored in multiple properties/fields in this schema/table.          |
| Miscellaneous                 |          |          |                                                                                                    |                                                                                     |                                                                                                    |
| Legal Alert                   | Optional | Optional | Any legal alert message for the student. It is a maximum of 121 characters.                                               | Legal Alert                                                                         | DistrictStudent.LegalAlert  CSL_STD_DEMO_DISTRICT.  LEGAL_ALERT                                             |
| Promoted                      | Optional | Optional | Whether the student has been promoted, either Y (yes) or N (no).                                                          | Student status                                                                      | SchoolStudent.Promoted  CSL_STD_DEMO_SCHOOL.  PASSED_SCHOOL_YEAR                                            |
| Graduated                     | Optional | Optional | Whether the student has graduated, either Y (yes) or N (no).                                                              | Student status                                                                      | SchoolStudent.Graduated  CSL_STD_DEMO_SCHOOL.  HAS_GRADUATED                                                |
| Graduation Year               | Optional | Optional | The year the student graduated (yyyy).                                                                                    | N/A                                                                                 | SchoolStudent.GraduationYear  CSL_STD_DEMO_SCHOOL.  GRADUATION_YEAR                                         |
| Placement<br>Classification   | Optional | Optional | The student's placement classification, between 0 and 9.                                                                  | Placement<br>classification<br>(located on main<br>Student<br>Demographics<br>page) | SchoolStudent.PlacementClassification  CSL_STD_DEMO_SCHOOL.  PLACEMENT_CLASSIFICATION                       |
| Normal Program<br>Description | Optional | Optional | The description of the normal program in which the student is registered. It is a maximum of 29 characters.               | N/A                                                                                 | SchoolStudent.NormalProgram  CSL_SET_NORMAL_PROGRAM.  NORMAL_PROG_DESC                                      |

| Import Field                   | Add      | Update   | Description                                                                                                    | UI Field Name                                                               | Schema.Property Table.Field                                               |
|--------------------------------|----------|----------|----------------------------------------------------------------------------------------------------|-----------------------------------------------------------------------------|---------------------------------------------------------------------------|
| Special Program<br>Description | Optional | Optional | The description of the special program in which the student is registered. It is a maximum of 29 characters.                                                                      | N/A                                                                         | SchoolStudent.SpecialProgram  CSL_SET_SPECIAL_PROGRAM.  SPECIAL_PROG_DESC |
| Track Description              | Optional | Optional | The description of the track in which the student is registered. It is a maximum of 29 characters.                                                                                | N/A                                                                         | SchoolStudent.Track  CSL_SET_TRACK.TRACK_DESC                             |
| K12Planet Upload               | Optional | Optional | Indicates whether the student record is uploaded to K12Planet, either 0 (no) or 1 (yes).                                                                                          | Upload to<br>K12Planet (located<br>on main Student<br>Demographics<br>page) | SchoolStudent.K12PUpload  CSL_STD_DEMO_SCHOOL.  K12P_UPLOAD               |
| Geocode Code                   | Optional | Optional | The code for the geocode used for the student for districts that use the geocode map to determine the student's school for the next year. It is a maximum of 11 characters.       | Geocode                                                                     | Geocode.Code  CSL_SET_GEOCODE.  GEOCODE_CODE                              |
| Geocode<br>Description         | Optional | Optional | The description of the geocode used for the student for districts that use the geocode map to determine the student's school for the next year. It is a maximum of 45 characters. | Geocode                                                                     | Geocode.Description  CSL_SET_GEOCODE.  GEOCODE_DESC                       |

## **Student Contacts**

#### TO NAVIGATE TO THE LOCATION OF THE FIELDS COVERED BY THIS RECORD TYPE:

- 1 Log on as a district or school administrator.
- **2** Search for a student record.
- **3** On the Student Search Results page, click the link for the student.
- **4** On the Student Demographics page, in the control bar, click Contacts.

| Import Field                | Add        | Update   | Description                                                                                                    | UI Field Name              | Schema.Property Table.Field                                |  |  |  |  |  |
|-----------------------------|------------|----------|----------------------------------------------------------------------------------------------------|----------------------------|------------------------------------------------------------|--|--|--|--|--|
| Student                     | Student    |          |                                                                                                    |                            |                                                            |  |  |  |  |  |
| Student Number              | Required   | Required | An ID used to uniquely identify a student within the district. It is a maximum of 15 characters.  This field is used to select the student the data belongs to. The Student ID is not updated as part of this import.         | N/A                        | DistrictStudent.Number  CSL_STD_DEMO_DISTRICT.  NUMBER     |  |  |  |  |  |
| Relationship Code           | Required * | Optional | The code for the relationship of the contact to the student. It is a maximum of 4 characters and must be a valid selection from the setup list.  * Either the code or the description is required to add a new record.        | Relationship to<br>Student | Relationship.Code  CSL_SET_RELATION.  RELATION_CODE        |  |  |  |  |  |
| Relationship<br>Description | Required * | Optional | The description of the relationship of the contact to the student. It is a maximum of 15 characters and must be a valid selection from the setup list.  * Either the code or the description is required to add a new record. | Relationship to<br>Student | Relationship.Description  CSL_SET_RELATION.  RELATION_DESC |  |  |  |  |  |

| Import Field                  | Add      | Update   | Description                                                                                                    | UI Field Name             | Schema.Property Table.Field                                                           |
|-------------------------------|----------|----------|----------------------------------------------------------------------------------------------------|---------------------------|---------------------------------------------------------------------------------------|
| Is Emergency<br>Contact       | Optional | Optional | A checkbox that indicates if the contact is an emergency contact for the student, either Y (selected) or N (not selected).  | Emergency                 | StudentContactOrdered. IsEmergencyContact  CSL_VW_STUDENT_CONTACT.  EMERGENCY_CONTACT |
| Has Custody                   | Optional | Optional | A checkbox that indicates if the contact has custody of the student, either Y (selected) or N (not selected).               | Has custody of student    | StudentContactOrdered.HasCustody  CSL_VW_STUDENT_CONTACT.  CONTACT_HAS_CUSTODY        |
| Gets Mailings                 | Optional | Optional | A checkbox that indicates if the contact gets mailings for the student, either Y (selected) or N (not selected).            | Gets mailings for student | StudentContactOrdered.GetsMailings  CSL_VW_STUDENT_CONTACT.  CONTACT_GETS_MAILINGS    |
| Student Lives With<br>Contact | Optional | Optional | A checkbox that indicates if the contact lives with the student, either Y (selected) or N (not selected).                   | Lives with student        | StudentContactOrdered.LivesWith  CSL_VW_STUDENT_CONTACT.  STUDENT_LIVES_WITH_CONTACT  |
| Contact Last Name             | Required | Optional | The last name of the contact. It is a maximum of 31 characters.                                                             | Last Name                 | StudentContactOrdered.LastName  CSL_VW_STUDENT_CONTACT.  LAST_NAME                    |
| Contact First Name            | Optional | Optional | The first name of the contact. It is a maximum of 31 characters.                                                            | First Name                | StudentContactOrdered.FirstName  CSL_VW_STUDENT_CONTACT.  FIRST_NAME                  |
| Contact Middle<br>Name        | Optional | Optional | The middle name of the contact. It is a maximum of 31 characters.                                                           | Middle Name               | StudentContactOrdered.MiddleName  CSL_VW_STUDENT_CONTACT.  MIDDLE_NAME                |
| Email Address                 | Optional | Optional | The email address of the contact. It is a maximum of 101 characters.                                                        | N/A                       | StudentContactOrdered.EmailAddress  CSL_VW_STUDENT_CONTACT.  EMAIL_ADDRESS            |
| Contact Type Code             | Optional | Optional | The code for the type of contact. It is a maximum of 5 characters and must be a valid selection from the setup list.        | Contact Type              | ContactType.Code  CSL_SET_CONTACT_TYPE.  CONTACT_TYPE_CODE                            |
| Contact Type<br>Description   | Optional | Optional | The description of the type of contact. It is a maximum of 29 characters and must be a valid selection from the setup list. | Contact Type              | ContactType.Description  CSL_SET_CONTACT_TYPE.  CONTACT_TYPE_DESC                     |

| Import Field                 | Add      | Update   | Description                                                                                                    | UI Field Name       | Schema.Property Table.Field                                                              |
|------------------------------|----------|----------|----------------------------------------------------------------------------------------------------|---------------------|------------------------------------------------------------------------------------------|
| Language Code                | Optional | Optional | The code for the home language of the contact. It is a maximum of 4 characters and must be a valid selection from the setup list.                  | Home Language       | Language.Code  CSL_SET_LANGUAGE.  LANGUAGE_CODE                                          |
| Language<br>Description      | Optional | Optional | The description of the home language of<br>the contact. It is a maximum of 35<br>characters and must be a valid selection<br>from the setup list.  | Home Language       | Language.Description  CSL_SET_LANGUAGE.  LANGUAGE_DESC                                   |
| Is Translator<br>Required    | Optional | Optional | A checkbox that indicates if the contact requires a translator, either Y (selected) or N (not selected).                                           | Requires Translator | StudentContactOrdered. IsTranslatorRequired  CSL_VW_STUDENT_CONTACT. REQUIRES_TRANSLATER |
| Education                    | Optional | Optional | The contact's level of education. It is maximum of 19 characters.                                                                                  | Education           | StudentContactOrdered.Education  CSL_VW_STUDENT_CONTACT.  EDUCATION                      |
| SSN                          | Optional | Optional | The contact's social security number.                                                                                                    | Social Security #   | StudentContactOrdered.SSN  CSL_VW_STUDENT_CONTACT.  SOCIAL_SECURITY_NUMBER               |
| Employer Type<br>Code        | Optional | Optional | The code for the type of employer the contact works for. It is a maximum of 4 characters and must be a valid selection from the setup list.        | Employment Type     | Employer.Code  CSL_SET_EMPLOYER.  EMPLOYER_CODE                                          |
| Employer Type<br>Description | Optional | Optional | The description of the type of employer the contact works for. It is a maximum of 15 characters and must be a valid selection from the setup list. | Employment Type     | Employer.Description  CSL_SET_EMPLOYER.  EMPLOYER_DESC                                   |
| Employer                     | Optional | Optional | The name of the contact's employer. It is a maximum of 39 characters.                                                                              | Employer Name       | StudentContactOrdered.Employer  CSL_VW_STUDENT_CONTACT.  EMPLOYER_NAME                   |
| Position                     | Optional | Optional | The position the contact holds. It is a maximum of 25 characters.                                                                                  | Job Position        | StudentContactOrdered.Position  CSL_VW_STUDENT_CONTACT.  JOB_POSITION                    |

| Import Field      | Add      | Update   | Description                                                                                                    | UI Field Name | Schema.Property<br>Table.Field                                                                                |
|-------------------|----------|----------|----------------------------------------------------------------------------------------------------|---------------|----------------------------------------------------------------------------------------------------|
| Title Code        | Optional | Optional | The code for the contact's title (e.g., Ms, Dr, etc.). It is a maximum of 4 characters and must be a valid selection from the setup list.        | Title         | ContactTitle.Code  CSL_SET_CONTACT_TITLE.  CONTACT_TITLE_CODE                                                 |
| Title Description | Optional | Optional | The description of the contact's title (e.g., Ms, Dr, etc.). It is a maximum of 15 characters and must be a valid selection from the setup list. | Title         | ContactTitle.Description  CSL_SET_CONTACT_TITLE.  CONTACT_TITLE_DESC                                          |
| Phones            | '        |          |                                                                                                    |               | ·                                                                                                    |
| Phone 1-2         | Optional | Optional | Up to 2 sets of phone number fields for the contact. See "Available Phone Number Fields and Formats" on page 11.                                 | Phone Numbers | ContactPhone  CSL_CNT_PHONE_NUMBERS  Note  Data is stored in multiple properties/fields in this schema/table. |
| Address           |          |          |                                                                                                    | 1             | '                                                                                                    |
| 21 address fields | Optional | Optional | The home address of the contact. See "Available Address Fields" on page 12.                                                                      | Home Address  | Address  CSL_DIS_ADDRESS  Note  Data is stored in multiple properties/fields in this schema/table.            |
| Work Address      |          |          |                                                                                                    |               |                                                                                                    |
| 21 address fields | Optional | Optional | The work address of the contact. See "Available Address Fields" on page 12.                                                                      | Work Address  | Address  CSL_DIS_ADDRESS  Note  Data is stored in multiple properties/fields in this schema/table.            |

## **District Courses**

#### TO NAVIGATE TO THE LOCATION OF THE FIELDS COVERED BY THIS RECORD TYPE:

- 1 Log on as a district administrator.
- 2 In the control bar, click District Setup.
- 3 On the District Setup page, under District, click Course Catalog.
- 4 On the Course Catalog page, under Step 3, click Courses.
- **5** On the Course List page, click Add Course.

OR

Click the link for one of the courses.

| Import Field                     | Add             | Update   | Description                                                                                                    | UI Field Name                    | Schema.Property Table.Field                                         |  |  |  |  |  |
|----------------------------------|-----------------|----------|----------------------------------------------------------------------------------------------------|----------------------------------|---------------------------------------------------------------------|--|--|--|--|--|
| District Course                  | District Course |          |                                                                                                    |                                  |                                                                     |  |  |  |  |  |
| District Calendar<br>Description | Required        | Required | A description used to uniquely identify the district calendar. It is a maximum of 20 characters.  This field is used to select the calendar the data belongs to. The District Calendar Description is not updated as part of this import. | N/A                              | DistrictCalendar.Description  CSL_DISTRICT_CALENDAR.  DESCRIPTION   |  |  |  |  |  |
| Active                           | Optional        | Optional | A checkbox that indicates whether the course is active (Yes/No).                                                                                                    | Inactive (Course<br>Detail)      | DistrictSubjectItem.IsActive  CSL_SMS_DISTRICT_SUBJ_ITEM. IS_ACTIVE |  |  |  |  |  |
| Number                           | Required        | Required | The number for the course. It is a maximum of 9 characters.                                                                                                    | Course number<br>(Course Detail) | DistrictSubjectItem.Number  CSL_SMS_DISTRICT_SUBJ_ITEM.  NUMBER     |  |  |  |  |  |

| Import Field                | Add      | Update   | Description                                                                                                    | UI Field Name                                         | Schema.Property Table.Field                                                            |
|-----------------------------|----------|----------|----------------------------------------------------------------------------------------------------|-------------------------------------------------------|----------------------------------------------------------------------------------------|
| Name                        | Required | Required | The name of the course. It is a maximum of 20 characters.                                                                                                   | Course name<br>(Course Detail)                        | DistrictSubjectItem.Name  CSL_SMS_DISTRICT_SUBJ_ITEM.  NAME                            |
| Short Name                  | Required | Required | The short name of the course. It is a maximum of 20 characters.                                                                                             | Course short name<br>(Course Detail)                  | DistrictSubjectItem.ShortName  CSL_SMS_DISTRICT_SUBJ_ITEM. SHORT_NAME                  |
| Alternate Name              | Optional | Optional | An alternative name for the course. It is a maximum of 35 characters.                                                                                       | Course alternate<br>name (Course<br>Detail)           | DistrictSubjectItem.AlternateName  CSL_SMS_DISTRICT_SUBJ_ITEM.  ALTERNATE_NAME         |
| Description                 | Optional | Optional | A description for the course. It is a maximum of 1500 characters.                                                                                           | Course description<br>(Course Detail)                 | DistrictSubjectItem.Description  CSL_SMS_DISTRICT_SUBJ_ITEM.  DESCRIPTION              |
| State Number                | Optional | Optional | The state number for the course. It is a maximum of 15 characters.                                                                                          | Course state<br>number (Course<br>Detail)             | DistrictSubjectItem.StateNumber  CSL_SMS_DISTRICT_SUBJ_ITEM.  STATE_NUMBER             |
| Collect Attendance          | Optional | Optional | A checkbox that indicates whether attendance is collected for the course (Yes/No).                                                                          | Collect Attendance<br>(Course Detail)                 | DistrictSubjectItem.CollectAttendance  CSL_SMS_DISTRICT_SUBJ_ITEM.  COLLECT_ATTENDANCE |
| Collect Grades              | Optional | Optional | A checkbox that indicates whether grades are collected for the course (Yes/No).                                                                             | Collect grades for<br>this course (Course<br>grading) | DistrictSubjectItem.CollectGrades  CSL_SMS_DISTRICT_SUBJ_ITEM.  COLLECT_GRADES         |
| Subject Area Code           | Required | Required | The code for the subject area. It is a maximum of 4 characters and must be a valid item in the Course Subject Area setup list. The value can be N/A.        | Course subject area<br>(Course Detail)                | SubjectArea.Code  CSL_SET_SMS_SUBJECT_AREA.  SMS_SUBJECT_AREA_CODE                     |
| Subject Area<br>Description | Optional | Optional | The description of the subject area. It is a maximum of 29 characters and must be a valid item in the Course Subject Area setup list. The value can be N/A. | Course subject area<br>(Course Detail)                | SubjectArea.Description  CSL_SET_SMS_SUBJECT_AREA.  SMS_SUBJECT_AREA_DESC              |

| Import Field                | Add           | Update                                          | Description                                                                                            | UI Field Name                   | Schema.Property Table.Field                    |
|-----------------------------|---------------|-------------------------------------------------|----------------------------------------------------------------------------------------------------|---------------------------------|------------------------------------------------|
| Course Type Code            | Required      | Required                                        | The code for the course type. It is a                                                                  | Course type                     | CourseType.Code                                |
|                             |               |                                                 | maximum of 4 characters and must be a valid item in the Course Type setup list. The value can be N/A.  | (Course Detail)                 | CSL_SET_SMS_COURSE_TYPE. SMS_COURSE_TYPE_CODE  |
| Course Type                 | Optional      | Optional                                        | The description of the course type. It is a                                                            | Course type                     | CourseType.Description                         |
| Description                 |               |                                                 | maximum of 29 characters and must be a valid item in the Course Type setup list. The value can be N/A. | (Course Detail)                 | CSL_SET_SMS_COURSE_TYPE. SMS_COURSE_TYPE_DESC  |
| (1) Required, (2)           | Optional      | Optional                                        | Select one of:                                                                                         | Course is (Course               | DistrictSubjectItem.SubType                    |
| Elective, (3) Study<br>Hall |               |                                                 | • Required (1)                                                                                         | Detail)                         | CSL_SMS_DISTRICT_SUBJ_ITEM.                    |
| Tian                        |               |                                                 | • Elective (2)                                                                                         |                                 | SUB_TYPE                                       |
|                             |               |                                                 | • Study hall (3)                                                                                       |                                 |                                                |
|                             |               |                                                 | Setting the value to 3 makes the field<br>Collect Attendance required and requires                     |                                 |                                                |
|                             |               |                                                 | that the value of Collect Grades be 0 (No).                                                            |                                 |                                                |
| District Course>Reco        | mmended Gra   | de Levels                                       |                                                                                                    |                                 |                                                |
| Grade Level Code            | Optional      | tional Optional                                 |                                                                                                    | Recommended                     | DistrictSubject_GradeLevel.Code                |
| 1-6                         |               |                                                 | course is taught to. It is a code of a maximum of 3 characters.                                        | grade levels (Course<br>Detail) | CSL_SMS_DIS_SUBJ_ITEM_GRD.<br>GRADE_LEVEL_CODE |
| District Course>Cour        | se Scheduling | Information                                     |                                                                                                    |                                 |                                                |
| Scheduling Load             | Optional      | Optional                                        | The numeric scheduling load for the                                                                    | Scheduling load                 | DistrictSubject.SchedulingLoad                 |
|                             |               |                                                 | course.                                                                                                | (Course Scheduling)             | CSL_SMS_DISTRICT_SUBJECT. SCHEDULING_LOAD      |
| Maximum Students            | Optional      | Optional                                        | The maximum number of students for the                                                                 | Maximum students                | DistrictSubject.MaxStudents                    |
|                             |               |                                                 | course.                                                                                                | (Course Scheduling)             | CSL_SMS_DISTRICT_SUBJECT. MAX_STUDENTS         |
| Minimum Students            | Optional      | Optional                                        | The minimum number of students for the                                                                 | Minimum students                | DistrictSubject.MinStudents                    |
|                             |               |                                                 | course.                                                                                                | (Course Scheduling)             | CSL_SMS_DISTRICT_SUBJECT. MIN_STUDENTS         |
| Optimal Students            | Optional      | Optional The optimal number of students for the | Optimal students                                                                                       | DistrictSubject.OptimalStudents |                                                |
|                             |               |                                                 | course.                                                                                                | (Course Scheduling)             | CSL_SMS_DISTRICT_SUBJECT. OPTIMAL_STUDENTS     |

| Import Field          | Add            | Update                                                                              | Description                                                                              | UI Field Name                       | Schema.Property  Table.Field                    |          |                                                |                       |                                         |
|-----------------------|----------------|-------------------------------------------------------------------------------------|------------------------------------------------------------------------------------------|-------------------------------------|-------------------------------------------------|----------|------------------------------------------------|-----------------------|-----------------------------------------|
| District Course>Cours | se Scheduling  | Information>F                                                                       | Prerequisites                                                                            | 1                                   | '                                               |          |                                                |                       |                                         |
| Prerequisite Course   | Optional       | Optional                                                                            | The course number of prerequisites for the                                               | Prerequisites                       | DistrictSubjectItem.Number                      |          |                                                |                       |                                         |
| Number 1-4            |                |                                                                                     | course. It is a maximum 12 characters.                                                   | (Course Scheduling)                 | CSL_SMS_DISTRICT_SUBJ_ITEM.<br>NUMBER           |          |                                                |                       |                                         |
| District Course>Cours | se Scheduling  | Information>0                                                                       | Corequisites                                                                             |                                     |                                                 |          |                                                |                       |                                         |
| Corequisite Course    | Optional       | Optional                                                                            | The course number of corequisites for the                                                | Corequisites                        | DistrictSubjectItem.Number                      |          |                                                |                       |                                         |
| Number 1-4            |                |                                                                                     | course. It is a maximum of 12 characters.                                                | (Course Scheduling)                 | CSL_SMS_DISTRICT_SUBJ_ITEM.<br>NUMBER           |          |                                                |                       |                                         |
| District Courses>Cou  | rse Grading Ir | formation                                                                           |                                                                                          |                                     |                                                 |          |                                                |                       |                                         |
| Maximum Credits       | Optional       | Optional Optional The maximum number of credits that ca be obtained for the course. | The maximum number of credits that can                                                   | Max. credits<br>(Course Scheduling) | DistrictGradedCourse.MaxCredits                 |          |                                                |                       |                                         |
|                       |                |                                                                                     | be obtained for the course.                                                              |                                     | CSL_SMS_DIS_GRADED_CRS. MAX_CREDITS             |          |                                                |                       |                                         |
| Allow Partial Credit  | Optional       | Optional                                                                            | Optional                                                                                 | Optional                            | Optional                                        | Optional | onal A checkbox that indicates whether partial | Allow partial credits | DistrictGradedCourse.AllowPartialCredit |
|                       |                |                                                                                     | credits are allowed (Yes/No).                                                            | (Course Grading)                    | CSL_SMS_DIS_GRADED_CRS.<br>ALLOW_PARTIAL_CREDIT |          |                                                |                       |                                         |
| Exclude From GPA      | Optional       | otional Optional                                                                    | A checkbox that indicates whether the                                                    | Exclude from GPA                    | DistrictGradedCourse.ExcludeFromGPA             |          |                                                |                       |                                         |
|                       |                |                                                                                     | course should be excluded from GPA calculations (Yes/No).                                | (Course Grading)                    | CSL_SMS_DIS_GRADED_CRS.<br>EXCLUDE_FROM_GPA     |          |                                                |                       |                                         |
| Adjustment Factor     | Optional       | Optional                                                                            | A checkbox that indicates whether the                                                    | Adjustment factor –                 | DistrictGradedCourse.AdjFactorAdd               |          |                                                |                       |                                         |
| Add                   |                | CSL_SMS_DIS_GRADED_CRS.<br>ADJ_FACTOR_ADD                                           |                                                                                          |                                     |                                                 |          |                                                |                       |                                         |
| Adjustment Factor     | Optional       | Optional                                                                            | A checkbox that indicates whether the                                                    | Adjustment factor –                 | DistrictGradedCourse.AddFactorMultiply          |          |                                                |                       |                                         |
| Multiply              |                |                                                                                     | credits should be adjusted by multiplying by the value in the associated field (Yes/No). | Multiply (Course<br>Grading)        | CSL_SMS_DIS_GRADED_CRS.<br>ADJ_FACTOR_MULTIPLY  |          |                                                |                       |                                         |

# **Facility Buildings**

### TO NAVIGATE TO THE LOCATION OF THE FIELDS COVERED BY THIS RECORD TYPE:

- 1 Log on as a school administrator.
- 2 In the control bar, click School Setup.
- **3** On the School Setup page, under School, click Buildings and Rooms.
- 4 On the Buildings page, click Add Building.

OR

Click the Building No. link for one of the records.

| Import Field               | Add      | Update   | Description                                                                                                    | UI Field Name    | Schema.Property<br>Table.Field                                                                     |  |  |  |  |  |
|----------------------------|----------|----------|----------------------------------------------------------------------------------------------------|------------------|----------------------------------------------------------------------------------------------------|--|--|--|--|--|
| School                     | School   |          |                                                                                                    |                  |                                                                                                    |  |  |  |  |  |
| School Number              | Required | Required | An ID used to uniquely identify a school within the district. It is a maximum of 9 characters.  This field is used to select the school the data belongs to. The School Number is not updated as part of this import. | N/A              | School.Number  CSL_VW_SCHOOL_INFO.  SCHOOL_CODE                                                    |  |  |  |  |  |
| Building Number            | Required | Required | An ID used to uniquely identify the building. It is a maximum of 5 characters.                                                                                                    | Building no.     | Building.Number  CSL_SMS_BUILDING.NUMBER                                                           |  |  |  |  |  |
| Building Name              | Optional | Optional | The name of the building. It is a maximum of 40 characters.                                                                                                    | Building name    | Building.Name  CSL_SMS_BUILDING.NAME                                                               |  |  |  |  |  |
| Physical Address           | '        |          |                                                                                                    | 1                | '                                                                                                  |  |  |  |  |  |
| 21 physical address fields | Optional | Optional | The physical address for the building. See "Available Address Fields" on page 12.                                                                                                    | Physical address | Address  CSL_DIS_ADDRESS  Note  Data is stored in multiple properties/fields in this schema/table. |  |  |  |  |  |

| Import Field                                  | Add      | Update   | Description                                                                                                    | UI Field Name                                     | Schema.Property Table.Field                                                                                            |
|-----------------------------------------------|----------|----------|----------------------------------------------------------------------------------------------------|---------------------------------------------------|----------------------------------------------------------------------------------------------------|
| Mailing Address                               | 1        | '        |                                                                                                    | 1                                                 | ,                                                                                                    |
| 21 mailing address fields                     | Optional | Optional | The mailing address for the building, if it differs from the physical address. See "Available Address Fields" on page 12.   | Mailing address                                   | Address  CSL_DIS_ADDRESS  Note  Data is stored in multiple properties/fields in this schema/table.                     |
| Contact Name                                  | Optional | Optional | A contact name for the building. It is a maximum of 50 characters.                                                          | Contact name                                      | Building.ContactName  CSL_SMS_BUILDING.  CONTACT_NAME                                                                  |
| Maximum Capacity                              | Optional | Optional | The maximum number of people permitted in the school.                                                                       | Maximum capacity                                  | Building.MaxCapacity  CSL_SMS_BUILDING.  MAX_CAPACITY                                                                  |
| Building Communicat                           | tion 1-4 |          |                                                                                                    |                                                   |                                                                                                    |
| 3 building<br>communication<br>fields for 1-4 | Optional | Optional | Up to 4 numbers, each of which must be accompanied by a code and description from the Communication Number Type setup list. | Communication<br>number/<br>Communication<br>type | BuildingCommunication  CSL_SMS_BUILDING_COMM  Note  Data is stored in multiple properties/fields in this schema/table. |

# **Facility Rooms**

#### TO NAVIGATE TO THE LOCATION OF THE FIELDS COVERED BY THIS RECORD TYPE:

- 1 Log on as a school administrator.
- 2 In the control bar, click School Setup.
- **3** On the School Setup page, under School, click Buildings and Rooms.
- 4 On the Buildings page, click the # Rooms link for one of the records.
- **5** On the Rooms page, click Add Room.

OR

Click the Room No. link for one of the courses.

| Import Field        | Add      | Update   | Description                                                                                                    | UI Field Name | Schema.Property Table.Field                     |
|---------------------|----------|----------|----------------------------------------------------------------------------------------------------|---------------|-------------------------------------------------|
| School and Building | '        | '        |                                                                                                    |               |                                                 |
| School Number       | Required | Required | An ID used to uniquely identify a school within the district. It is a maximum of 9 characters.  This field is used to select the school the data belongs to. The School Number is not updated as part of this import. | N/A           | School.Number  CSL_VW_SCHOOL_INFO.  SCHOOL_CODE |
| Building Number     | Required | Required | An ID used to uniquely identify the building. It is a maximum of 5 characters.  This field is used to select the school the data belongs to. The Building Number is not updated as part of this import.               | N/A           | Building.Number  CSL_SMS_BUILDING.NUMBER        |
| Room Number         | Required | Required | An ID used to uniquely identify the room. It is a maximum of 6 characters.                                                                                                    | Room no.      | Room.Number  CSL_SMS_ROOM.NUMBER                |

| Import Field     | Add        | Update           | Description                                                                  | UI Field Name                     | Schema.Property  Table.Field                  |
|------------------|------------|------------------|------------------------------------------------------------------------------|-----------------------------------|-----------------------------------------------|
| Room Name        | Required   | Optional         | The name of the room. It is a maximum of                                     | Room name                         | Room.Name                                     |
|                  |            |                  | 35 characters.                                                               |                                   | CSL_SMS_ROOM.NAME                             |
| Room Type Code   | Required * | Optional         | The type of room. It is a maximum of 11 characters.                          | Room type                         | FacilityRoomType.Code  CSL_SET_SMS_ROOM_TYPE. |
|                  |            |                  | * Either the code or the description is required when adding a new record.   |                                   | SMS_ROOM_TYPE_CODE                            |
| Room Type        | Required * | Optional         | The type of room. It is a maximum of 45                                      | Room type                         | FacilityRoomType.Description                  |
| Description      |            |                  | characters and must be a valid selection from the Room Type setup list.      |                                   | CSL_SET_SMS_ROOM_TYPE. SMS_ROOM_TYPE_DESC     |
|                  |            |                  | * Either the code or the description is required when adding a new record.   |                                   |                                               |
| Optimal Capacity | Required   | equired Optional | The optimal number of people for the                                         | Optimal capacity                  | Room.OptimalCapacity                          |
|                  |            |                  | room.                                                                        |                                   | CSL_SMS_ROOM.<br>OPTIMAL_CAPACITY             |
| Maximum Capacity | Required   |                  | Maximum capacity                                                             | Room.MaxCapacity                  |                                               |
|                  |            |                  | in the room.                                                                 |                                   | CSL_SMS_ROOM.MAX_CAPACITY                     |
| Schedulable?     | Optional   | Optional         | A checkbox that indicates whether the                                        | Can be scheduled Room.Schedulable | Room.Schedulable                              |
|                  |            |                  | room can be included in scheduling, either 0 (no) or 1 (yes).                |                                   | CSL_SMS_ROOM.SCHEDULABLE                      |
| Multiple Classes | Optional   | Optional         | A checkbox that indicates whether multiple                                   | Allow # concurrent                | Room.MultipleClassesAllowed                   |
| Allowed?         |            |                  | classes can be scheduled in the room concurrently, either 0 (no) or 1 (yes). | classes                           | CSL_SMS_ROOM. MULTIPLE_CLASSES_ALLOWED        |
| Wheel Chair      | Optional   | Optional         | A checkbox that indicates whether the                                        | Wheelchair                        | Room.WheelChairAccessible                     |
| Accessible?      |            |                  | room is wheelchair accessible, either 0 (no) or 1 (yes).                     | accessible                        | CSL_SMS_ROOM.<br>WHEEL_CHAIR_ACCESSIBLE       |
| Comments         | Optional   | Optional         | Any comments about the room. It is a                                         | Comments                          | Room.Comments                                 |
|                  |            |                  | maximum of 250 characters.                                                   |                                   | CSL_SMS_ROOM.COMMENTS                         |

| Import Field                              | Add                    | Update   | Description                                                                                                    | UI Field Name                                     | Schema.Property Table.Field                                                                                    |  |  |  |  |
|-------------------------------------------|------------------------|----------|----------------------------------------------------------------------------------------------------|---------------------------------------------------|----------------------------------------------------------------------------------------------------|--|--|--|--|
| Room Communication                        | Room Communication 1-4 |          |                                                                                                    |                                                   |                                                                                                    |  |  |  |  |
| 3 room<br>communication<br>fields for 1-4 | Optional               | Optional | Up to 4 phone numbers, each of which must be accompanied by a code and description from the Communication Number Type setup list. | Communication<br>number/<br>Communication<br>type | RoomCommunication  CSL_SMS_ROOM_COMM  Note  Data is stored in multiple properties/fields in this schema/table. |  |  |  |  |

# **Historical Years**

#### TO NAVIGATE TO THE LOCATION OF THE FIELDS COVERED BY THIS RECORD TYPE:

- 1 Log on as a district or school administrator.
- **2** Search for a student record.
- **3** On the Student Search Results page, click the link for the student.
- 4 On the Student Demographics page, in the control bar, click Historical.
- **5** On the Historical page, click Add Historical Year

OR

Click the Year link for an existing historical year.

| Import Field   | Add      | Update   | Description                                                                                                    | UI Field Name | Schema.Property  Table.Field                                     |
|----------------|----------|----------|----------------------------------------------------------------------------------------------------|---------------|------------------------------------------------------------------|
| Student Number | Required | Required | An ID used to uniquely identify a student within the district. It is a maximum of 15 characters.  This field is used to select the student the data belongs to. The Student ID is not updated as part of this import. | N/A           | DistrictStudent.Number  CSL_STD_DEMO_DISTRICT.  NUMBER           |
| Year           | Required | Required | The historical year to be added.                                                                                                    | Year          | HistoricalYear.Year  CSL_STD_HISTORICAL_YEAR.YEAR                |
| School Name    | Required | Required | The name of the school the student attended during the historical year. It is a maximum of 60 characters.                                                                                                    | School        | HistoricalYear.SchoolName  CSL_STD_HISTORICAL_YEAR.  SCHOOL_NAME |

| Import Field     | Add      | Update   | Description                                                                                                    | UI Field Name | Schema.Property  Table.Field                                               |
|------------------|----------|----------|----------------------------------------------------------------------------------------------------|---------------|----------------------------------------------------------------------------|
| School CBCC      | Optional | Optional | The CBCC code for the school. It is a maximum of 10 characters.                                                | CBCC          | HistoricalYear.SchoolCBCC  CSL_STD_HISTORICAL_YEAR.  SCHOOL_CBCC           |
| School Number    | Required | Required | The number of the school the student attended during the historical year. It is a maximum of 10 characters.    | School number | HistoricalYear.SchoolNumber  CSL_STD_HISTORICAL_YEAR.  SCHOOL_NUMBER       |
| School Principal | Optional | Optional | The name of the principal for the school. It is a maximum of 30 characters.                                    | Principal     | HistoricalYear.SchoolPrincipal  CSL_STD_HISTORICAL_YEAR.  SCHOOL_PRINCIPAL |
| School Address1  | Optional | Optional | The street address of the school. It is a maximum of 50 characters. See "Available Address Fields" on page 12. | Address       | HistoricalYear.SchoolAddress1  CSL_STD_HISTORICAL_YEAR.  SCHOOL_ADDRESS1   |
| School Address2  | Optional | Optional | The street address of the school. It is a maximum of 50 characters. See "Available Address Fields" on page 12. | Address       | HistoricalYear.SchoolAddress2  CSL_STD_HISTORICAL_YEAR.  SCHOOL_ADDRESS2   |
| School City      | Optional | Optional | The city for the school. It is a maximum of 35 characters.                                                     | City          | HistoricalYear.SchoolCity  CSL_STD_HISTORICAL_YEAR.  SCHOOL_CITY           |
| School State     | Optional | Optional | The state for the school. It is a maximum of 10 characters.                                                    | State         | HistoricalYear.SchoolState  CSL_STD_HISTORICAL_YEAR.  SCHOOL_STATE         |
| School Country   | Optional | Optional | The country for the school. It is a maximum of 10 characters.                                                  | Country       | HistoricalYear.SchoolCountry  CSL_STD_HISTORICAL_YEAR.  SCHOOL_COUNTRY     |
| School Zip       | Optional | Optional | The zip code for the school. It is a maximum of 10 characters.                                                 | Zip           | HistoricalYear.SchoolZip  CSL_STD_HISTORICAL_YEAR.  SCHOOL_ZIP             |

| Import Field                   | Add      | Update   | Description                                                                                                    | UI Field Name                | Schema.Property  Table.Field                                                          |
|--------------------------------|----------|----------|----------------------------------------------------------------------------------------------------|------------------------------|---------------------------------------------------------------------------------------|
| School Phone                   | Optional | Optional | The phone number for the school. It is a maximum of 25 characters in the interface, but should be no more than 16 digits for the import. See "Available Phone Number Fields and Formats" on page 11. | Phone                        | HistoricalYear.SchoolPhone  CSL_STD_HISTORICAL_YEAR.  SCHOOL_PHONE                    |
| School Fax                     | Optional | Optional | The fax number for the school. It is a maximum of 25 characters.                                                                                                    | Fax                          | HistoricalYear.SchoolFax  CSL_STD_HISTORICAL_YEAR.  SCHOOL_FAX                        |
| School Comment                 | Optional | Optional | Any comments for the school. It is a maximum of 400 characters.                                                                                                    | Comments                     | HistoricalYear.SchoolComment  CSL_STD_HISTORICAL_YEAR.  SCHOOL_COMMENT                |
| Grade Level                    | Required | Required | The grade level of the student during the historical year.                                                                                                    | Grade Level                  | HistoricalYear.Grade  CSL_STD_HISTORICAL_YEAR.  GRADE                                 |
| Homeroom                       | Optional | Optional | The homeroom the student was in during the historical year. It is a maximum of 10 characters.                                                                                                    | Homeroom                     | HistoricalYear.Homeroom  CSL_STD_HISTORICAL_YEAR.  HOMEROOM                           |
| Yearly Absences                | Optional | Optional | The total number of absences for the student during the year.                                                                                                    | Yearly absences              | HistoricalYear.YearlyAbsent  CSL_STD_HISTORICAL_YEAR.  YEARLY_ABSENT                  |
| Yearly Earned<br>Credit        | Optional | Optional | The total number of credits earned by the student during the year.                                                                                                    | Yearly credits:<br>Earned    | HistoricalYear.TotalEarnedCredit  CSL_STD_HISTORICAL_YEAR.  TOTAL_EARNED_CREDIT       |
| Yearly Potential<br>Credits    | Optional | Optional | The potential number of credits the student could have earned during the year.                                                                                                    | Yearly credits:<br>Potential | HistoricalYear.TotalPotentialCredit  CSL_STD_HISTORICAL_YEAR.  TOTAL_POTENTIAL_CREDIT |
| Yearly Local<br>Earned Credits | Optional | Optional | The number of local credits the student earned during the year.                                                                                                    | Yearly credits: Local        | HistoricalYear.LocalEarnedCredit  CSL_STD_HISTORICAL_YEAR.  LOCAL_EARNED_CREDIT       |

| Import Field        | Add      | Update            | Description                                                                    | UI Field Name                | Schema.Property  Table.Field                        |                   |                           |            |                          |
|---------------------|----------|-------------------|--------------------------------------------------------------------------------|------------------------------|-----------------------------------------------------|-------------------|---------------------------|------------|--------------------------|
| Yearly State Earned | Optional | Optional          | The number of state credits the student                                        | Yearly credits: State        | HistoricalYear.StateEarnedCredit                    |                   |                           |            |                          |
| Credits             |          |                   | earned during the year.                                                        |                              | CSL_STD_HISTORICAL_YEAR.<br>STATE_EARNED_CREDIT     |                   |                           |            |                          |
| Unweighted GPA      | Optional | Optional          | The student's unweighted GPA.                                                  | Yearly GPA:                  | HistoricalYear.GPA                                  |                   |                           |            |                          |
|                     |          |                   |                                                                                | Unweighted                   | CSL_STD_HISTORICAL_YEAR.GPA                         |                   |                           |            |                          |
| Weighted GPA        | Optional | Optional          | The student's weighted GPA.                                                    | Yearly GPA:                  | HistoricalYear.WeightedGPA                          |                   |                           |            |                          |
|                     |          |                   |                                                                                | Weighted                     | CSL_STD_HISTORICAL_YEAR.<br>WEIGHTED_GPA            |                   |                           |            |                          |
| Comment             | Optional | Optional          | Any comments related to grading or                                             | Comments                     | HistoricalYear.Comment                              |                   |                           |            |                          |
|                     |          |                   | attendance. It is a maximum of 400 characters.                                 |                              | CSL_STD_HISTORICAL_YEAR. COMMENT                    |                   |                           |            |                          |
| Class Rank Date     | Optional |                   | Class rank date                                                                | HistoricalYear.ClassRankDate |                                                     |                   |                           |            |                          |
|                     |          |                   | was calculated. See "Available Phone<br>Number Fields and Formats" on page 11. |                              | CSL_STD_HISTORICAL_YEAR.<br>CLASS_RANK_DATE         |                   |                           |            |                          |
| Class Rank          | Optional | Optional          | Optional                                                                       | Optional                     | Optional                                            | Optional Optional | The student's class rank. | Class rank | HistoricalYear.ClassRank |
|                     |          |                   |                                                                                |                              | CSL_STD_HISTORICAL_YEAR.<br>CLASS_RANK              |                   |                           |            |                          |
| Class Rank Out Of   | Optional | Optional Optional |                                                                                | Out of                       | HistoricalYear.ClassRankOutOf                       |                   |                           |            |                          |
|                     |          |                   | determine class rank.                                                          |                              | CSL_STD_HISTORICAL_YEAR.<br>CLASS_RANKOUTOF         |                   |                           |            |                          |
| Class Rank          | Optional | Optional          | The student's class rank, calculated as a                                      | Percentile                   | HistoricalYear.ClassRankPercentile                  |                   |                           |            |                          |
| Percentile          |          |                   | percentile.                                                                    |                              | CSL_STD_HISTORICAL_YEAR.<br>CLASS_RANK_PERCENTILE   |                   |                           |            |                          |
| Class Rank Relative | Optional | Optional          | The student's relative position in the class                                   | Relative position            | HistoricalYear.ClassRankRelPosition                 |                   |                           |            |                          |
| Position            |          |                   | ranking.                                                                       | only                         | CSL_STD_HISTORICAL_YEAR.<br>CLASS_RANK_REL_POSITION |                   |                           |            |                          |
| Present             | Optional | Optional          | The total number of present attendance                                         | Present                      | HistoricalYear.Present                              |                   |                           |            |                          |
|                     |          |                   | codes received by the student during the year.                                 |                              | CSL_STD_HISTORICAL_YEAR. PRESENT                    |                   |                           |            |                          |

| Import Field                 | Add      | Update                                                    | Description                                                          | UI Field Name                            | Schema.Property Table.Field                             |
|------------------------------|----------|-----------------------------------------------------------|----------------------------------------------------------------------|------------------------------------------|---------------------------------------------------------|
| Excused Absences             | Optional | Optional                                                  | The total number of excused absence                                  | Excused absences                         | HistoricalYear.AbsentExcused                            |
|                              |          |                                                           | attendance codes received by the student during the year.            |                                          | CSL_STD_HISTORICAL_YEAR.<br>ABSENT_EXCUSED              |
| Unexcused                    | Optional | Optional                                                  | The total number of unexcused absence                                | Unexcused                                | HistoricalYear.AbsentUnexcused                          |
| Absences                     |          |                                                           | attendance codes received by the student during the year.            | absences                                 | CSL_STD_HISTORICAL_YEAR.<br>ABSENT_UNEXCUSED            |
| Excused Tardies              | Optional | Optional                                                  | The total number of excused tardy                                    | Excused tardies                          | HistoricalYear.TardyExcused                             |
|                              |          |                                                           | attendance codes received by the student during the year.            |                                          | CSL_STD_HISTORICAL_YEAR. TARDY_EXCUSED                  |
| Unexcused Tardies            | Optional | Optional                                                  | The total number of unexcused tardy                                  | Unexcused tardies                        | HistoricalYear.TardyUnexcused                           |
|                              |          | attendance codes received by the student during the year. |                                                                      | CSL_STD_HISTORICAL_YEAR. TARDY_UNEXCUSED |                                                         |
| District Number              | Optional | Optional                                                  | Optional The number for the district in which the                    | District number                          | HistoricalYear.DistrictNumber                           |
|                              |          |                                                           | student was enrolled during the year.                                |                                          | CSL_STD_HISTORICAL_YEAR. DISTRICT_NUMBER                |
| Weighted Total               | Optional | Optional Optional                                         |                                                                      | Total Points:                            | HistoricalYear.TotalWeightedGradePoints                 |
| Points                       |          |                                                           | used in cumulative GPAs.                                             | Weighted                                 | CSL_STD_HISTORICAL_YEAR. TOTAL_GRADE_POINTS_ WEIGHTED   |
| Unweighted Total<br>Points   | Optional | Optional                                                  | The total number of unweighted grade points used in cumulative GPAs. | Total Points:<br>Unweighted              | HistoricalYear.<br>TotalUnweightedGradePoints           |
|                              |          |                                                           |                                                                      |                                          | CSL_STD_HISTORICAL_YEAR. TOTAL_GRADE_POINTS_ UNWEIGHTED |
| Weighted Number<br>Of Grades | Optional | Optional                                                  | The total number of weighted grades used in cumulative GPAs.         | Total number of grades: Weighted         | HistoricalYear.<br>TotalWeightedNumberOfGrades          |
|                              |          |                                                           |                                                                      |                                          | CSL_STD_HISTORICAL_YEAR. TOTAL_NUMBER_GRADES_ WEIGHTED  |

| Import Field                   | Add      | Update   | Description                                                    | UI Field Name                      | Schema.Property Table.Field                            |
|--------------------------------|----------|----------|----------------------------------------------------------------|------------------------------------|--------------------------------------------------------|
| Unweighted<br>Number Of Grades | Optional | Optional | The total number of unweighted grades used in cumulative GPAs. | Total number of grades: Unweighted | HistoricalYear. TotalUnweightedNumberOfGrades          |
|                                |          |          |                                                                |                                    | CSL_STD_HISTORICAL_YEAR. TOTAL_NUMBER_GRADES_ WEIGHTED |

## **Historical Courses**

#### TO NAVIGATE TO THE LOCATION OF THE FIELDS COVERED BY THIS RECORD TYPE:

- 1 Log on as a district or school administrator.
- **2** Search for a student record.
- 3 On the Student Search Results page, click the link for the student.
- 4 On the Student Demographics page, in the control bar, click Historical.
- **5** On the Historical page, click the No. Courses link for an existing historical year.
- **6** On the Historical Courses page, click Add Historical Course OR

Click the Course No. link for an existing historical course.

| Import Field    | Add      | Update   | Description                                                                                                    | UI Field Name | Schema.Property Table.Field                                      |
|-----------------|----------|----------|----------------------------------------------------------------------------------------------------|---------------|------------------------------------------------------------------|
| Historical Year | Required | Required | An existing historical year for the specified student number.  This field is used to select the student the data belongs to. The Historical Year is not updated as part of this import.               | N/A           | HistoricalYear.Year  CSL_STD_HISTORICAL_YEAR.YEAR                |
| Grade Level     | Required | Required | The grade level of the student during the historical course.  This field is used to select the student the data belongs to. The Grade Level is not updated as part of this import.                    | N/A           | HistoricalYear.Grade  CSL_STD_HISTORICAL_YEAR.  GRADE            |
| School Name     | Required | Required | The name of the school the student attended while taking the historical course.  This field is used to select the student the data belongs to. The School Name is not updated as part of this import. | N/A           | HistoricalYear.SchoolName  CSL_STD_HISTORICAL_YEAR.  SCHOOL_NAME |

| Import Field    | Add      | Update            | Description                                                                                                    | UI Field Name      | Schema.Property  Table.Field                           |
|-----------------|----------|-------------------|----------------------------------------------------------------------------------------------------|--------------------|--------------------------------------------------------|
| School Number   | Required | Required          | The number of the school the student attended while taking the historical course.                                       | N/A                | HistoricalYear.SchoolNumber  CSL_STD_HISTORICAL_YEAR.  |
|                 |          |                   | This field is used to select the student the data belongs to. The School Number is not updated as part of this import.  |                    | SCHOOL_NUMBER                                          |
| Student Number  | Required | Required          | An ID used to uniquely identify a student within the district. It is a maximum of 15 characters.                        | N/A                | DistrictStudent.Number  CSL_STD_DEMO_DISTRICT.  NUMBER |
|                 |          |                   | This field is used to select the student the data belongs to. The Student Number is not updated as part of this import. |                    |                                                        |
| Show On         | Required | Optional          | Determines whether the historical course                                                                                | Show on transcript | HistoricalCourse.ShowOnTranscript                      |
| Transcript      |          |                   | will appear on the student's transcript, either 0 (no) or 1 (yes).                                                      |                    | CSL_STD_HISTORICAL_COURSE.<br>SHOW_ON_TRANSCRIPT       |
| Course Number   | Optional | Optional Optional | Optional The number for the historical course. It is a maximum of 30 characters.                                        | Course number      | HistoricalCourse.Number                                |
|                 |          |                   |                                                                                                    |                    | CSL_STD_HISTORICAL_COURSE. NUMBER                      |
| State Course ID | Optional | Optional Optional |                                                                                                    | State course ID    | HistoricalCourse.StateNumber                           |
|                 |          |                   | maximum of 30 characters.                                                                                               |                    | CSL_STD_HISTORICAL_COURSE. STATE_NUMBER                |
| Course Name     | Required | Optional          | The name of the course. It is a maximum                                                                                 | Course name        | HistoricalCourse.Name                                  |
|                 |          |                   | of 100 characters.                                                                                                    |                    | CSL_STD_HISTORICAL_COURSE.<br>NAME                     |
| Alternate Name  | Optional | Optional          | An alternate name for the course. It is a                                                                               | Alternate name     | HistoricalCourse.AlternateName                         |
|                 |          |                   | maximum of 50 characters.                                                                                               |                    | CSL_STD_HISTORICAL_COURSE.<br>ALTERNATE_NAME           |
| Short Name      | Required | Optional          | The short name of the course for use on                                                                                 | Short name         | HistoricalCourse.ShortName                             |
|                 |          |                   | reports. It is a maximum of 50 characters.                                                                              |                    | CSL_STD_HISTORICAL_COURSE. SHORT_NAME                  |
| Course Type     | Required | Optional          | The type of course (e.g., seminar). It is a                                                                             | Course type        | HistoricalCourse.CourseType                            |
| • •             |          |                   | maximum of 20 characters.                                                                                               |                    | CSL_STD_HISTORICAL_COURSE.<br>COURSE_TYPE              |

| Import Field       | Add      | Update   | Description                                              | UI Field Name                          | Schema.Property Table.Field                  |                                |                              |
|--------------------|----------|----------|----------------------------------------------------------|----------------------------------------|----------------------------------------------|--------------------------------|------------------------------|
| Department         | Optional | Optional | The department to which the course                       | Department                             | HistoricalCourse.Department                  |                                |                              |
|                    |          |          | belongs. It is a maximum of 30 characters.               |                                        | CSL_STD_HISTORICAL_COURSE. DEPARTMENT        |                                |                              |
| Course Grade Level | Optional | Optional | The grade level for the course.                          | Course grade level                     | HistoricalCourse.GradeLevel                  |                                |                              |
|                    |          |          |                                                          |                                        | CSL_STD_HISTORICAL_COURSE.<br>GRADE_LEVEL    |                                |                              |
| Section            | Optional | Optional | The section of the course. It is a maximum               | Section                                | HistoricalCourse.Section                     |                                |                              |
|                    |          |          | of 2 characters.                                         |                                        | CSL_STD_HISTORICAL_COURSE.<br>SECTION        |                                |                              |
| Teacher            | Optional | Optional | The name of the course's teacher. It is a                | Teacher                                | HistoricalCourse.Teacher                     |                                |                              |
|                    |          |          | maximum of 60 characters.                                |                                        | CSL_STD_HISTORICAL_COURSE.<br>TEACHER        |                                |                              |
| Description        | Optional | Optional | Optional                                                 | onal Optional                          | A description of the course. It is a         | Description                    | HistoricalCourse.Description |
|                    |          |          | maximum of 256 characters.                               |                                        | CSL_STD_HISTORICAL_COURSE. DESCRIPTION       |                                |                              |
| Present            | Optional | Optional | Optional                                                 | The total number of present attendance | Present                                      | HistoricalCourse.Present       |                              |
|                    |          |          | codes received by the student for the course.            |                                        | CSL_STD_HISTORICAL_COURSE. PRESENT           |                                |                              |
| Excused Absences   | Optional | Optional | Optional                                                 |                                        | Excused absences                             | HistoricalCourse.AbsentExcused |                              |
|                    |          |          | attendance codes received by the student for the course. |                                        | CSL_STD_HISTORICAL_COURSE. ABSENT_EXCUSED    |                                |                              |
| Unexcused          | Optional | Optional | The total number of unexcused absence                    | Unexcused                              | HistoricalCourse.AbsentUnexcused             |                                |                              |
| Absences           |          |          | attendance codes received by the student for the course. | absences                               | CSL_STD_HISTORICAL_COURSE.  ABSENT_UNEXCUSED |                                |                              |
| Excused Tardies    | Optional | Optional | The total number of excused tardy                        | Excused tardies                        | HistoricalCourse.TardyExcused                |                                |                              |
|                    |          |          | attendance codes received by the student for the course. |                                        | CSL_STD_HISTORICAL_COURSE. TARDY_EXCUSED     |                                |                              |
| Unexcused Tardies  | Optional | Optional | The total number of unexcused tardy                      | Unexcused tardies                      | HistoricalCourse.TardyUnexcused              |                                |                              |
|                    |          |          | attendance codes received by the student for the course. |                                        | CSL_STD_HISTORICAL_COURSE. TARDY_UNEXCUSED   |                                |                              |

| Import Field                    | Add      | Update   | Description                                                                                                    | UI Field Name                   | Schema.Property Table.Field                                                                     |
|---------------------------------|----------|----------|----------------------------------------------------------------------------------------------------|---------------------------------|-------------------------------------------------------------------------------------------------|
| Subject Area Code               | Required | Required | The subject area to which the course belongs. It is a maximum of 4 characters and must be a valid selection from the Chancery SMS Subject Area setup list.  | Subject area                    | SubjectArea.Code  CSL_SET_SMS_SUBJECT_AREA.  CODE                                               |
| Subject Area<br>Description     | Required | Optional | The subject area to which the course belongs. It is a maximum of 29 characters and must be a valid selection from the Chancery SMS Subject Area setup list. | Subject area                    | SubjectArea.Description  CSL_SET_SMS_SUBJECT_AREA.  DESCRIPTION                                 |
| Exclude From<br>Cum. GPA Calcs  | Optional | Optional | Indicates whether the course should be excluded from cumulative GPA calculations, either Y (yes) or N (no).                                                 | Exclude from cum<br>GPA calcs   | HistoricalCourse.ExcludeFromCumGPA Calcs  CSL_STD_HISTORICAL_COURSE.  EXCLUDE_FROM_CUMGPA_CALCS |
| Summer School                   | Optional | Optional | A checkbox that indicates whether the student attended summer school (Yes/No).                                                                              | Summer School                   | HistoricalCourse.SummerSchool  CSL_STD_HISTORICAL_COURSE.  SUMMER_SCHOOL                        |
| Course Level                    | Optional | Optional | The course level that was used to perform the grading calculations in the student's historical record.                                                      | Course Level                    | HistoricalCourse.CourseLevel  CSL_STD_HISTORICAL_COURSE  COURSE_LEVEL                           |
| Adjustment Factor -<br>Add      | Optional | Optional | A checkbox that indicates whether the historical course grades were adjusted by adding the value in the associated field (Yes/No).                          | Adjustment Factor -<br>Add      | HistoricalCourse.AdjFactorAdd  CSL_STD_HISTORICAL_COURSE.  ADJ_FACTOR_ADD                       |
| Adjustment Factor -<br>Multiply | Optional | Optional | A checkbox that indicates whether the historical course grades were adjusted by multiplying the value in the associated field (Yes/No).                     | Adjustment Factor -<br>Multiply | HistoricalCourse.AdjFactorMultiply  CSL_STD_HISTORICAL_COURSE.  ADJ_FACTOR_ADD                  |

# **Historical Course Bins**

#### TO NAVIGATE TO THE LOCATION OF THE FIELDS COVERED BY THIS RECORD TYPE:

- 1 Log on as a district or school administrator.
- **2** Search for a student record.
- 3 On the Student Search Results page, click the link for the student.
- 4 On the Student Demographics page, in the control bar, click Historical.
- **5** On the Historical page, click the No. Courses link for an existing historical year.
- 6 On Historical Courses page, click the Course No. link for an existing historical course.

| Import Field    | Add      | Update   | Description                                                                                                    | UI Field Name | Schema.Property Table.Field                                      |
|-----------------|----------|----------|----------------------------------------------------------------------------------------------------|---------------|------------------------------------------------------------------|
| Historical Year | Required | Required | An existing historical year for the specified student number.  This field is used to select the student the data belongs to. The Historical Year is not updated as part of this import.               | N/A           | HistoricalYear.Year  CSL_STD_HISTORICAL_YEAR.YEAR                |
| Grade Level     | Required | Required | The grade level of the student during the historical course.  This field is used to select the student the data belongs to. The Grade Level is not updated as part of this import.                    | N/A           | HistoricalYear.Grade  CSL_STD_HISTORICAL_YEAR.  GRADE            |
| School Name     | Required | Required | The name of the school the student attended while taking the historical course.  This field is used to select the student the data belongs to. The School Name is not updated as part of this import. | N/A           | HistoricalYear.SchoolName  CSL_STD_HISTORICAL_YEAR.  SCHOOL_NAME |

| Import Field   | Add      | Update            | Description                                                                                                    | UI Field Name | Schema.Property  Table.Field           |
|----------------|----------|-------------------|----------------------------------------------------------------------------------------------------|---------------|----------------------------------------|
| School Number  | Required | Required          | The number of the school the student attended while taking the historical course.                                       | N/A           | HistoricalYear.SchoolNumber            |
|                |          |                   | This field is used to select the student the data belongs to. The School Number is not updated as part of this import.  |               | CSL_STD_HISTORICAL_YEAR. SCHOOL_NUMBER |
| Student Number | Required | Required          | An ID used to uniquely identify a student                                                                               | N/A           | DistrictStudent.Number                 |
|                |          |                   | within the district. It is a maximum of 15 characters.                                                                  |               | CSL_STD_DEMO_DISTRICT. NUMBER          |
|                |          |                   | This field is used to select the student the data belongs to. The Student Number is not updated as part of this import. |               |                                        |
| Course Name    | Required | Required          | The name of the course. It is a maximum                                                                                 | Course name   | HistoricalCourse.Name                  |
|                |          |                   | of 100 characters.  This field is used to select the course the                                                         |               | CSL_STD_HISTORICAL_COURSE.<br>NAME     |
|                |          |                   | data belongs to. The Course Name is not updated as part of this import.                                                 |               | IVALVILE                               |
| Course Number  | Required | Required Required | An existing course number for the                                                                                       | N/A           | HistoricalCourse.Number                |
|                |          |                   | specified historical year.  This field is used to select the course the                                                 |               | CSL_STD_HISTORICAL_COURSE. NUMBER      |
|                |          |                   | data belongs to. The Course Number is not updated as part of this import.                                               |               | IVOIMBEIX                              |
| Section        | Optional | Optional          | The section of the course. It is a maximum                                                                              | Section       | HistoricalCourse.Section               |
|                |          |                   | of 2 characters.  This field is used to select the course the                                                           |               | CSL_STD_HISTORICAL_COURSE. SECTION     |
|                |          |                   | data belongs to. The Section is not updated as part of this import.                                                     |               | SECTION                                |
| Grade Item     | Required | Required          | An historical grade item set up by the                                                                                  | Grade Item    | HistoricalCourseBin.GradeItem          |
|                |          |                   | school you are importing to.                                                                                            |               | CSL_STD_HISTORICAL_BIN.                |
|                |          |                   | See the Transcript Grade Items page for the school or the                                                               |               | GRADE_ITEM                             |
|                |          |                   | CSL_HISTORICAL_GRADE_ITEM table. If the school does not belong to the                                                   |               |                                        |
|                |          |                   | district, you can determine your own grade                                                                              |               |                                        |
|                |          |                   | items.                                                                                                    |               |                                        |

| Import Field                 | Add      | Update   | Description                                                                                                 | UI Field Name                | Schema.Property Table.Field                                                               |
|------------------------------|----------|----------|----------------------------------------------------------------------------------------------------|------------------------------|-------------------------------------------------------------------------------------------|
| Leveled Letter<br>Grade      | Optional | Optional | The leveled letter grade the student received for the historical course.                                    | Leveled Letter<br>Grade      | HistoricalCourseBin.LetterGrade  CSL_STD_HISTORICAL_BIN.  LETTER_GRADE                    |
| Leveled Numeric<br>Grade     | Optional | Optional | The leveled numeric grade the student received for the historical course.                                   | Leveled Numeric<br>Grade     | HistoricalCourseBin.Percentage  CSL_STD_HISTORICAL_BIN.  PERCENTAGE                       |
| Credits Earned               | Optional | Optional | The credits the student earned for the course.                                                              | Credits Earned               | HistoricalCourseBin.CreditsEarned  CSL_STD_HISTORICAL_BIN.  CREDITS_EARNED                |
| Pass or Fail                 | Optional | Optional | Indicates whether the student passed or failed the course, either 0 (fail) or 1 (pass).                     | Pass/Fail                    | HistoricalCourseBin.PassFail  CSL_STD_HISTORICAL_BIN.  PASS_FAIL                          |
| Final Grade                  | Required | Required | Indicates whether the grade is a final grade for class rank calculation purposes, either 0 (no) or 1 (yes). | Final Grade                  | HistoricalCourseBin.FinalGrade  CSL_STD_HISTORICAL_BIN.  FINAL_GRADE                      |
| Leveled Grade<br>Points      | Optional | Optional | The leveled grade point score the student received for the course.                                          | Leveled Grade<br>Points      | HistoricalCourseBin.GradePoints  CSL_STD_HISTORICAL_BIN.  GRADE_POINTS                    |
| Potential Credits            | Optional | Optional | The total number of credits the student could have received for the course.                                 | Potential Credits            | HistoricalCourseBin.PotentialCredits  CSL_STD_HISTORICAL_BIN.  POTENTIAL_CREDITS          |
| Grading Period<br>Start Date | Optional | Optional | Indicates the start date of the grading period in which the grades were earned.                             | Grading Period<br>Start Date | GradingPeriod.StartDate  CSL_SMS_GRADING_PERIOD.  START_DATE                              |
| Grading Period<br>End Date   | Optional | Optional | Indicates the end date of the grading period in which the grades were earned.                               | Grading Period<br>End Date   | GradingPeriod.EndDate  CSL_SMS_GRADING_PERIOD.  END_DATE                                  |
| Unleveled Letter<br>Grade    | Optional | Optional | The unleveled letter grade the student received for the course. Characters such as "-" or "+" are allowed.  | Unleveled Letter<br>Grade    | HistoricalCourseBin.UnleveledLetterGrade  CSL_STD_HISTORICAL_BIN.  UNLEVELED_LETTER_GRADE |

| Import Field               | Add      | Update   | Description                                                      | UI Field Name              | Schema.Property  Table.Field                       |
|----------------------------|----------|----------|------------------------------------------------------------------|----------------------------|----------------------------------------------------|
| Unleveled Numeric<br>Grade | Optional | Optional | The unleveled numeric grade the student received for the course. | Unleveled Numeric<br>Grade | HistoricalCourseBin.UnleveledNumeric<br>Grade      |
|                            |          |          |                                                                  |                            | CSL_STD_HISTORICAL_BIN.<br>UNLEVELED_NUMERIC_GRADE |
| Unleveled Grade<br>Points  | Optional | Optional | The unleveled grade points the student received for the course.  | Unleveled Grade<br>Points  | HistoricalCourseBin.UnleveledGrade<br>Points       |
|                            |          |          |                                                                  |                            | CSL_STD_HISTORICAL_BIN.<br>UNLEVELED_GRADE_POINTS  |

## Staff

The Staff record type affects two types of records: staff records and user accounts

### TO NAVIGATE TO THE LOCATION OF THE STAFF RECORD FIELDS COVERED BY THIS RECORD TYPE:

- 1 Log on as a district administrator.
- **2** In the control bar, click District Setup.
- 3 On the District Setup page, under District, click Staff.
- 4 On the Staff List page, click Add Staff Member.

OR

Click the link for one of the records.

#### TO NAVIGATE TO THE LOCATION OF THE USER ACCOUNT FIELDS COVERED BY THIS RECORD TYPE:

- 1 Log on as a district or school administrator.
- 2 In the control bar, click District Setup.
- **3** On the District Setup page, under Users, click Accounts.
- 4 On the Accounts page, click Add User.

OR

Click the link for one of the records.

| Import Field     | Add      | Update   | Description                                                                                                    | UI Field Name                          | Schema.Property  Table.Field                                         |
|------------------|----------|----------|----------------------------------------------------------------------------------------------------|----------------------------------------|----------------------------------------------------------------------|
| Staff Number     | Required | Required | An ID that uniquely identifies the staff member. It is a maximum of 9 characters.                                                                                                    | Staff ID                               | StaffDemographic.StaffNumber  CSL_STAFF_DEMO_DISTRICT.  STAFF_NUMBER |
| First Name       | Required | Required | The staff member's first name. It is a maximum of 64 characters.                                                                                                    | First name (on the Edit User page)     | User.FirstName  CSL_SMS_USER.FIRST_NAME                              |
| Middle Name      | Optional | Optional | The staff member's middle name. It is a maximum of 64 characters.                                                                                                    | Middle name (on<br>the Edit User page) | User.MiddleName  CSL_SMS_USER.MIDDLE_NAME                            |
| Last Name        | Required | Required | The staff member's last name. It is a maximum of 64 characters.                                                                                                    | Last name (on the<br>Edit User page)   | User.LastName  CSL_SMS_USER.LAST_NAME                                |
| Preferred Name   | Optional | Optional | The staff member's preferred name. It is a maximum of 64 characters.                                                                                                    | Preferred (on the<br>Edit User page)   | User.PreferredName  CSL_SMS_USER.PREFERRED_NAME                      |
| Login ID         | Required | Required | The Login ID for a user account that has not yet been created.  Note  You must create the associated user account before you create a staff record manually. For import, the user account must be created at the same time as the staff record. | User                                   | User.LoginID  CSL_SMS_USER.LOGIN_ID                                  |
| Password         | Required | Required | The staff member's password. It is a maximum of 255 characters.                                                                                                    | Password (on the<br>Edit User page)    | User.Password  CSL_SMS_USER.PASSWORD                                 |
| Email Address    | Optional | Optional | The staff member's email address. It is a maximum of 256 characters.                                                                                                    | Email (on the Edit<br>User page)       | User.EmailAddress  CSL_SMS_USER.EMAIL_ADDRESS                        |
| Role Description | Optional | Optional | The role assigned to the user account. It is a maximum of 1024 characters and must be a valid selection from the list of available roles.                                                                                                    | Role (on the Edit<br>User page)        | Role.Description  CSL_SMS_ROLE.ROLE_DESC                             |
| User Role        | '        | '        | •                                                                                                    |                                        |                                                                      |
| Role Scope       | Optional | Optional | The scope assigned to the user account, either district (1) or school (2).                                                                                                    | Scope (on the Edit<br>User page)       | Role.RoleScope  CSL_SMS_ROLE.ROLE_SCOPE                              |

| Import Field                   | Add               | Update                                                                                            | Description                                                                                                    | UI Field Name                            | Schema.Property Table.Field                      |
|--------------------------------|-------------------|---------------------------------------------------------------------------------------------------|----------------------------------------------------------------------------------------------------|------------------------------------------|--------------------------------------------------|
| Previous First                 | Optional          | Optional                                                                                          | The staff member's previous first name. It                                                                                                    | Previous First                           | StaffDemographic.PreviousFirstName               |
| Name                           |                   |                                                                                                   | is a maximum of 20 characters.                                                                                                    | Name                                     | CSL_STAFF_DEMO_DISTRICT. PREVIOUS_FIRST_NAME     |
| Previous Middle                | Optional          | Optional                                                                                          | The staff member's previous middle name.                                                                                                    | Previous Middle                          | StaffDemographic.PreviousMiddleName              |
| Name                           |                   |                                                                                                   | It is a maximum of 20 characters.                                                                                                    | Name                                     | CSL_STAFF_DEMO_DISTRICT. PREVIOUS_MIDDLE_NAME    |
| Previous Last                  | Optional          | Optional                                                                                          | The staff member's previous last name. It is                                                                                                    | Previous Last                            | StaffDemographic.PreviousLastName                |
| Name                           |                   |                                                                                                   | a maximum of 50 characters.                                                                                                    | Name                                     | CSL_STAFF_DEMO_DISTRICT. PREVIOUS_LAST_NAME      |
| Birth date                     | Optional          | Optional                                                                                          | The staff member's birthdate. See                                                                                                    | Birthdate                                | StaffDemographic.Birthdate                       |
|                                |                   |                                                                                                   | "Available Date Formats" on page 11.                                                                                                    |                                          | CSL_STAFF_DEMO_DISTRICT. BIRTH_DATE              |
| Part-Time/<br>Full-Time Status | Optional Optional | Optional Optional The staff member's status as full-time or part-time, expressed as a percentage. | % of Full Time<br>Status                                                                                                    | StaffDemographic. PartTimeFullTimeStatus |                                                  |
|                                |                   |                                                                                                   |                                                                                                    |                                          | CSL_STAFF_DEMO_DISTRICT. PT_FT_STATUS            |
| Staff Service To EL            | Optional          | Optional                                                                                          | The code associated with the staff                                                                                                    | Instr. Services to                       | StaffServiceToEL.Code                            |
| Code                           |                   |                                                                                                   | member's ability to provide instructional services to English learners. It is a maximum of 4 characters.                                                                    | English Learners                         | CSL_SET_STAFF_SERVICE_EL. STAFF_SERVICE_CODE     |
| Staff Service To EL            | Optional          | Optional                                                                                          | The description associated with the staff                                                                                                    | Instr. Services to                       | StaffServiceToEL.Description                     |
| Description                    |                   |                                                                                                   | member's ability to provide instructional services to English learners. It is a maximum of 29 characters.                                                                   | English Learners                         | CSL_SET_STAFF_SERVICE_EL. STAFF_SERVICE_DESC     |
| Staff Education                | Optional          | Optional                                                                                          | The code for the staff member's highest                                                                                                    | Education Level                          | StaffEducationLevel.Code                         |
| Level Code                     |                   |                                                                                                   | level of education. It is a maximum of 4 characters.                                                                                                    |                                          | CSL_SET_STAFF_EDUCATION.<br>STAFF_EDUCATION_CODE |
| Staff Education                | Optional          | Optional                                                                                          | The description of the staff member's                                                                                                    | Education Level                          | StaffEducationLevel.Description                  |
| Level Description              |                   |                                                                                                   | highest level of education. It is a maximum of 4 characters and must be a valid selection from the setup list. The default for districts that do not use this field is N/A. |                                          | CSL_SET_STAFF_EDUCATION.<br>STAFF_EDUCATION_DESC |

| Import Field                       | Add                                                | Update            | Description                                                                                                    | UI Field Name                      | Schema.Property Table.Field                            |
|------------------------------------|----------------------------------------------------|-------------------|----------------------------------------------------------------------------------------------------|------------------------------------|--------------------------------------------------------|
| Year Degree                        | Optional                                           | Optional          | The year the staff member earned the                                                                                                    | Year Degree                        | StaffDemographic.DegreeEarnedYear                      |
| Earned                             |                                                    |                   | degree obtained at their highest level of education (yyyy).                                                                                     | Earned                             | CSL_STAFF_DEMO_DISTRICT.<br>DEGREE_EARNED_YEAR         |
| Gender                             | Optional                                           | Optional          | The staff member's gender, either                                                                                                    | Gender                             | StaffDemographic.Gender                                |
|                                    |                                                    |                   | F (female) or M (male).                                                                                                    |                                    | CSL_STAFF_DEMO_DISTRICT.<br>GENDER                     |
| Federal Ethnic                     | Optional                                           | Optional          | The code for the staff member's federal                                                                                                    | Federal Ethnic                     | FederalEthnicCategory.Code                             |
| Category Code                      |                                                    |                   | ethnic category. It is a maximum of 4 characters.                                                                                               | Category                           | CSL_SET_FEDERAL_ETHNICITY.<br>FEDERAL_ETHNICITY_CODE   |
| Federal Ethnic                     | Optional                                           | Optional          | The description of the staff member's                                                                                                    | Federal Ethnic                     | FederalEthnicCategory.Description                      |
| Category<br>Description            |                                                    |                   | federal ethnic category. It is a maximum of 4 characters.                                                                                       | Category                           | CSL_SET_FEDERAL_ETHNICITY.<br>FEDERAL_ETHNICITY_DESC   |
| Hire date                          | Optional                                           | Optional Optional | The date the staff member was hired. See                                                                                                    | Hire Date                          | StaffDemographic.Hiredate                              |
|                                    |                                                    |                   | "Available Date Formats" on page 11.                                                                                                    |                                    | CSL_STAFF_DEMO_DISTRICT.<br>HIRE_DATE                  |
| Previous Years of<br>Experience in | Optional                                           | Optional Optional | onal The total number of years of experience the staff member has in the district.                                                              | Yrs Prev.<br>Experience in         | StaffDemographic.<br>PreviousYearsExperienceInDistrict |
| District                           |                                                    |                   |                                                                                                    | District                           | CSL_STAFF_DEMO_DISTRICT.<br>TOTAL_PREV_YR_CURR_DIST    |
| Previous Years<br>Experience       | Optional                                           | Optional          | The total number of years of experience the staff member has in all districts.                                                                  | Yrs Experience<br>Outside District | StaffDemographic.<br>PreviousYearsExperience           |
|                                    |                                                    |                   |                                                                                                    |                                    | CSL_STAFF_DEMO_DISTRICT.<br>TOTAL_PREV_YEAR            |
| Exit date                          | Optional                                           | Optional          | The date the staff member exited the                                                                                                    | Exit Date                          | StaffDemographic.Exitdate                              |
|                                    | district. See "Available Date Formats" on page 11. |                   | CSL_STAFF_DEMO_DISTRICT.<br>EXIT_DATE                                                                                                    |                                    |                                                        |
| Staff Position Status              | Optional                                           | Optional          | The code for the staff member's position.                                                                                                    | Position                           | StaffPositionStatus.Code                               |
| Code                               |                                                    |                   | It is a maximum of 4 characters and must be a valid selection from the setup list. The default for districts that do not use this field is N/A. |                                    | CSL_SET_STAFF_POSITION.<br>STAFF_POSITION_CODE         |

| Import Field                         | Add      | Update   | Description                                                                                                    | UI Field Name                 | Schema.Property Table.Field                                                                        |
|--------------------------------------|----------|----------|----------------------------------------------------------------------------------------------------|-------------------------------|----------------------------------------------------------------------------------------------------|
| Staff Position Status<br>Description | Optional | Optional | The description of the staff member's position. It is a maximum of 29 characters and must be a valid selection from the setup list. The default for districts that do not use this field is N/A. | Position                      | StaffPositionStatus.Description  CSL_SET_STAFF_POSITION.  STAFF_POSITION_DESC                      |
| School Number                        | Optional | Optional | The ID of the school to which the staff member is assigned. It is a maximum of 9 characters and must be a valid selection from the list of schools.                                              | Home School                   | School.Number  CSL_SET_SCHOOL_INFO. SCHOOL_CODE                                                    |
| CDS Number                           | Optional | Optional | The County-District-School number for the staff member. It is a maximum of 20 characters.                                                                                                    | N/A                           | StaffDemographic.CDSNumber  CSL_STAFF_DEMO_DISTRICT.  INSTITUTION_CDS_NUMBER                       |
| Physical Address                     | '        |          |                                                                                                    | 1                             |                                                                                                    |
| 21 physical address<br>fields        | Optional | Optional | The physical address for the staff member.<br>See "Available Address Fields" on page 12.                                                                                                    | Physical Address              | Address  CSL_DIS_ADDRESS  Note  Data is stored in multiple properties/fields in this schema/table. |
| Mailing Address                      |          |          |                                                                                                    | 1                             | '                                                                                                  |
| 21 mailing address fields            | Optional | Optional | The mailing address for the staff member, if it differs from the physical address. See "Available Address Fields" on page 12.                                                                    | Mailing Address               | Address  CSL_DIS_ADDRESS  Note  Data is stored in multiple properties/fields in this schema/table. |
| Social Security<br>Number            | Optional | Optional | The staff member's social security number.                                                                                                    | Social Security #             | StaffDemographic.SocialSecurityNumber  CSL_STAFF_DEMO_DISTRICT.  SOCIAL_SECURITY_NUMBER            |
| Previous SSN                         | Optional | Optional | The staff member's previous social security number.                                                                                                    | Previous Social<br>Security # | StaffDemographic.PreviousSSN  CSL_STAFF_DEMO_DISTRICT.  PREV_SOCIAL_SEC_NO                         |
| License Number                       | Optional | Optional | The staff member's license number.                                                                                                    | License Number                | StaffDemographic.LicenseNumber  CSL_STAFF_DEMO_DISTRICT.  LICENSE_NUMBER                           |

| Import Field                         | Add      | Update   | Description                                                                                                    | UI Field Name              | Schema.Property Table.Field                                                           |
|--------------------------------------|----------|----------|----------------------------------------------------------------------------------------------------|----------------------------|---------------------------------------------------------------------------------------|
| Previous License<br>Number           | Optional | Optional | The staff member's previous license number.                                                                                                    | Previous License<br>Number | StaffDemographic. PreviousLicenseNumber  CSL_STAFF_DEMO_DISTRICT. PREV_LICENSE_NO     |
| Staff Licensure<br>Check Code        | Optional | Optional | The code for the staff member's licensure check. It is a maximum of 11 characters and must be a valid selection from the setup list. The default for districts that do not use this field is N/A.       | Licensure Check            | StaffLicensureCheck.Code  CSL_SET_LICENSURE_CHECK_TN.  LICENSURE_CHECK_TN_CODE        |
| Staff Licensure<br>Check Description | Optional | Optional | The description of the staff member's licensure check. It is a maximum of 45 characters and must be a valid selection from the setup list. The default for districts that do not use this field is N/A. | Licensure Check            | StaffLicensureCheck.Description  CSL_SET_LICENSURE_CHECK_TN.  LICENSURE_CHECK_TN_DESC |
| Staff Number 1                       | Optional | Optional | An additional ID number for the staff member. It is a maximum of 20 characters.                                                                                                    | Other Staff<br>Number 1    | StaffDemographic.StaffNumber1  CSL_STAFF_DEMO_DISTRICT.  STAFF_NUMBER_1               |
| Staff Number 2                       | Optional | Optional | An additional ID number for the staff member. It is a maximum of 20 characters.                                                                                                    | Other Staff<br>Number 2    | StaffDemographic.StaffNumber2  CSL_STAFF_DEMO_DISTRICT.  STAFF_NUMBER_2               |

## **Class Schedules**

### TO NAVIGATE TO THE LOCATION OF THE FIELDS COVERED BY THIS RECORD TYPE:

- 1 Log on as a school administrator at a secondary school.
- 2 In the control bar, click Scheduling.
- **3** On the Scheduling page, under Step 5, click Master Schedule.
- 4 On the Master Schedule page, click Display All Records.
- 5 In the Course Search Results panel, click one of the classes and scroll to the bottom of the page.

| Import Field             | Add      | Update   | Description                                                                                                    | UI Field Name    | Schema.Property Table.Field                                         |
|--------------------------|----------|----------|----------------------------------------------------------------------------------------------------|------------------|---------------------------------------------------------------------|
| School Number            | Required | Required | A number used to uniquely identify a school within the district. It is a maximum of 9 characters.  This field is used to select the school the data belongs to. The School Number is not updated as part of this import. | N/A              | School.Number  CSL_VW_SCHOOL_INFO.  SCHOOL_CODE                     |
| Course Number            | Required | Required | A number used to uniquely identify a course at a school. It is a maximum of 12 characters.  This field is used to select the course the data belongs to. The Course Number is not updated as part of this import.        | N/A              | CourseOffering.Number  CSL_SMS_COURSE_OFFERING.  NUMBER             |
| Class Number             | Required | Required | The number for the class, up to 4 digits.                                                                                                    | Number           | Class.Number CSL_SMS_CLASS.CLASS_NUMBER                             |
| Class Name               | Required | Required | The name of the class. It is a maximum of 30 characters.                                                                                                    | Name             | Class.Name CSL_SMS_CLASS.NAME                                       |
| School Calendar<br>Name  | Required | Required | The name of the associated school calendar.  This field is used to identify the correct schedule for the student. The School Calendar is not updated as part of this import.                                             | N/A              | SchoolCalendar.Description  CSL_SMS_SCHOOL_CALENDAR.  CALENDAR_DESC |
| Class Capacity           | Required | Required | The maximum capacity of the class.                                                                                                    | Capacity         | Class.Capacity  CSL_SMS_CLASS.CAPACITY                              |
| Scheduling Group<br>Name | Required | Required | A valid scheduling group at the specified school. It is a maximum of 30 characters.                                                                                                    | Scheduling group | SchedulingGroup.Name  CSL_SMS_SCHEDULING_GROUP.  NAME               |
| Term Set Name            | Required | Required | A valid term set at the specified school. It is a maximum of 25 characters.                                                                                                    | N/A              | TermSet.Name  CSL_SMS_TERM_SET.NAME                                 |

| Import Field    | Add      | Update           | Description                                                     | UI Field Name   | Schema.Property Table.Field              |
|-----------------|----------|------------------|-----------------------------------------------------------------|-----------------|------------------------------------------|
| Term Code       | Required | Required         | A valid term code at the specified school. It                   | Term            | Term.Name                                |
|                 |          |                  | is a maximum of 3 characters.                                   |                 | CSL_SMS_TERM.NAME                        |
| Meeting Pattern | Required | Required         | A valid meeting pattern at the specified                        | Meeting pattern | MeetingPattern.Name                      |
| Name            |          |                  | school. It is a maximum of 25 characters.                       |                 | CSL_SMS_MEETING_PATTERN.<br>NAME         |
| Building Number | Optional | Optional         | The building number in which the class is                       | N/A             | Building.Number                          |
|                 |          |                  | located. It is a maximum of 5 characters.                       |                 | CSL_SMS_BUILDING.NUMBER                  |
|                 |          |                  | This field is used to select the room the class takes place in. |                 |                                          |
| Room Number     | Optional | otional Optional |                                                                 | Room            | Room.Number                              |
|                 |          |                  | located. It is a maximum of 6 characters.                       |                 | CSL_SMS_ROOM.NUMBER                      |
| Teacher 1 Staff | Optional | ptional Optional |                                                                 | Teacher         | StaffDemographic.StaffNumber             |
| Number          |          |                  | class. It is a maximum of 9 characters.                         |                 | CSL_STAFF_DEMO_DISTRICT.<br>STAFF_NUMBER |
| Teacher 2 Staff | Optional | Optional         | The number of the secondary teacher for                         | Other teacher   | StaffDemographic.StaffNumber             |
| Number          |          |                  | the class. It is a maximum of 9 characters.                     |                 | CSL_STAFF_DEMO_DISTRICT.<br>STAFF_NUMBER |
| Teacher 3 Staff | Optional | onal Optional    | The number of the tertiary teacher for the                      | Other teacher   | StaffDemographic.StaffNumber             |
| Number          |          |                  | class. It is a maximum of 9 characters.                         |                 | CSL_STAFF_DEMO_DISTRICT.<br>STAFF_NUMBER |

# **Student Schedules**

### TO NAVIGATE TO THE LOCATION OF THE FIELDS COVERED BY THIS RECORD TYPE:

- 1 Log on as a school administrator.
- **2** Switch to the planning calendar (if required).
- 3 In the planning calendar, search for a student record.
- 4 On the Student Search Results page, click the link for the student.
- **5** On the Student Demographics page, in the control bar, click Schedule.

| Import Field            | Add      | Update   | Description                                                                                                    | UI Field Name | Schema.Property.<br>Table.Field                                     |
|-------------------------|----------|----------|----------------------------------------------------------------------------------------------------|---------------|---------------------------------------------------------------------|
| School Number           | Required | Required | A number used to uniquely identify a school within the district. It is a maximum of 9 characters.  This field is used to select the school the data belongs to. The School Number is not updated as part of this import. | N/A           | School.Number  CSL_VW_SCHOOL_INFO.  SCHOOL_CODE                     |
| School Calendar<br>Name | Required | Required | The name of the associated school calendar.  This field is used to identify the correct schedule for the student. The School Calendar is not updated as part of this import.                                             | N/A           | SchoolCalendar.Description  CSL_SMS_SCHOOL_CALENDAR.  CALENDAR_DESC |
| Student Number          | Required | Required | An ID used to uniquely identify a student within the district. It is a maximum of 15 characters.  This field is used to select the student the data belongs to. The Student ID is not updated as part of this import.    | N/A           | DistrictStudent.Number  CSL_STD_DEMO_DISTRICT                       |

| Import Field  | Add      | Update   | Description                            | UI Field Name | Schema.Property.<br>Table.Field    |
|---------------|----------|----------|----------------------------------------|---------------|------------------------------------|
| Course Number | Required | Required | A valid course number in the specified | Course Number | CourseOffering.Number              |
|               |          |          | school.                                |               | CSL_SMS_COURSE_OFFERING.<br>NUMBER |
| Class Number  | Required | Required | A valid class number for the specified | Class Number  | Class.Number                       |
|               |          |          | course number.                         |               | CSL_SMS_CLASS.CLASS_NUMBER         |

# **Student Course Requests**

### TO NAVIGATE TO THE LOCATION OF THE FIELDS COVERED BY THIS RECORD TYPE:

- 1 Log on as a school administrator.
- **2** Switch to the planning calendar (if required).
- 3 In the planning calendar, search for a student record.
- **4** On the Student Search Results page, click the link for the student.
- **5** On the Student Demographics page, in the control bar, click Schedule.
- **6** Click the Course Requests tab.

| Import Field   | Add      | Update   | Description                                                                                                    | UI Field Name | Schema.Property Table.Field                     |
|----------------|----------|----------|----------------------------------------------------------------------------------------------------|---------------|-------------------------------------------------|
| School Number  | Required | Required | The number used to uniquely identify the school the student is assigned to. It is a maximum of 9 characters.  This field is used to identify the correct schedule for the student. The School Number is not updated as part of this import. | N/A           | School.Number  CSL_VW_SCHOOL_INFO.  SCHOOL_CODE |
| Student Number | Required | Required | An ID used to uniquely identify a student within the district. It is a maximum of 15 characters.  This field is used to select the student the schedule belongs to. The Student Number is not updated as part of this import.               | N/A           | DistrictStudent.Number  CSL_STD_DEMO_DISTRICT   |
| Course Number  | Required | Required | A valid course number in the specified school. It is a maximum of 12 characters.                                                                                                    | Course #      | Subject.Number  CSL_SMS_SUBJECT.NUMBER          |

| Import Field            | Add      | Update   | Description                                                                                                    | UI Field Name | Schema.Property  Table.Field                                                  |
|-------------------------|----------|----------|----------------------------------------------------------------------------------------------------|---------------|-------------------------------------------------------------------------------|
| Is Course Required      | Required | Required | Indicates whether the course is required, either 0 (not required) or 1 (required). If this field is not included, the field will use the default from the Course Catalog.                                      | Required      | StudentRequest.RequestType  CSL_SMS_STUDENT_REQUEST.  REQUEST_TYPE            |
| Alternate For           | Optional | Optional | The number of another course already requested for this student. In other words, this request is an alternate for that specific course. It is a maximum of 12 characters.                                      | Alternate For | Subject.Number  CSL_SMS_SUBJECT.NUMBER                                        |
| School Calendar<br>Name | Required | Required | The name of the associated school calendar. It is a maximum of 20 characters.  This field is used to identify the correct schedule for the student. The School Calendar is not updated as part of this import. | N/A           | SchoolCalendar.Description  CSL_SMS_SCHOOL_CALENDAR.  CALENDAR_DESC           |
| Priority                | Optional | Optional | A number between 1 and 9999 indicating the request's priority against other requests. Smaller numbers receive preference when loading student schedules.  If this field is left blank, it defaults to 10.      | Priority      | StudentRequest.Priority  CSL_SMS_STUDENT_REQUEST.  PRIORITY                   |
| Term Code               | Optional | Optional | A valid term code. It is a maximum of 3 characters.                                                                                                    | Term          | Term.Code  CSL_SMS_TERM.CODE                                                  |
| Term Set Name           | Optional | Optional | The name of the term set. It is a maximum of 25 characters.  This field is used to identify the correct schedule for the student. The term set is not updated as part of this import.                          | N/A           | TermSet.Name  CSL_SMS_TERMSET.NAME                                            |
| Term Choice<br>Option   | Optional | Optional | Whether the term is a Preference (P) or an Override (O). If the field is not provided, it defaults to P.                                                                                                    | N/A           | StudentRequest.TermChoiceOption  CSL_SMS_STUDENT_REQUEST.  TERM_CHOICE_OPTION |

# **Address Ranges**

#### Note

To access Address Range pages, on the District Preferences page, in the Address Validation panel, ensure "Use Address Validation" is selected.

#### TO NAVIGATE TO THE LOCATION OF THE FIELDS COVERED BY THIS RECORD TYPE:

- 1 Log on as a district administrator.
- 2 In the control bar, click District Setup.
- **3** On the District Setup page, under District, click Address Validation Setup.
- 4 On the Address Validation Setup page, under Step 4, click Address Ranges.
- **5** On the Address Ranges page, from the Actions menu, click Add Address Range.

OR

Click the link for one of the records.

| Import Field | Add      | Update   | Description                                                                                                    | UI Field Name | Schema.Property Table.Field |
|--------------|----------|----------|----------------------------------------------------------------------------------------------------|---------------|-----------------------------|
| Operation    | Required | Required | This is a record-level add/update/delete function. This field does not display in the interface. Each address range import file must include a column that specifies A (add), U (update), or D (delete) for each address field. | N/A           | N/A                         |

| Import Field      | Add      | Update   | Description                                                                                                    | UI Field Name         | Schema.Property Table.Field                                                                       |
|-------------------|----------|----------|----------------------------------------------------------------------------------------------------|-----------------------|---------------------------------------------------------------------------------------------------|
| District Calendar | Required | Required | The name of the district active or planning calendar the address ranges apply to.  This field is used to select the calendar the data belongs to. The District Calendar is not updated as part of this import. | N/A                   | DistrictCalendar.Description  CSL_DISTRICT_CALENDAR.  DESCRIPTION                                 |
| Range Number      | Optional | Optional | The number used to uniquely identify the address range.                                                                                                    | Range no.             | AddressRule.AddressRangeNo  CSL_SMS_ADDRESS_RULE.  ADDRESS_RULE_NUMBER                            |
| From              | Required | Required | A number that defines the house the address range starts with.                                                                                                    | Address no range from | AddressRule.AddressNumberMin  CSL_SMS_ADDRESS_RULE.  ADDRESS_NUMBER_MIN                           |
| То                | Required | Required | A number that defines the house the address range ends with.                                                                                                    | to                    | AddressRule.AddressNumberMax  CSL_SMS_ADDRESS_RULE.  ADDRESS_NUMBER_MAX                           |
| All/Even/Odd      | Required | Required | Must be one of these values:  • All  • Even  • Odd  Defines which numbers within the address range are included.                                                                                               | Odd/Even              | AddressRule.AddressNumberType  CSL_SMS_ADDRESS_RULE.  ADDRESS_NUMBER_TYPE                         |
| Street Name       | Required | Required | The name that identifies the street address of the address range. It is a maximum of 30 characters.                                                                                                    | Street name           | AddressRule.StreetName  CSL_SMS_ADDRESS_RULE.  STREET_NAME                                        |
| Street Type       | Optional | Optional | The description of the type of address: street, avenue, drive, etc. It is a maximum of 29 characters and must be a valid selection from the Address Type setup list.                                           | Туре                  | AddressType.Description  CSL_SET_ADDRESS_TYPE.  ADDRESS_TYPE_DESC                                 |
| Direction Suffix  | Optional | Optional | The direction for the address, such as West. It is a code of a maximum of 4 characters or a description of a maximum of 35 characters and must be a valid selection from the Address Direction setup list.     | Dir.                  | AddressDirection.Code or Description  CSL_SET_ADDRESS_DIRECTION.  ADDRESS_DIRECTION_CODE or  DESC |

| Import Field | Add      | Update   | Description                                                                                                    | UI Field Name | Schema.Property Table.Field                                       |
|--------------|----------|----------|----------------------------------------------------------------------------------------------------|---------------|-------------------------------------------------------------------|
| City         | Required | Required | The name of the city the address range belongs to. It is a maximum of 35 characters and must be a valid selection from the City setup list.                        | City          | City.Description  CSL_SET_CITY.CITY_DESC                          |
| State        | Required | Required | The name for the state the address range belongs to. It is a maximum of 35 characters and must be a valid selection from the State setup list.                     | State         | State.Code  CSL_SET_STATE.STATE_CODE                              |
| Zip Code     | Required | Required | Any valid zip code or postal code. It is a maximum of 13 characters.                                                                                               | Zip Code      | AddressRule.ZipCode  CSL_SMS_ADDRESS_RULE.  ZIP_CODE              |
| Geocode      | Required | Required | A unique value that identifies a location on<br>the Geocode Map. It is a maximum of 11<br>characters and must be a valid selection<br>from the Geocode setup list. | Geocode       | Geocode.Code  CSL_SET_GEOCODE.  GEOCODE_CODE                      |
| Description  | Optional | Optional | A description of the address range. It is a maximum of 100 characters.                                                                                             | Description   | AddressRule.Description  CSL_SMS_ADDRESS_RULE.  ADDRESS_RULE_DESC |

# **Student Test Results**

#### TO NAVIGATE TO THE LOCATION OF THE FIELDS COVERED BY THIS RECORD TYPE:

- 1 Log on as a district or school administrator.
- **2** Search for a student record.
- 3 On the Student Search Results page, click the link for the student.
- 4 On the Student Demographics page, in the control bar, click Test Results.
- **5** On the Student Test Results page, from the Actions menu, click Add Test Results.

OR

Click the link for one of the records.

| Import Field                            | Add      | Update   | Description                                                                                                    | UI Field Name | Schema.Property Table.Field                                               |
|-----------------------------------------|----------|----------|----------------------------------------------------------------------------------------------------|---------------|---------------------------------------------------------------------------|
| Select Test<br>Session> Session<br>Name | Required | Required | The name of the session in which the student took the test.  This field is used to determine the student's eligibility for the test, and the norming data associated with the session. | Test Session  | TMTestSession.SessionName  CSL_SMS_TM_STUDENT_TEST_  SESSION.SESSION_NAME |

| Import Field                    | Add      | Update   | Description                                                                                                    | UI Field Name    | Schema.Property Table.Field                                                                         |
|---------------------------------|----------|----------|----------------------------------------------------------------------------------------------------|------------------|----------------------------------------------------------------------------------------------------|
| General                         |          |          | 1                                                                                                    |                  |                                                                                                    |
| Student Number                  | Required | Required | An ID used to uniquely identify a student within the district. It is a maximum of 15 characters.  This field is used to select the student the data belongs to. The Student ID is not updated as part of this import. | N/A              | DistrictStudent.Number  CSL_STD_DEMO_DISTRICT.  NUMBER                                              |
| Test Result Date                | Required | Required | The date on which the student wrote the test.  This field is used to determine the student's eligibility for the test session.                                                                                        | Date             | TMStudentTestResult.TestResultDate  CSL_SMS_TM_STUDENT_TEST_  RESULT.TEST_RESULT_DATE               |
| School Type                     | Required | Required | <ul> <li>Select one of:</li> <li>Home school (1)</li> <li>In district school (2)</li> <li>Out of district school (3)</li> <li>Setting the value to 2 or 3 makes the School Name field required.</li> </ul>            | School           | TMStudentTestResult.SchoolType  CSL_SMS_TM_STUDENT_TEST_  RESULT.SCHOOL_TYPE                        |
| School Name                     | Optional | Optional | The name of the school in which the student was enrolled at the time the test was taken.                                                                                                    | School           | TMStudentTestResult.SchoolName  CSL_SMS_TM_STUDENT_TEST_  RESULT.SCHOOL_NAME                        |
| Exemption                       | Optional | Optional | Indicates whether the student is exempt from the test, either 0 (no) or 1 (yes).                                                                                                    | Exemption        | TMStudentTestResult. IsExemptionWaiveTest  CSL_SMS_TM_STUDENT_TEST_ RESULT.IS_EXEMPTION_WAIVE_ TEST |
| Exemption Reason<br>Description | Optional | Optional | The description of the exemption reason. It is a maximum of 45 characters and must be a valid selection from the Exemption Reason setup list. The default for districts that do not use this field is N/A.            | Exemption Reason | ExemptionReason_Description  CSL_SET_EXEMPTION_REASON.  EXEMPTION_REASON_DESC                       |
| Comment                         | Optional | Optional | Any comments associated with the student's test results as a whole.                                                                                                    | Comment          | TMStudentTestResult.Comment  CSL_SMS_TM_STUDENT_TEST_  RESULT.COMMENT                               |

| Import Field                                                                                                    | Add                                                                                                    | Update          | Description                               | UI Field Name   | Schema.Property  Table.Field                                                                                                    |
|----------------------------------------------------------------------------------------------------|----------------------------------------------------------------------------------------------------|-----------------|-------------------------------------------|-----------------|----------------------------------------------------------------------------------------------------|
| <test name=""> Test Sc</test>                                                                                                    | ore (repeat the                                                                                                    | following for e | each test score type to a maximum of 5)   |                 | '                                                                                                    |
| <test score="" type=""></test>                                                                                                    | Optional                                                                                                    | Optional        | The score for the score type.             | Grid cell       | TMTestResultTestScore.TestScoreValue or AlphaTestScoreValue<br>CSL_SMS_TM_TEST_RESULT_TEST_<br>SCORE.TEST_SCORE_VALUE or<br>ALPHA_TEST_SCORE_VALUE            |
| <test name=""> Subtest</test>                                                                                                    | t <subtest name<="" td=""><td>e&gt; (repeat the</td><td>following for each subtest score type to</td><td>a maximum of 5)</td><td></td></subtest> | e> (repeat the  | following for each subtest score type to  | a maximum of 5) |                                                                                                    |
| <subtest score<br="">type&gt;</subtest>                                                                                                    | Optional                                                                                                    | Optional        | The score for the score type.             | Grid cell       | TMTestResultSubtestScore.SubtestScore Value or AlphaSubtestScoreValue CSL_SMS_TM_TEST_RESULT_ SUBTEST_SCORE. SUBTEST_SCORE_VALUE or ALPHA_SUBTEST_SCORE_VALUE |
| <test name=""><subtes< td=""><td>t name&gt;<skill n<="" td=""><td>ame&gt;(repeat t</td><td>he following for each skill up to a maxim</td><td>um of 5)</td><td></td></skill></td></subtes<></test> | t name> <skill n<="" td=""><td>ame&gt;(repeat t</td><td>he following for each skill up to a maxim</td><td>um of 5)</td><td></td></skill>         | ame>(repeat t   | he following for each skill up to a maxim | um of 5)        |                                                                                                    |
| <skill score="" type=""></skill>                                                                                                    | Optional                                                                                                    | Optional        | The score for the score type.             | Grid cell       | TMTestResultSkillScore.SkillScoreValue or AlphaSkillScoreValue  CSL_SMS_TM_TEST_RESULT_ SKILL_SCORE.SKILL_SCORE_VALUE or ALPHA_SKILL_SCORE_VALUE              |

### **Historical Graduation Information**

#### TO NAVIGATE TO THE LOCATION OF THE FIELDS COVERED BY THIS RECORD TYPE:

- 1 Log on as a district or school administrator.
- **2** Search for a student record.
- **3** On the Student Search Results page, click the link for the student.
- 4 On the Student Demographics page, in the control bar, click Historical.
- **5** On the Historical page, click the Edit link.

The following fields are supported by this record type:

| Import Field                   | Add      | Update   | Description                                                                                                    | UI Field Name                  | Schema.Property Table.Field                                                                  |
|--------------------------------|----------|----------|----------------------------------------------------------------------------------------------------|--------------------------------|----------------------------------------------------------------------------------------------|
| Student                        |          |          |                                                                                                    | •                              |                                                                                              |
| Student Number                 | Required | Required | An ID used to uniquely identify a student within the district. It is a maximum of 15 characters.  This field is used to select the student the data belongs to. The Student Number is not updated as part of this import. | N/A                            | DistrictStudent.Number  CSL_STD_DEMO_DISTRICT.  NUMBER                                       |
| Program Type                   | Required | Required | Indicates the program type, such as "Accelerated" or "Regular".                                                                                                    | Program Type                   | HistoricalSummary.ProgramType  CSL_STD_HISTORICAL_SUMMARY.  PROGRAM_TYPE                     |
| High School<br>Enrollment Date | Optional | Optional | The date the student entered high school.                                                                                                    | High School<br>Enrollment Date | HistoricalSummary.HighSchoolEnrollDate  CSL_STD_HISTORICAL_SUMMARY.  HIGH_SCHOOL_ENROLL_DATE |
| Graduation Date                | Optional | Optional | The official date the student graduated from high school.                                                                                                    | Graduation Date                | HistoricalSummary.GraduationDate  CSL_STD_HISTORICAL_SUMMARY.  GRADUATION_DATE               |

| Import Field                  | Add      | Update   | Description                                                                            | UI Field Name                 | Schema.Property Table.Field                               |
|-------------------------------|----------|----------|----------------------------------------------------------------------------------------|-------------------------------|-----------------------------------------------------------|
| Coursework<br>Completion Date | r        |          | The date the student actually completed all coursework, but not necessarily the tests, | Coursework<br>Completion Date | HistoricalSummary.Coursework<br>CompletionDate            |
|                               |          |          | required for graduation.                                                               |                               | CSL_STD_HISTORICAL_SUMMARY.<br>CRSWRK_COMPLETION_DATE     |
| Graduation Status             | Optional | Optional | A description of the student's graduation                                              | Graduation Status             | HistoricalSummary.GraduationStatus                        |
|                               |          |          | status.                                                                                |                               | CSL_STD_HISTORICAL_SUMMARY.<br>GRADUATION_STATUS          |
| Grant Eligibility             | Optional | Optional | Indicates whether the student is eligible for                                          | Grant Eligibility             | HistoricalSummary.GrantEligibility                        |
|                               |          |          | grants. Eligibility is usually associated with the program type taken by the student.  |                               | CSL_STD_HISTORICAL_SUMMARY.<br>GRANT_ELIGIBILITY          |
| Total Absences                | Optional | Optional | The number of absences the student had in                                              | Total Absences                | HistoricalSummary.TotalAbsent                             |
|                               |          |          | all school years.                                                                      |                               | CSL_STD_HISTORICAL_SUMMARY.<br>TOTAL_ABSENT               |
| Total Potential               | Optional | Optional | The total number of credits the student                                                | Total Credits:                | HistoricalSummary.TotalPotentialCredits                   |
| Credits                       |          |          | could earn in all school years.                                                        | Potential                     | CSL_STD_HISTORICAL_SUMMARY. TOTAL_POTENTIAL_CREDITS       |
| Total Earned                  | Optional | Optional | The total number of credits the student                                                | Total Credits:                | HistoricalSummary.TotalCreditsEarned                      |
| Credits                       |          |          | actually earned in all school years.                                                   | Earned                        | CSL_STD_HISTORICAL_SUMMARY.<br>TOTAL_CREDITS_EARNED       |
| Total State Credits           | Optional | Optional | The total number of credits the student earned for state courses in all school years.  | Total Credits: State          | HistoricalSummary.TotalStateCredits<br>Earned             |
|                               |          |          |                                                                                        |                               | CSL_STD_HISTORICAL_SUMMARY.<br>TOTAL_STATE_CREDITS_EARNED |
| Total Local Credits           | Optional | Optional | The total number of credits the student earned for local courses in all school years.  | Total Credits: Local          | HistoricalSummary.TotalLocalCredits<br>Earned             |
|                               |          |          |                                                                                        |                               | CSL_STD_HISTORICAL_SUMMARY. TOTAL_LOCAL_CREDITS_EARNED    |
| Cumulative GPA                | Optional | Optional |                                                                                        | Cumulative GPA                | HistoricalSummary.CumulativeGPA                           |
| Unweighted                    |          |          | schools years.                                                                         | Unweighted                    | CSL_STD_HISTORICAL_SUMMARY.<br>CUMULATIVE_GPA             |

| Import Field                            | Add      | Update   | Description                                                                            | UI Field Name                           | Schema.Property  Table.Field                                    |
|-----------------------------------------|----------|----------|----------------------------------------------------------------------------------------|-----------------------------------------|-----------------------------------------------------------------|
| Cumulative GPA<br>Weighted              | Optional | Optional | The student's weighted GPA for all schools years.                                      | Cumulative GPA<br>Weighted              | HistoricalSummary.CumulativeWeighted GPA                        |
|                                         |          |          |                                                                                        |                                         | CSL_STD_HISTORICAL_SUMMARY.<br>CUMULATIVEWEIGHTED_GPA           |
| Potential Credits for<br>Cumulative GPA | Optional | Optional | The total number of unweighted potential credits the student could earn for his or her | Potential Credits for<br>Cumulative GPA | HistoricalSummary.UnWeightedPotential CeditsCGPA                |
| Unweighted                              |          |          | cumulative GPA.                                                                        | Unweighted                              | CSL_STD_HISTORICAL_SUMMARY. POTENTIAL_CR_CGPA_ UNWEIGHTED       |
| Potential Credits for<br>Cumulative GPA | Optional | Optional | The total number of weighted potential credits the student could earn for his or her   | Potential Credits for<br>Cumulative GPA | HistoricalSummary.WeightedPotential CeditsCGPA                  |
| Weighted                                |          |          | cumulative GPA.                                                                        | Weighted                                | CSL_STD_HISTORICAL_SUMMARY. POTENTIAL_CR_CGPA_WEIGHTED          |
| Total Points<br>Uweighted               | Optional | Optional | The total number of unweighted points the student earned in all school years.          | Total Points<br>Uweighted               | HistoricalSummary.TotalUnweightedGrade<br>Points                |
|                                         |          |          |                                                                                        |                                         | CSL_STD_HISTORICAL_SUMMARY. TOTAL_GRADE_POINTS_ UNWEIGHTED      |
| Total Points<br>Weighted                | Optional | Optional | The total number of weighted points the student earned in all school years.            | Total Points<br>Weighted                | HistoricalSummary.TotalWeightedGrade<br>Points                  |
|                                         |          |          |                                                                                        |                                         | CSL_STD_HISTORICAL_SUMMARY. TOTAL_GRADE_POINTS_ WEIGHTED        |
| Total Number of<br>Grades Unweighted    | Optional | Optional | The total number of unweighted grades for the student in all school years.             | Total Number of<br>Grades Unweighted    | HistoricalSummary.TotalUnweighted<br>NumberOfGrades             |
|                                         |          |          |                                                                                        |                                         | CSL_STD_HISTORICAL_SUMMARY. TOTAL_NUMBER_GRADES_ UNWEIGHTED     |
| Total Number of<br>Grades Weighted      | Optional | Optional | The total number of weighted grades for the student in all school years.               | Total Number of<br>Grades Weighted      | HistoricalSummary.TotalWeightedNumber<br>OfGrades               |
|                                         |          |          |                                                                                        |                                         | CSL_STD_HISTORICAL_SUMMARY.<br>TOTAL_NUMBER_GRADES_<br>WEIGHTED |

Chancery SMS Import/Export Guide

## **EXPORTING DATA**

To export data from a Chancery SMS database, you create an export template by using Crystal Reports to connect to the appropriate database and select and link Data Access Views (Views).

Views enable Crystal Reports to interpret the Chancery SMS metadata. Each View contains a selection of fields in a related area that may come from a single table or a collection of tables. When data comes from multiple tables, Views can be linked together in Crystal Reports.

Export templates come with filters that allow you to select the precise data you want to export. When you upload the export template to Chancery SMS, the Views become available for filtering. You can specify default filters when you upload the template; users can also choose their own filters at run-time.

The following diagram illustrates the process of creating an export template:

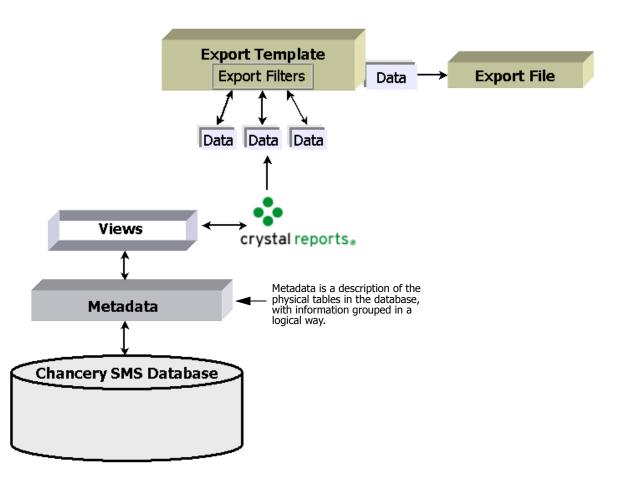

This chapter provides basic instructions for creating custom export templates. For further information about using Crystal Reports and Views, see the Chancery SMS Report Writer Guide.

#### **Note**

Views are available only for tables in the database for which metadata exists. This means that data from some of the tables related to selected district-only information and Custom Data Management (Student Data) cannot be exported. If you need to export data that cannot be accessed through the Data Access Views, contact Customer Services at 1-800-999-9931.

Chancery SMS also includes built-in export templates for the following third-party applications:

- HealthOffice 2000 Enterprise from Health Master tracks medical information.
- SETS (Special Education Tracking System) from 4GL Student Solutions tracks special education information.

Regardless of whether you are using a built-in or custom export template, you can export data immediately or schedule it to be exported at a predefined time. For further information, see "Scheduling a Custom Export and Selecting Output Options" on page 128.

# **Permission to Export**

You need various permissions in Chancery SMS to work with exports, depending on what you want to do:

| То                             | You need this permission                     | Set to |
|--------------------------------|----------------------------------------------|--------|
| Create an export template      | Export >Create Custom Exports                | Yes    |
| Export to a file               | Export>Output Exports to File                | Yes    |
| Export to HealthOffice or SETS | Export>Schedule<br>HealthOffice\SETS Exports | Yes    |
| Schedule an export             | Export>Schedule Exports                      | Yes    |

For more information about permissions, see "Controlling User Access" in the Chancery SMS District Administration Guide.

# **Creating a Custom Export Template**

To create a custom export template using Views and add it to Chancery SMS, you need:

- Crystal Reports version 9
- the name of the server that the Chancery SMS data access database is on
- a user ID and password for the Chancery SMS data access database
- the name of the Chancery SMS data access database

Creating an export template involves connecting to the database, selecting your Views, and linking them logically.

To illustrate the process of creating a custom export template, the following sections in this chapter provide an example of how you would create a sample export that provides the last name, first name, birthdate, gender, and ethnic category for all students in a school.

## **Connecting to the Database**

To access the data for an export template, you need to connect to the database. You do this by specifying the server and database name in Crystal Reports, which allows you to use Data Access Views. You then use Views to access and link the appropriate tables so that you can select the fields you need to export from.

#### TO CONNECT TO THE DATABASE:

- Start Crystal Reports 9.
- 2 In the Welcome to Crystal Reports dialog, click "As a Blank Report" and click OK.

OR

From the File menu, click New.

- In the Database Expert dialog, under Available Data Sources, click next to Create New Connection.
- 4 In the Create New Connection folder, click next to OLE DB (ADO).

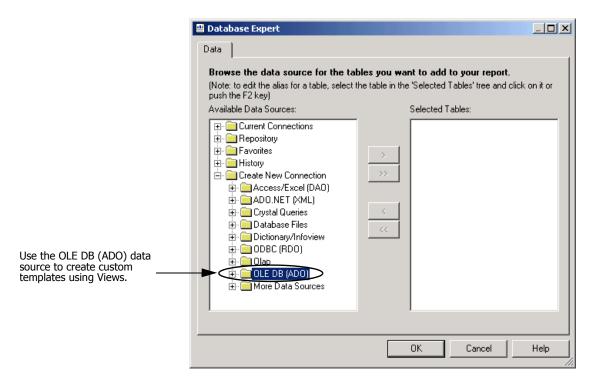

- **5** In the OLE DB (ADO) dialog, in the Provider list, select "Microsoft OLE DB Provider for SQL Server". Click Next.
- 6 In the next OLE DB (ADO) dialog, in the Connection Information section, enter the following information:

| Field    | Description                                                                                             |
|----------|----------------------------------------------------------------------------------------------------|
| Server   | Enter the name of the server where the data access database resides. This is specific to your district. |
| User ID  | Enter the user ID of a user account that permits you to connect to the data access database.            |
| Password | Enter the password of a user account that permits you to connect to the data access database.           |
| Database | Enter the name of the data access database, which always ends with "_DA". For example, CSL_SMS_DA.      |

7 Click Finish.

Database Expert \_ 🗆 🗙 Data To expand the Browse the data source for the tables you want to add to your report window and see the (Note: to edit the alias for a table, select the table in the 'Selected Tables' tree and click on it or push the F2 key) entire database Available Data Sources: Selected Tables name, click here. Create New Connection 🗓 Crystal Queries 🛨 🧰 Database Files 🚞 Dictionary/Infoview 🖶 🥅 ODBC (RDO) iii Olapi OLE DB (ADO) 🔄 Make New Connecti 🛓 🐧 S-USERED Database to **™** Add Command which you are ⊕ 🛅 CSL\_TN\_TESTⅡ connected. 庄 🧰 More Data Sources

The Available Data Sources list now shows the database to which you are connected.

## **Linking Views**

Typically, data being exported comes from multiple tables. This means the associated Views must be linked together to ensure all required data is exported. Linking is a drag and drop procedure in which you drag the ID field from one View and drop it on the ID field in another, creating a link between the two.

OΚ

Help

The first step of the process is to determine the View that the entire template will be based on. This View is known as the "Root View". All the links between Views move outward from this Root View.

To ensure your template will work as expected, the following rules must be adhered to while setting up your links:

- One and only one View (the root view) must have only outgoing links and no incoming links.
- View links must not form any circular path (a path that starts at one view and leads back to the same view). If necessary, you can create a copy of a View that you have already used and create an alias for it. This allows you to continue moving in a linear path. For further information, see the Chancery SMS Report Writer Guide.
- Links between Views must only be made on valid ID fields.
- The maximum number of links allowed from one View to another is two; one for the ID link and one for the QUID (QueryID) link.

The following procedures illustrate how you would link Views to create a sample export template to export the last name, first name, birthdate, gender, and ethnic category for all students in a school.

#### TO LINK VIEWS

- 1 Connect to the database using Crystal Reports. See "Connecting to the Database" on page 113.
- 2 In the Available Data Sources list, click next to the database name.

### Note

All views end with " DA"

3 Click each View you want to use for the export then click to move it to the Selected Tables list.

OR

Double-click each View.

For the sample export template, you would select the following Views:

- DA\_FederalEthnicCategory
- DA\_School
- DA\_School\_I\_Students
- DA\_SchoolStudent

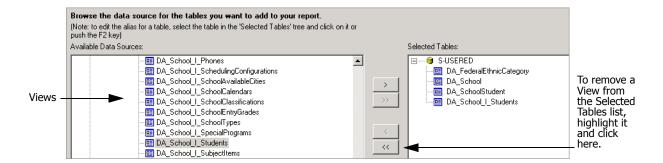

4 Click OK.

Cancel

Help

Database Expert \_ 🗆 🗵 Data Links Link together the tables you added to the report. Linking is needed to match records of one table with corresponding records of another table Every View in the database has an ID field that allows queries to be generated. All Auto-Arrange -Auto-Link Tables query IDs are called QUID. QUID ⊕ By Name QUID\_ALIAS By Key SchoolID Number Auto-Link Order Links Clear Links QUID QUID QUID\_ALIAS QUID\_ALIAS FederalEthnicCategoryID SchoolStudentID Code OwnerObject#SchoolID Index Legend.. QUID SchoolID SchoolStudentID

The dialog displays a Links tab that shows a diagram of the Views you chose and the fields they share.

- Click Clear Links. Click Yes to confirm.
- Re-order the Views so the links will all move from left to right.

For the sample export template, you would arrange the Views in the following order from left to right:

- DA\_School
- DA\_School\_I\_Students
- DA\_SchoolStudent
- DA\_FederalEthnicCategory
- 7 Link the views by dragging a field in one View to the field of the same name in another view, depending on the type of information you want. Click OK.

For the sample export template, the following links would need to exist.

| Drag this field                         | To this field                       |  |
|-----------------------------------------|-------------------------------------|--|
| SchoolID in DA_School                   | SchoolID in DA_School_I_Students    |  |
| SchoolStudentID in DA_School_I_Students | SchoolStudentID in DA_SchoolStudent |  |

| FederalEthnicCategory# FederalEthnicCategoryID in DA_SchoolStudent | FederalEthnicCategoryID in DA_FederalEthnicCategory |
|--------------------------------------------------------------------|-----------------------------------------------------|
| QUID in DA_School                                                  | QUID in DA_School_I_Students                        |
| QUID in DA_School_I_Students                                       | QUID in DA_SchoolStudent                            |
| QUID in DA_SchoolStudent                                           | QUID in DA_FederalEthnicCategory                    |

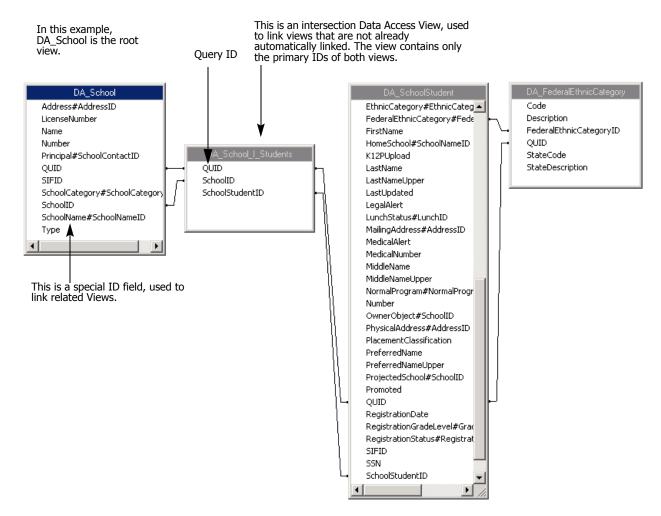

- 8 In the Crystal Reports window, from the View menu, click Field Explorer
- 9 In the Field Explorer pane, click ₱ next to Database Fields and expand each Data Access View you added to the template.
- 10 Click and drag the fields you want to export from the Database Fields to the Details section on the Design tab in the order you want the information exported.

For the sample export template, you would click and drag the following fields to the Details section:

| Data Access View         | Field       |
|--------------------------|-------------|
| DA_SchoolStudent         | LastName    |
|                          | FirstName   |
|                          | BirthDate   |
|                          | • Gender    |
| DA_FederalEthnicCategory | Description |

- **11** From the File menu, click Save.
- 12 In the Save As dialog, navigate to the appropriate location, enter a name for the export template in the File name field, and click Save. Close Crystal Reports.

# Adding an Export Template to Chancery SMS

Adding an export template to Chancery SMS involves selecting the export template, defining permissions for users of the export, and setting export filters.

## Adding a Template and Defining Permissions

Before you add an export template to Chancery SMS, ensure it has been created and that you know the location of the file. For instructions on creating an export template, see "Creating a Custom Export Template" on page 112.

Export Template permissions default from the general system permissions. For each export template, you can change these permissions so that users of a particular role can modify the template.

### TO ADD THE TEMPLATE:

- 1 Log on to Chancery SMS as a district administrator.
- 2 In the control bar, under Admin, click District Setup.
- **3** On the District Setup page, under Tools, click Customize Exports.
- 4 On the Custom Exports page, from the Actions menu, click Add Export.

**5** On the Add Export page, in the General area, specify the following information:

| Field         | Description                                                                                                    |  |
|---------------|----------------------------------------------------------------------------------------------------|--|
| Export Name   | Enter the name of the export template you created in "Creating a Custom Export Template": This is the name that will display in the export list.                                                                                                    |  |
| Description   | Enter a description of the export template for internal purposes.                                                                                                    |  |
| Category      | Select a category from the dropdown, or click New and enter a new category name. The category groups similar export templates together in the export list.                                                                                              |  |
| Export Weight | Select whether the export is heavyweight or lightweight, depending on the system resources the export requires to re                                                                                                    |  |
|               | <b>Note</b> This setting determines what type of task is generated for the export in the Task Manager. If an export is taking longer to generate than it should or is blocking other transactions from completing, consider changing the export weight. |  |

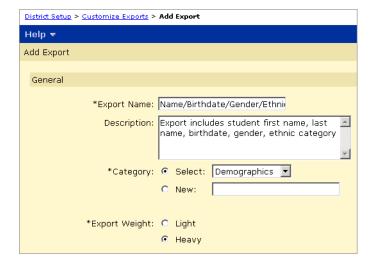

6 In the Export File panel, click Browse, navigate to the export template you want to add, and click Open.

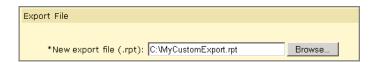

7 In the Permissions area, identify the base roles and roles that can Delete, Edit, or View the export template.

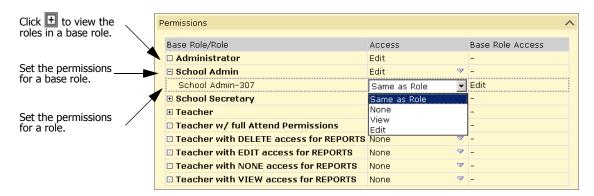

### 8 Click OK.

#### Note

If the export template has been created incorrectly (e.g., if the links between Views go in more than one direction), the template will not upload. You will receive a system message outlining the error in the template. If you receive an error message, you must fix the template in Crystal Reports and then attempt to upload the file again. Only the first error the system finds will display; any subsequent errors will display only after the first issue is resolved.

## **Setting Export Filters**

The Export Filters page allows you to define the specific data to be exported. The options available in the Export Filters dialog are generated from the Views you selected when you created your export template in Crystal Reports.

For each Data Access View, you can select up to five of the available fields to act as filters for your export. For example, in the sample export you would select the filters Last Name, First Name, Birth Date, and Gender from the School Student View. The Federal Ethnicity Category filter would also be available from this View because the DA\_SchoolStudent and DA\_FederalEthnicityCategory views were linked during the tasks performed in "Creating a Custom Export Template" on page 112.

When users run the export, these filters appear in the Export Options window.

#### TO SET THE EXPORT FILTERS:

- In the control bar, under Admin, click District Setup.
- 2 On the District Setup page, under Tools, click Customize Exports.
- 3 Add the export template. See "Adding a Template and Defining" Permissions" on page 119.

- **4** On the Custom Exports page, select the export. From the Actions menu, click Edit Filters.
- **5** On the Export Filters dialog, expand the panel for the appropriate View.

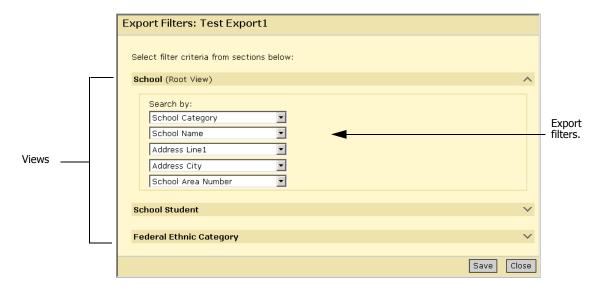

- 6 From the available dropdowns, select the appropriate filter.
- **7** Repeat steps 2 and 3 as required for each View.
- 8 Click Save and click Close.

## **Modifying Custom Export Templates**

The built-in export template for HealthOffice and SETS cannot be modified. However, any custom export templates are fully customizable—you can add or delete Views and fields.

To change an export template, modify it using Crystal Reports then add the revised template to Chancery SMS in place of the existing template.

## **Updating a Template**

To update an export template, modify it in Crystal Reports and resave it with the same name.

1 Start Crystal Reports 9.

2 In the Welcome to Crystal Reports dialog, select the export template and click OK.

OR

From the File menu, click Open and, in the Open dialog, navigate to the export template you want to modify and click Open.

**3** Do one of the following:

| То                                | Do this                                                                                                    |
|-----------------------------------|----------------------------------------------------------------------------------------------------|
| Add a Data Access View and Fields | <ol> <li>From the Database menu, click the Database Expert.</li> <li>Under Available Data Sources, click  next to Create New Connection, and then click  next to OLE DB (ADO).</li> <li>In the OLE DB (ADO) dialog, in the Provider list, click "Microsoft OLE DB Provider for SQL Server." Click Next.</li> <li>On the Connection Information page, complete the fields and click Finish.</li> <li>Under OLE DB (ADO), under the server name, click next to the database name.</li> <li>Under Available Data Sources, double-click the appropriate views. Remember to add the intersection view, if necessary. Click OK.</li> <li>On the Link page, ensure the appropriate links exist. If the links are incorrect or missing, click Clear Links, and create the links by dragging a field from one view to the corresponding field in the other view. Then, link the QUID fields for the Views. Click OK.</li> <li>If you want to add a field, in the Field Explorer window, click next to Database Fields and open the appropriate view.</li> <li>Click and drag the appropriate fields to the Design window.</li> </ol> |
| Add fields only                   | <ol> <li>in the Field Explorer window, click next to Database Fields and open the appropriate view.</li> <li>Click and drag the appropriate fields to the Design window.</li> </ol>                                                                                                    |
| Change links                      | <ol> <li>From the Database menu, click the Database Expert.</li> <li>In the Database Expert, click the Links tab.</li> <li>Update the links as required by dragging a field from one view to the corresponding field in the other view and click OK.</li> <li>In the Crystal Reports window, from the File menu, click Save.</li> </ol>                                                                                                    |

- 4 In the Crystal Reports window, from the File menu, click Save.
- 5 In the confirmation dialog, click OK.

## **Changing Export Filters**

For any export built with Views, you can change the filter options.

- 1 In the control bar, under Admin, click District Setup.
- 2 On the District Setup page, under Tools, click Customize Exports.
- **3** On the Custom Exports page, select the export. From the Actions menu, click Edit Filters.
- 4 On the Export Filter dialog, expand the panel for the appropriate Database Access View.
- 5 From the available dropdowns, select the appropriate filters.
- 6 Click Save, and then click Close.

## **Modifying Template Permissions**

- 1 In the control bar, under Admin, click District Setup.
- 2 On the District Setup page, under Tools, click Customize Exports.
- **3** On the Custom Exports page, select the export. From the Actions menu, click Edit Export.
- 4 On the Edit Export page, in the Permissions area, identify the base roles and roles that can Delete, Edit, or View the export.

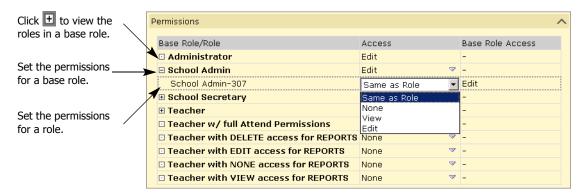

You can specify access for each base role or for the roles within it. Click to display the roles in the base role.

5 Click OK.

## **Deleting a Template**

You can delete custom export templates from Chancery SMS, assuming that your user account has Delete permissions for that export.

When you delete an export it is no longer available for users to run and is no longer on the Chancery SMS database server.

### TO DELETE A TEMPLATE:

- 1 In the control bar, under Admin, click District Setup.
- On the District Setup page, under Tools, click Customize Exports.
- 3 On the Custom Exports page, select the export. From the Actions menu, click Delete Export.

# **Schema Help**

The Data Access Layer makes data in the entire Chancery SMS database available for exporting. This significantly increases your ability to create custom exports that reflect the needs of your district and school.

However, with the sheer volume of information available, it can be difficult to find the Views and fields that contain the specific data you require. To assist you in this, schema help is provided.

Schema help allows you to select a schema (a logical grouping of records, such as SchoolStudent, Address, or Federal Ethnic Category) and view key information about that schema.

### TO VIEW THE SCHEMA HELP:

- In the control bar, under Admin, click District Setup.
- On the District Setup page, under Tools, click Customize Exports.
- 3 On the Customize Exports page, from the Actions menu, click Export Schema Help.

4 On the Schema Help page, in Schema dropdown, select the schema that represents the group of records you want to view.

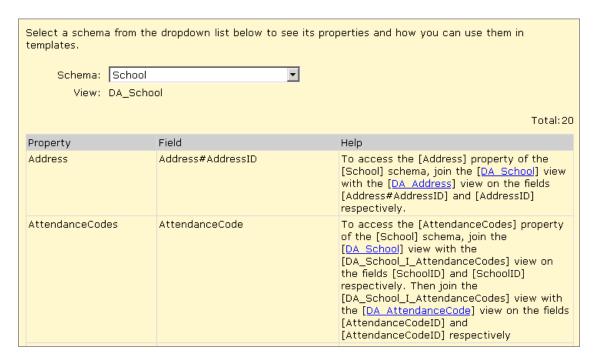

### The following information is available:

| Field    | Description                                                                                                    |
|----------|----------------------------------------------------------------------------------------------------|
| View     | The Data Access View name for the selected schema.                                                                                                    |
| Property | A particular type of information that is shared by entities in a schema.                                                                                                    |
|          | The Property column displays all of the properties in that particular schema in alphabetical order. Scroll through the list to find the property you want to include in your export.                                                                                                    |
| Field    | Indicates which field the property is attached to. There may be key differences between the name of the property and the name of the related field.                                                                                                    |
| Help     | Provides instructions for how to include the property for a particular schema in a template. The instructions indicate which Views need to be connected to the data access view for that schema using which reference IDs and intersection views. If the Help field is empty for a property, the property is a field in the Data Access View and can be added directly to the template. |
|          | The Help column also provides hyperlinks to the schemas associated with the selected schema.                                                                                                    |

# **Exporting Data Using Custom Templates**

General export functionality is available that allows you to use export templates designed for the requirements of a particular district, school, or user. To export data, perform the following tasks:

- Select the custom export template you want to use for your export. For information about creating export templates, see "Creating a Custom Export Template" on page 112.
- Set filters to select the data you want to export. For further information see "Setting Custom Export Filters" on page 127 and "Changing Export Filters" on page 124
- Set the time frame in which you want the export to occur. See "Scheduling a Custom Export and Selecting Output Options" on page 128.
- Specify in what format you want to export the data. See "Scheduling a Custom Export and Selecting Output Options" on page 128.

## **Setting Custom Export Filters**

Default filters are created when the custom export template is built. You can further define these filters using operators, such as "is less than" or "equals", to specify the parameters for your export.

### TO SET EXPORT FILTERS:

- Log on to Chancery SMS as a district administrator.
- In the control bar, under Admin, click Exports.
- On the Exports page, click the name of the export you want to run. The Export Options <export template name> window opens.

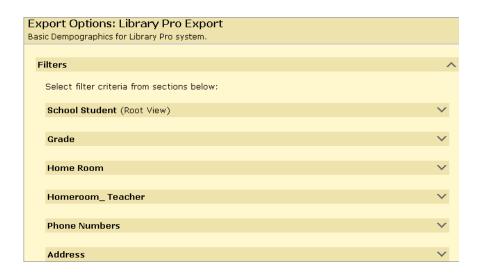

4 In the Export Options window, in the Filters panel, determine the filters for the export and, to open a panel and add a filter, click ✓.

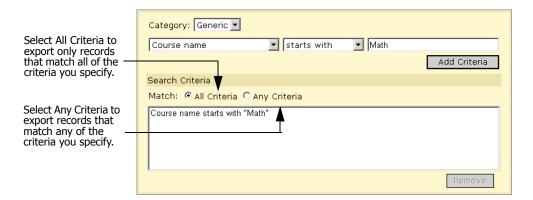

- **5** From the Category dropdown, select the appropriate category.
- **6** In the first dropdown below Category, select the appropriate type of information.
- 7 In the second dropdown, select an operator (e.g., equals, is less than, contains).
- 8 In the third dropdown or field, select or enter a value. Click Add Criteria.
- 9 Repeat steps 4 to 8 for each filter you want to define.
- 10 In the Search Criteria panel, select All Criteria or Any Criteria.
- 11 Schedule the export and select an output option. See "Scheduling a Custom Export and Selecting Output Options" on page 128.

## **Scheduling a Custom Export and Selecting Output Options**

You can specify when you want the export to occur. If you schedule an export to run immediately, the export results are generated and displayed in the specified output format. Available output formats are:

- Adobe Acrobat (\*.pdf)
- Crystal Reports (\*.rpt)
- Microsoft Excel (\*.xls)
- Microsoft Word (\*.doc)
- Rich Text (\*.rtf)
- Comma-separated values (\*.csv)
- Tab-delimited text (\*.txt)
- Plain text (\*.txt)

Once the export is complete, you can save the results from the open browser window.

If you schedule an export to run at a predefined time, a task for that export is inserted into the Chancery SMS Task Manager to be run at the appropriate time. When the export is complete, it can be retrieved through the Export link in the Scheduled Events panel on the Quick Search page.

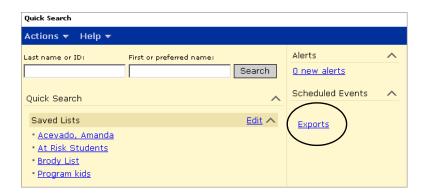

### TO SCHEDULE AN EXPORT AND SPECIFY OUTPUT OPTIONS:

- In the control bar, under Admin, click Exports.
- On the Exports page, click the name of the export you want to run.
- Set your export filters. See "Setting Custom Export Filters" on page 127.
- 4 In the Export Options window, in the Scheduling Options panel, do one of the following:

| То                                       | Do this                                                                                                    |  |
|------------------------------------------|----------------------------------------------------------------------------------------------------|--|
| Run the export immediately               | Select Run now.                                                                                                    |  |
| Run the export once for a scheduled time | <ol> <li>Select One time.</li> <li>In the Date field, enter the date the export is to be run.</li> <li>In the "at" fields, select the time the export is to be run.</li> </ol>                                                                                                    |  |
| Run the export on a regular schedule     | <ol> <li>Select Recurring.</li> <li>In the Starting on field, enter the date the recurring schedule is to start.</li> <li>In the "at" fields, select the time the export is to be run.</li> <li>In the Every field, select the value and unit for the recurring schedule (e.g., 1 hour).</li> </ol> |  |

- In the Output Options panel, select an export format.
- Click Run Export.

## **Managing Custom Exports**

Completed exports can be viewed and deleted using the Export Management page.

- 1 On the Quick Search page, in the Scheduled Events panel, click Exports.
- 2 On the Export Management page, do any of the following:

| То                        | Do this                                                                                                    |  |
|---------------------------|----------------------------------------------------------------------------------------------------|--|
| Delete a scheduled export | <ol> <li>Select the export.</li> <li>From the Actions menu, click Delete Scheduled Export.</li> <li>Click OK to confirm.</li> </ol>                                                                                                    |  |
| Download an export        | <ol> <li>Select the export. From the Actions menu, click Download Export.         OR         Click the export name.</li> <li>In the File Download dialog, click Save.</li> <li>In the Save As dialog, navigate to the folder where you want to save the file, and then click Save.</li> <li>If the Download Complete dialog appears, wait until it says "Download Complete", and then click Close.</li> </ol> |  |

# **Exporting Data Using Built-in Export Templates**

Built-in templates are available for exporting data into HealthOffice and SETS.

## **Exporting Data to HealthOffice\SETS**

Exports to both HealthOffice and SETS are performed the same way, using scheduled jobs. The job can occur once – immediately or at a later time – or the job can occur repeatedly.

You can create multiple export jobs where each job has its own name and timing. Multiple jobs can use the same template, but they must export to a file with a unique file name. All exports are placed in the following location on the Chancery SMS web server: C://csl/opendistrictclient/ascii/exportfiles.

### Note

Exports for SETS/HealthOffice are scheduled as "db server" tasks. That means if you changed the Task Manager settings for your servers so database server tasks are run on other servers, the location of the exports will change accordingly.

For each job, you choose the scope of the export – either all students or only the ones who enrolled in the last 30 days. This enables you to do a comprehensive export at the beginning of the year or whenever you want to update all students, as well as smaller exports that cover only new students.

For further details on what information is exported to SETS or HealthOffice, refer to "SETS Export Data" on page 132 and "HealthOffice Export Data" on page 135.

### TO EXPORT DATA TO HEALTHOFFICE/SETS:

- In the control bar, under Admin, click District Setup.
- On the District Setup page, under Tools, click Schedule HealthOffice/SETS Export.
- **3** On the Schedule Export page, do one of the following:

| То                        | Do this                                                                                                    |  |
|---------------------------|----------------------------------------------------------------------------------------------------|--|
| Create a scheduled export | From the Actions menu, click Add Scheduled Export.                                                                                                    |  |
| Change a scheduled export | Click the name of the export job.  Note  You cannot edit completed jobs.                                                                                          |  |
| Delete a scheduled export | <ol> <li>Select the checkbox next to the export job.</li> <li>From the Actions menu, click Delete Scheduled Export.</li> <li>Skip the remaining steps.</li> </ol> |  |

4 On the Add/Edit Schedule Export page, under General, identify the export as follows:

| Field           | Description                                                                                                    |  |
|-----------------|----------------------------------------------------------------------------------------------------|--|
| Job name        | Enter a unique name for the export.                                                                                                    |  |
| File name       | Enter the name of the file you are exporting, including the name and extension but not the path. For example, enter "HealthOffice.txt".                                                             |  |
| Export template | Select the template for the export:  • SETS (Special Education Tracking System) from 4GL OR HealthOffice from Health Master                                                                         |  |
| Export criteria | Select one of the following:  • To export data for all active students, click All Students  • To export data for active students enrolled within the last 30 days, click Recently Enrolled Students |  |

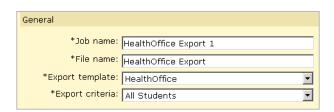

**5** Under Schedule, indicate the timing of the export:

| То                                       | Do this                                                                        |  |
|------------------------------------------|--------------------------------------------------------------------------------|--|
| Export the file immediately              | Select Run now.                                                                |  |
| Export the file once at a specified time | Select One time, and then specify the date and time.                           |  |
| Export the file repeatedly               | Select Recurring, and then specify the interval and when<br>the exports begin. |  |

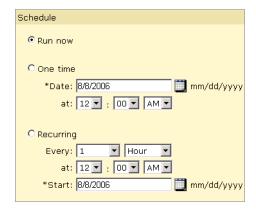

- 6 Click OK.
- 7 Navigate to the following folder on the Chancery SMS server to find the export file: C://csl/opendistrictclient/ascii/exportfiles.

## **SETS Export Data**

The following data is exported to SETS:

| 4GL Field        | Description                  | Chancery SMS Schema.Property Table.Field                                        |  |  |
|------------------|------------------------------|---------------------------------------------------------------------------------|--|--|
| Student Demograp | Student Demographic Data     |                                                                                 |  |  |
| Student Ident    | The student's internal ID.   | DistrictStudent.DistrictStudentID  CSL_STD_DEMO_DISTRICT.  ID_STD_DEMO_DISTRICT |  |  |
| Last Name        | The student's last name.     | DistrictStudent.Last Name  CSL_STD_DEMO_DISTRICT.LAST_NAME                      |  |  |
| First Name       | The student's first name.    | DistrictStudent.FirstName  CSL_STD_DEMO_DISTRICT.  FIRST_NAME                   |  |  |
| DOB              | The student's date of birth. | DistrictStudent.BirthDate  CSL_STD_DEMO_DISTRICT.  BIRTH_DATE                   |  |  |

| 4GL Field                      | Description                                   | Chancery SMS Schema.Property  Table.Field                                                                                                    |
|--------------------------------|-----------------------------------------------|----------------------------------------------------------------------------------------------------|
| Current Attending              | The student's home school.                    | SchoolName.SchoolNameID                                                                                                    |
| School                         |                                               | CSL_SET_SCHOOL_NAME. ID_SET_SCHOOL_NAME                                                                                                    |
|                                |                                               | Note For Tennessee, this maps to the student's school of enrollment, if "Instr Services Period of Service" is set to "Primary School assigned for the student". |
| Current Grade                  | The student's current grade.                  | Grade.Code                                                                                                    |
| Level                          |                                               | CSL_SET_GRADE.GRADE_CODE                                                                                                    |
| Ethnic Code                    | The student's ethnic category.                | EthnicCategory.Code                                                                                                    |
|                                |                                               | CSL_SET_ETHNIC_CATEGORY.<br>ETHNIC_CATEGORY_CODE                                                                                                    |
| Gender                         | The student's gender, either Male or          | DistrictStudent.Gender                                                                                                    |
|                                | Female.                                       | CSL_STD_DEMO_DISTRICT.GENDER                                                                                                    |
| Middle Name/                   | The student's middle name or middle           | DistrictStudent.MiddleName                                                                                                    |
| Initial                        | initial.                                      | CSL_STD_DEMO_DISTRICT. MIDDLE_NAME                                                                                                    |
| Suffix                         | The generation of the same name (e.g.,        | DistrictStudent.Generation                                                                                                    |
|                                | John Smith III).                              | CSL_STD_DEMO_DISTRICT.LINEAGE                                                                                                    |
| SSN                            | The student's Social Security Number.         | DistrictStudent.SSN                                                                                                    |
|                                |                                               | CSL_STD_DEMO_DISTRICT. SOCIAL_SECURITY_NUMBER                                                                                                    |
| Current School of<br>Residence | The school where the student resides.         | Not supported.                                                                                                    |
| Home Language                  | The language spoken in the student's home.    | Language.Code                                                                                                    |
|                                |                                               | CSL_SET_LANGUAGE.<br>LANGUAGE_CODE                                                                                                    |
| Next School                    | The student's projected school.               | School.SchoolID                                                                                                    |
|                                |                                               | CSL_VW_SCHOOL_INFO.<br>ID_VW_SCHOOL_INFO                                                                                                    |
| Residence Address              | Address lines 1 and 2 of the student's        | Address.AddressLine1 and AddressLine2                                                                                                    |
|                                | physical address.                             | CSL_DIS_ADDRESS.ADDRESS_LINE_1 and ADDRESS_LINE_2                                                                                                    |
| Residence City                 | The city indicated in the student's physical  | City.Code                                                                                                    |
|                                | address.                                      | CSL_SET_CITY.CITY_CODE                                                                                                    |
| Residence State                | The state indicated in the student's physical | State.Code                                                                                                    |
|                                | address.                                      | CSL_SET_STATE.STATE_CODE                                                                                                    |
| Residence Zip Code             | The zip code indicated in the student's       | Address.ZipCode                                                                                                    |
| *                              | physical address.                             | CSL_DIS_ADDRESS.ZIP_CODE                                                                                                    |
| Mailing Address                | Address lines 1 and 2 of the student's        | Address.AddressLine1 and AddressLine2                                                                                                    |
|                                | mailing address.                              | CSL_DIS_ADDRESS.ADDRESS_LINE_1 and ADDRESS_LINE_2                                                                                                    |

| 4GL Field                    | Description                                          | Chancery SMS Schema.Property Table.Field          |
|------------------------------|------------------------------------------------------|---------------------------------------------------|
| Mailing City                 | The city indicated in the student's mailing address. | City.Code                                         |
|                              |                                                      | CSL_SET_CITY.CITY_CODE                            |
| Mailing State                | The state indicated in the student's mailing         | State.Code                                        |
|                              | address.                                             | CSL_SET_STATE.STATE_CODE                          |
| Mailing Zip Code             | The zip code indicated in the student's              | Address.ZipCode                                   |
|                              | mailing address.                                     | CSL_DIS_ADDRESS.ZIP_CODE                          |
| Status                       | The student's active status.                         | Not supported.                                    |
| Graduation Date              | The student's date of graduation.                    | Not supported.                                    |
| Home Phone                   | The student's phone number.                          | StudentPhone.BasicNumber                          |
|                              |                                                      | CSL_STD_PHONE_NUMBER. BASIC_NUMBER                |
| Contact Data                 |                                                      |                                                   |
| Student Ident                | The student's internal ID.                           | DistrictStudent.DistrictStudentID                 |
|                              |                                                      | CSL_STD_DEMO_DISTRICT. ID_STD_DEMO_DISTRICT       |
| Relationship                 | The relationship of the contact to the               | Relationship.Description                          |
|                              | student.                                             | CSL_SET_RELATION.RELATION_DESC                    |
| First Name                   | The contact's first name.                            | StudentContactOrdered.FirstName                   |
|                              |                                                      | CSL_VW_STUDENT_CONTACT. FIRST_NAME                |
| Last Name                    | The contact's last name.                             | StudentContactOrdered.LastName                    |
|                              |                                                      | CSL_VW_STUDENT_CONTACT. LAST_NAME                 |
| Address                      | Address lines 1 and 2 of the contact's               | Address.AddressLine1 and AddressLine2             |
|                              | address.                                             | CSL_DIS_ADDRESS.ADDRESS_LINE_1 and ADDRESS_LINE_2 |
| City                         | The city indicated in the contact's address.         | City.Code                                         |
|                              |                                                      | CSL_SET_CITY.CITY_CODE                            |
| State                        | The state indicated in the contact's address.        | State.Code                                        |
|                              |                                                      | CSL_SET_STATE.STATE_CODE                          |
| Zip Code                     | The zip code indicated in the contact's              | Address.ZipCode                                   |
|                              | address.                                             | CSL_DIS_ADDRESS.ZIP_CODE                          |
| Phone Number                 | The contact's home phone number.                     | ContactPhone.BasicNumber                          |
| (Home)                       |                                                      | CSL_CNT_PHONE_NUMBER. BASIC_NUMBER                |
| Alternate Phone              | An alternate phone number for the contact.           | Not supported.                                    |
| Alternate Phone<br>Extension | The extension of the alternate phone number.         | Not supported.                                    |
| Phone Number                 | The contact's work phone number.                     | ContactPhone.BasicNumber                          |
| (Work)                       |                                                      | CSL_CNT_PHONE_NUMBER.<br>BASIC_NUMBER             |

| 4GL Field            | Description                                 | Chancery SMS Schema.Property  Table.Field          |
|----------------------|---------------------------------------------|----------------------------------------------------|
| Work Phone           | The extension of the work phone number.     | ContactPhone.Extension                             |
| Extension            |                                             | CSL_CNT_PHONE_NUMBER.<br>EXTENSION                 |
| Student resides with | Whether the student lives with the contact. | StudentContactOrder.LivesWith                      |
|                      |                                             | CSL_VW_STUDENT_CONTACT. STUDENT_LIVES_WITH_CONTACT |
| Email                | The contact's email address.                | StudentContactOrdered.EmailAddress                 |
|                      |                                             | CSL_VW_STUDENT_CONTACT. EMAIL_ADDRESS              |
| 4GL Status Info Data |                                             |                                                    |
| Student Ident        | The student's internal ID.                  | DistrictStudent.DistrictStudentID                  |
|                      |                                             | CSL_STD_DEMO_DISTRICT.                             |
| School               | The school to which the status record       | SchoolName.SchoolNameID                            |
|                      | applies.                                    | CSL_SET_SCHOOL_NAME. ID_SET_SCHOOL_NAME            |
| Effective Date       | The effective date for the status record.   | StudentStatus.StartDate                            |
|                      |                                             | CSL_STD_STATUS.STATUS_CODE_DATE                    |
| Enrollment Code      | The entry or return status code.            | Status.Code                                        |
|                      |                                             | CSL_SET_STATUS.STATUS_CODE                         |
| Withdrawal Code      | The withdrawal status code.                 | Status.Code                                        |
|                      |                                             | CSL_SET_STATUS.STATUS_CODE                         |

## **HealthOffice Export Data**

The following data is exported to HealthOffice:

| HealthOffice Field | Description                          | Chancery SMS Schema.Property Table.Field |
|--------------------|--------------------------------------|------------------------------------------|
| Student Demographi | c Data                               |                                          |
| Birth Date         | The student's date of birth.         | DistrictStudent.BirthDate                |
|                    |                                      | CSL_STD_DEMO_DISTRICT. BIRTH_DATE        |
| Gender             | The student's gender, either Male or | DistrictStudent.Gender                   |
|                    | Female.                              | CSL_STD_DEMO_DISTRICT.GENDER             |
| First Name         | The student's first name.            | DistrictStudent.FirstName                |
|                    |                                      | CSL_STD_DEMO_DISTRICT.<br>FIRST_NAME     |
| Last Name          | The student's last name.             | DistrictStudent.Last Name                |
|                    |                                      | CSL_STD_DEMO_DISTRICT.LAST_NAME          |
| Middle Name        | The student's middle name.           | DistrictStudent.MiddleName               |
|                    |                                      | CSL_STD_DEMO_DISTRICT. MIDDLE_NAME       |

| HealthOffice Field          | Description                                  | Chancery SMS Schema.Property Table.Field  |
|-----------------------------|----------------------------------------------|-------------------------------------------|
| Grade                       | The student's current grade.                 | Grade.Code                                |
|                             |                                              | CSL_SET_GRADE.GRADE_CODE                  |
| Address Line 1              | Address line 1 of the student's mailing      | Address.AddressLine1                      |
|                             | address.                                     | CSL_DIS_ADDRESS.ADDRESS_LINE_1            |
| Address Line 2              | Address line 2 of the student's mailing      | Address.AddressLine2                      |
|                             | address.                                     | CSL_DIS_ADDRESS.ADDRESS_LINE_2            |
| City                        | The city indicated in the student's mailing  | City.Code                                 |
|                             | address.                                     | CSL_SET_CITY.CITY_CODE                    |
| State                       | The state indicated in the student's mailing | State.Code                                |
|                             | address.                                     | CSL_SET_STATE.STATE_CODE                  |
| Zip Code                    | The zip code indicated in the student's      | Address.ZipCode                           |
| 1                           | mailing address.                             | CSL_DIS_ADDRESS.ZIP_CODE                  |
| Country                     | The country indicated in the student's       | Country.Code                              |
| •                           | mailing address.                             | CSL_SET_COUNTRY.COUNTRY_CODE              |
| Social Security             | The student's Social Security Number.        | DistrictStudent.SSN                       |
| Number                      | ,                                            | CSL_STD_DEMO_DISTRICT.                    |
|                             |                                              | SOCIAL_SECURITY_NUMBER                    |
| ID Number                   | The student's ID number.                     | DistrictStudent.Number                    |
|                             |                                              | CSL_STD_DEMO_DISTRICT.NUMBER              |
| Alert                       | Any medical alert message for the student.   | DistrictStudent.MedicalAlert              |
|                             |                                              | CSL_STD_DEMO_DISTRICT. MEDICAL_ALERT      |
| Phone Number                | The student's phone number.                  | StudentPhone.BasicNumber                  |
|                             |                                              | CSL_STD_PHONE_NUMBER.<br>BASIC_NUMBER     |
| Room                        | The student's homeroom.                      | HomeRoom.Room                             |
|                             |                                              | CSL_SMS_HOMEROOM.ROOM_NUMBER              |
| E-mail Home                 | The student's email address.                 | DistrictStudent.EmailAddress.             |
|                             |                                              | CSL_STD_DEMO_DISTRICT. EMAIL_ADDRESS      |
| School ID                   | The license number of the student's home     | School.LicenseNumber                      |
|                             | school.                                      | CSL_VW_SCHOOL_INFO.<br>CSL_LICENSE_NUMBER |
| <b>Doctor Contact Infor</b> | mation                                       |                                           |
| Full Name                   | The doctor's full name.                      | DistrictStudent.DoctorName                |
|                             |                                              | CSL_STD_DEMO_DISTRICT. DOCTOR_NAME        |
| Social Security<br>Number   | The doctor's Social Security Number.         | Not supported.                            |
| Address Line 1              | Address line 1 of the doctor's address.      | Address.AddressLine1                      |
|                             |                                              | CSL_DIS_ADDRESS.ADDRESS_LINE_1            |

| HealthOffice Field        | Description                                   | Chancery SMS Schema.Property Table.Field |
|---------------------------|-----------------------------------------------|------------------------------------------|
| Address Line 2            | Address line 2 of the doctor's address.       | Address.AddressLine2                     |
|                           |                                               | CSL_DIS_ADDRESS.ADDRESS_LINE_2           |
| City                      | The city indicated in the doctor's address.   | City.Code                                |
|                           |                                               | CSL_SET_CITY.CITY_CODE                   |
| State                     | The state indicated in the doctor's address.  | State.Code                               |
|                           |                                               | CSL_SET_STATE.STATE_CODE                 |
| Zip Code                  | The zip code indicated in the doctor's        | Address.ZipCode                          |
|                           | address.                                      | CSL_DIS_ADDRESS.ZIP_CODE                 |
| Phone Number<br>(Home)    | The doctor's home phone number.               | Not supported.                           |
| Phone Number              | The doctor's work phone number.               | DoctorPhone.BasicNumber                  |
| (Work)                    |                                               | CSL_STD_DOCTOR_PHONE.<br>BASIC_NUMBER    |
| Email                     | The doctor's email address.                   | Not supported.                           |
| Student Contact Info      | rmation                                       |                                          |
| First Name                | The contact's first name.                     | StudentContactOrdered.FirstName          |
|                           |                                               | CSL_VW_STUDENT_CONTACT.<br>FIRST_NAME    |
| Last Name                 | The contact's last name.                      | StudentContactOrdered.LastName           |
|                           |                                               | CSL_VW_STUDENT_CONTACT. LAST_NAME        |
| Social Security<br>Number | The contact's Social Security Number.         | Not supported.                           |
| Address Line 1            | Address line 1 of the contact's address.      | Address.AddressLine1                     |
|                           |                                               | CSL_DIS_ADDRESS.ADDRESS_LINE_1           |
| Address Line 2            | Address line 2 of the contact's address.      | Address.AddressLine2                     |
|                           |                                               | CSL_DIS_ADDRESS.ADDRESS_LINE_2           |
| City                      | The city indicated in the contact's address.  | City.Code                                |
|                           |                                               | CSL_SET_CITY.CITY_CODE                   |
| State                     | The state indicated in the contact's address. | State.Code                               |
|                           |                                               | CSL_SET_STATE.STATE_CODE                 |
| Zip Code                  | The zip code indicated in the contact's       | Address.ZipCode                          |
|                           | address.                                      | CSL_DIS_ADDRESS.ZIP_CODE                 |
| Phone Number              | The contact's home phone number.              | ContactPhone.BasicNumber                 |
| (Home)                    |                                               | CSL_CNT_PHONE_NUMBER.<br>BASIC_NUMBER    |
| Phone Number<br>(Work)    | The contact's work phone number.              | ContactPhone.BasicNumber                 |
|                           |                                               | CSL_CNT_PHONE_NUMBER. BASIC_NUMBER       |

### Chancery SMS Import/Export Guide

| HealthOffice Field | Description                  | Chancery SMS Schema.Property Table.Field |
|--------------------|------------------------------|------------------------------------------|
| Email              | The contact's email address. | StudentContactOrdered.EmailAddress       |
|                    |                              | CSL_VW_STUDENT_CONTACT.<br>EMAIL_ADDRESS |

| INDEX                                     |                                              |
|-------------------------------------------|----------------------------------------------|
|                                           | import                                       |
|                                           | date formats available 11                    |
| <b>A</b>                                  | field lengths, reviewing 11                  |
| addresses, importing 12                   | file, copying 18                             |
|                                           | file, creating 9                             |
| C                                         | log, viewing the 31                          |
| Chancery SMS SIF Agent 36                 | options, selecting 22                        |
| comma-delimited file, importing 10        | record types                                 |
| Crystal Reports, Data Access Views in 113 | description of 13                            |
| _                                         | dropdowns 21                                 |
| D                                         | Import Wizard, and 16                        |
| data                                      | list of 13                                   |
| exporting 111                             | Scheduled Import, and 16                     |
| importing 9                               | Select Standardized Test Score Options page, |
| Data Access Views                         | about the 22                                 |
| Crystal Reports and 113                   | Select Test Session page, about the 22       |
| linking rules 115                         | scheduled import errors 35                   |
| database, connecting to the 113           | statuses 34                                  |
| dates, importing 11                       | templates                                    |
| documentation included 1                  | creating 9, 13                               |
|                                           | determining structure of 13                  |
| E                                         | types of 16                                  |
| errors                                    | importing                                    |
| importing 30                              | addresses 12                                 |
| scheduled import 35                       | comma-delimited file 10                      |
| event log, clearing 31                    | custom data 6                                |
| export templates                          | data 5, 9                                    |
| about 6                                   | dates 11                                     |
| built-in 7, 112                           | errors and warnings, fixing 30               |
| custom                                    | fixed-length file 10                         |
| creating 112                              | import options, selecting 22                 |
| deleting 125                              | logs 31                                      |
| export filters, changing 124              | permission to 9                              |
| filtering 121                             | phone numbers 12                             |
| help for 125                              | process of 5                                 |
| selecting views for 116                   | Standard Data Format (SDF) file 10           |
| updating 122                              | tab-delimited file 10                        |
| exporting                                 | variable-length file 10                      |
| Crystal Reports and 6                     | verifying 31                                 |
| data 6, 111                               | , 0                                          |
| permissions 112                           | L                                            |
| 1                                         | logs                                         |
| F                                         | deleting 31                                  |
| feedback, providing 3                     | Import Wizard, about 31                      |
| fixed-length file, importing 10           | scheduled import error, about 35             |
| 0 / 1 0                                   | 1 /                                          |
| G                                         | Р                                            |
| guides included with Chancery SMS 1       | permissions                                  |
|                                           | Template Editor 9                            |
| Н                                         | to export 112                                |
| help, getting 1                           | to import 9                                  |
| F,0                                       | phone number formats 12                      |
|                                           | phone numbers, importing 12                  |
|                                           | L                                            |

```
R
```

record types See import record types

### S

```
Scheduled Import record types 16
schema help 125
SIF, about 36
software updates 4
Standard Data Format (SDF) file, importing 10
support web site 4
```

```
tab-delimited file, importing 10
technical support 3
Template Editor
    about 6
    import templates, creating 13
    importing data 9
    installing 13
    running 13
    user ID and password, setting the 18
templates
    built-in export 7
    export, about 6
    export, creating 112
    import, creating 9
training, getting 3
```

### U

updates, software 4

variable-length file, importing 10 verifying imports 31 Views Crystal Reports and 113 linking rules 115 selecting for custom export templates 116

warnings, import 30 web site, support 4 workshops and training 3